## UNIVERSIDADE FEDERAL DOS VALES DO JEQUITINHONHA E MUCURI Sistemas de Informação Guilherme Rocha Leite

# DESENVOLVIMENTO DE UM SISTEMA WEB PARA A ASSOCIAÇÃO DOS PROTETORES DA BACIA HIDROGRAFICA DO RIO GORUTUBA "KURUATUBA" ´

Diamantina 2021

Guilherme Rocha Leite

## DESENVOLVIMENTO DE UM SISTEMA WEB PARA A ASSOCIAÇÃO DOS PROTETORES DA BACIA HIDROGRAFICA DO RIO GORUTUBA "KURUATUBA" ´

Trabalho de Conclusão de Curso apresentado ao Curso de Sistemas de Informação, como parte dos requisitos exigidos para a conclusão do curso.

Orientador: Erinaldo Barbosa da Silva Coorientador: Thales Francisco Mota Carvalho

Diamantina 2021

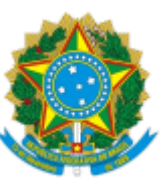

## **MINISTÉRIO DA EDUCAÇÃO** UNIVERSIDADE FEDERAL DOS VALES DO JEQUITINHONHA E MUCURI

## **FOLHA DE APROVAÇÃO**

**Guilherme Rocha Leite**

## **DESENVOLVIMENTO DE UM SISTEMA WEB PARA A ASSOCIAÇÃO DOS PROTETORES DA BACIA HIDROGRÁFICA DO RIO GORUTUBA "KURUATUBA".**

Trabalho de Conclusão de Curso apresentado ao Curso de Sistemas de Informação da Universidade Federal dos Vales do Jequitinhonha e Mucuri, como requisitos parcial para conclusão do curso.

Orientador: Erinaldo Barbosa da Silva Co-orientador: Thales Francisco Mota Carvalho

Data de aprovação: 14/09/2021

Profª. Dra. Áthila Rocha Trindade Faculdade de Ciências Exatas - UFVJM

Prof. Msc. Marcelo Ferreira Rego Faculdade de Ciências Exatas - UFVJM

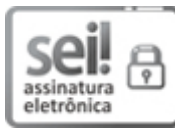

Documento assinado eletronicamente por **Erinaldo Barbosa da Silva**, **Servidor**, em 16/09/2021, às 09:05, conforme horário oficial de Brasília, com fundamento no art. 6º, § 1º, do Decreto nº 8.539, de 8 de outubro de 2015.

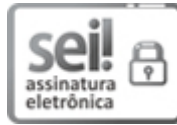

Documento assinado eletronicamente por **Thales Francisco Motta Carvalho**, **Servidor**, em 16/09/2021, às 09:52, conforme horário oficial de Brasília, com fundamento no art. 6º, § 1º, do Decreto nº 8.539, de 8 de outubro de 2015.

Documento assinado eletronicamente por **Marcelo Ferreira Rego**, **Servidor**, em 19/09/2021, às

https://sei.ufvjm.edu.br/sei/controlador.php?acao=documento\_imprimir\_web&acao\_origem=arvore\_visualizar&id\_documento=498492&infra\_siste... 1/2

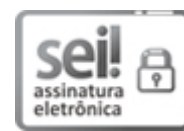

10:27, conforme horário oficial de Brasília, com fundamento no art. 6º, § 1º, do Decreto nº 8.539, de 8 de outubro de 2015.

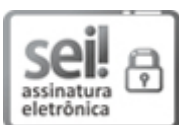

Documento assinado eletronicamente por **Áthila Rocha Trindade**, **Servidor**, em 20/09/2021, às 13:54, conforme horário oficial de Brasília, com fundamento no art. 6º, § 1º, do Decreto nº 8.539, de 8 de outubro de 2015.

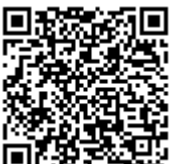

A autenticidade deste documento pode ser conferida no site https://sei.ufvjm.edu.br/sei/controlador\_externo.php? acao=documento\_conferir&id\_orgao\_acesso\_externo=0, informando o código verificador **0462056** e o código CRC **E4A6A5C7**.

**Referência:** Processo nº 23086.008168/2021-07 SEI nº 0462056

"Faça da disciplina um lema, da dedicação uma bandeira e da paixão pelo trabalho um exemplo." (Ayrton Senna).

#### RESUMO

O presente trabalho teve por finalidade a construção de um sistema de informação para a Associação dos Protetores da Bacia Hidrográfica do Rio Gorutuba (Kuruatuba), localizada no município de Janaúba, região norte do estado de Minas Gerais. A Kuruatuba é uma sociedade civil sem fins lucrativos que desempenha importantes funções não só na preservação da bacia do rio Gorutuba, como também na realização de atividades comunitárias com o objetivo de promover bem estar social para a comunidade em geral. Neste trabalho foi apresentada a criação de um sistema informatizado pelo qual será possível: agregar mais visibilidade e notoriedade à Kuruatuba, permitir que o público em geral tenha acesso a informações públicas e acompanhe suas ações realizadas e possibilitar à associação gerenciar intuitivamente seus conteúdos digitais e colaboradores. Dentre todas as ferramentas manipuladas e metodologias adotadas no desenvolvimento do software, destacam-se as seguintes: *Docker, Plone*, PHP, MySQL e *Scrum*. Como resultado obtido vale à pena mencionar o próprio sistema, composto pelo portal e pelo sistema gerencial de associados, que não só respeita todas as exigências do cliente obtidas via processo de elicitação de requisitos, como também pode ser utilizado para coletar diversos dados públicos sobre os visitantes através do *Google Analytics*, estando apto a ser plenamente manuseado por usuários da Kuruatuba após instalação de certificado SSL e elaboração de um tutorial com instruções sobre sua utilização. No decorrer do trabalho foram apresentados seus reais objetivos, uma abordagem de natureza bibliográfica sobre ferramentas e conceitos utilizados no projeto, as etapas de implementação do sistema e, ao final, as metas alcançadas e as propostas para uma possível continuação do projeto.

Palavras-chave: Engenharia de Software. Sistemas Gerenciadores de Conteúdo. Desenvolvimento Web. Banco de Dados. Metodologias Ágeis.

#### ABSTRACT

*This work had for the purpose building an information system to Association of Protectors of the Gorutuba River Basin (Kuruatuba), located in Janauba, in the northern region of the state ´ of Minas Gerais. Kuruatuba is a non-profit civil society that performs important functions not only for the preserve the Gorutuba river basin but also in carrying out community activities to provide the community in general social welfare. In this work the creation of a computerized system was presented by which it will be possible: add visibility and notoriety to Kuruatuba, allow access to public information and following its performed actions for the general public and enable management of its digital content and its contributors for the association. Between all used tools and methodologies in software development, the following stand out: Docker, Plone,* PHP, MySQL, *and Scrum. As result obtained it is worth mentioning the system itself, composed of the portal and the member management system, which does not only respect all required features obtained by the client through the requirements gathering process, as it also can be used to collect various public data of visitors through Google Analytics, being able to be fully manipulated by the Kuruatuba's users after installation of an SSL certificate and after writing a tutorial with instructions for its use. In the course of work the following content was presented: its true goals, a bibliographical approach about used tools and concepts in this project, steps of the system development, and, at the end of the document, goals achieved and proposal for a possible continuation of the project.*

*Keywords: Software Engineering*. *Content Management Systems*. *Web Development*. *Databases*. *Agile Methodologies*.

# LISTA DE ILUSTRAÇÕES

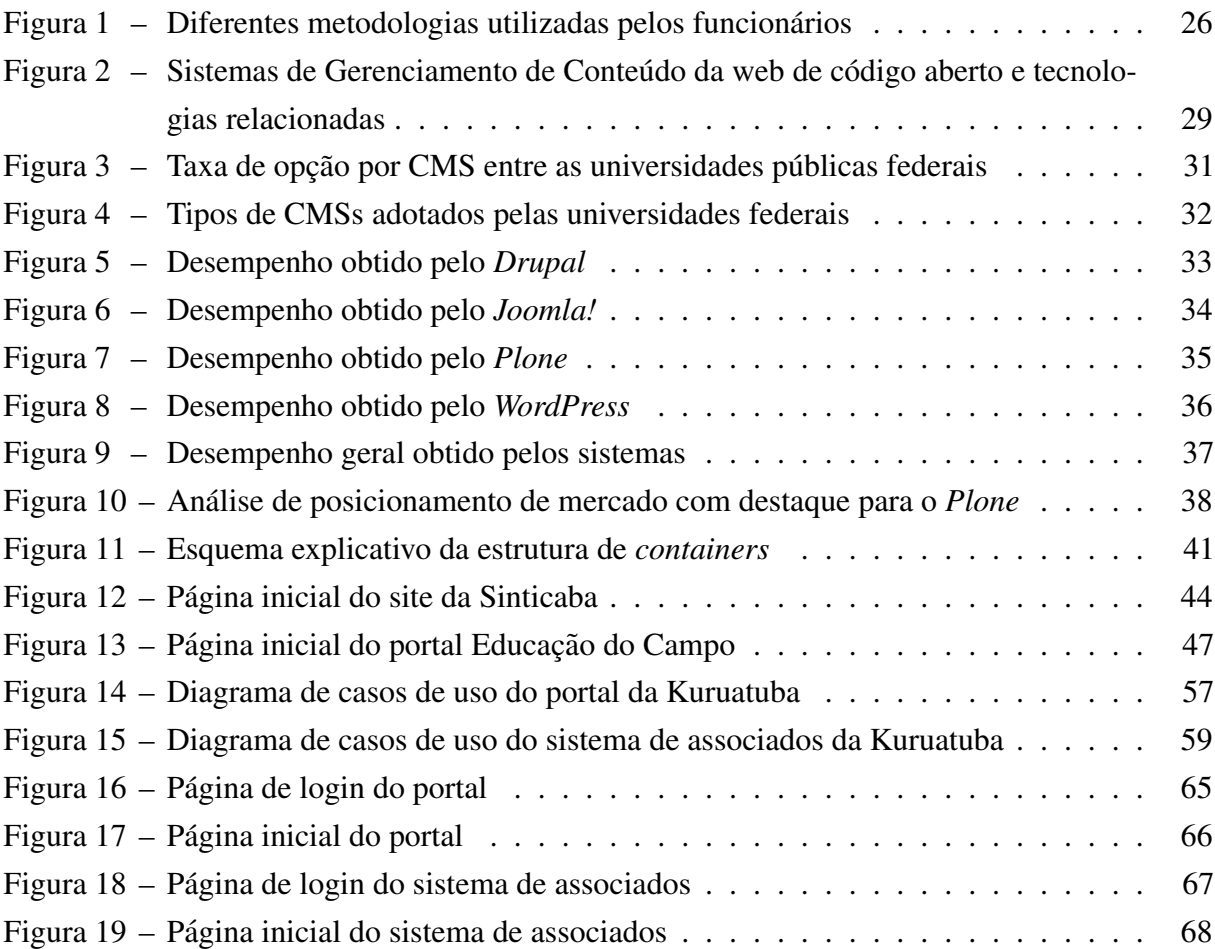

## LISTA DE TABELAS

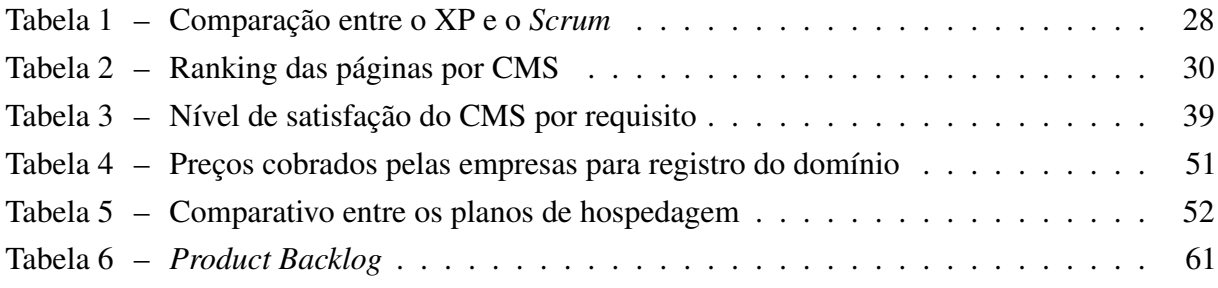

## **LISTA DE QUADROS**

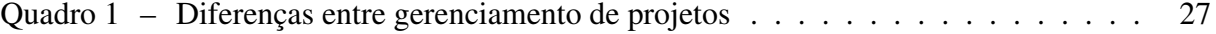

## **SUMÁRIO**

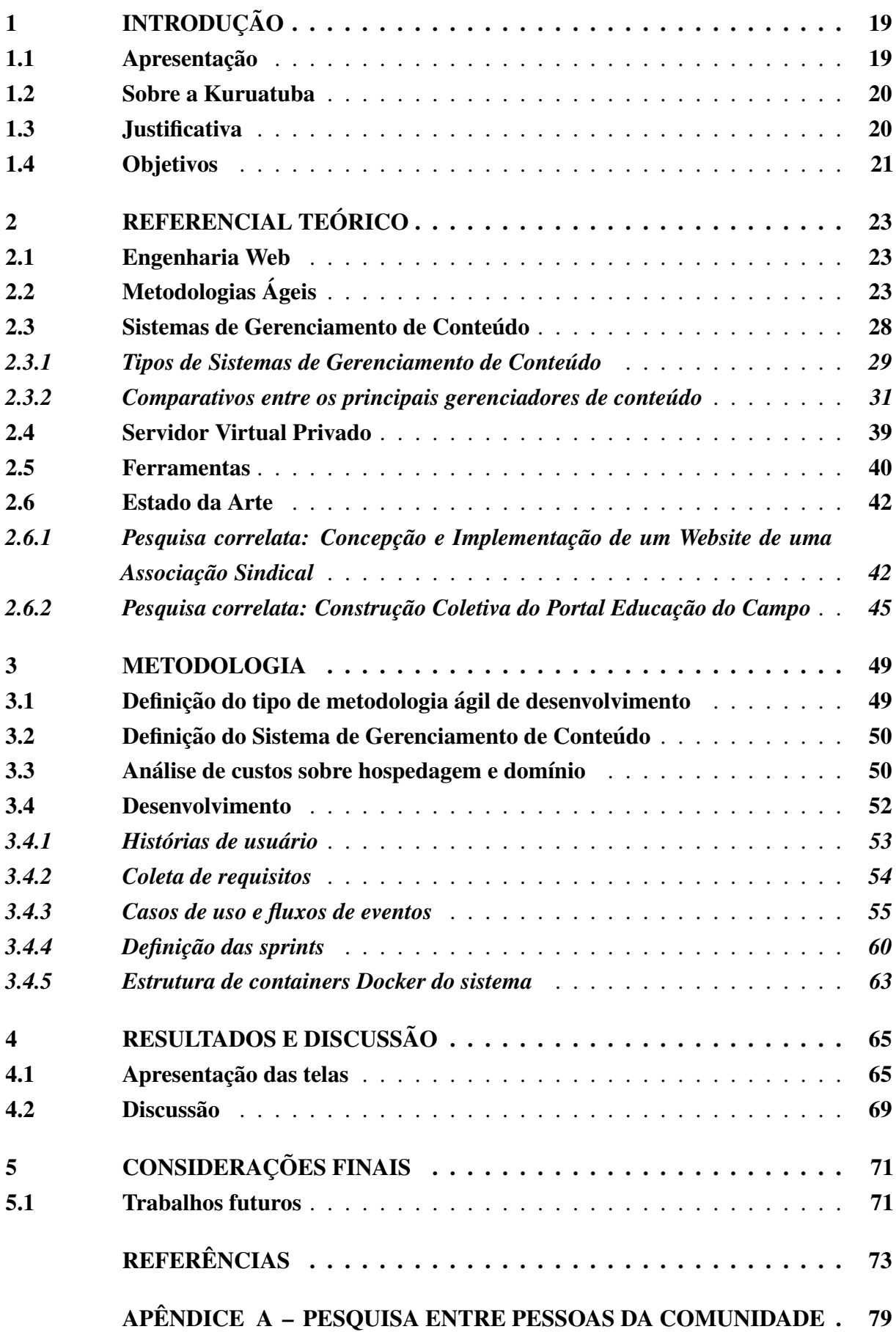

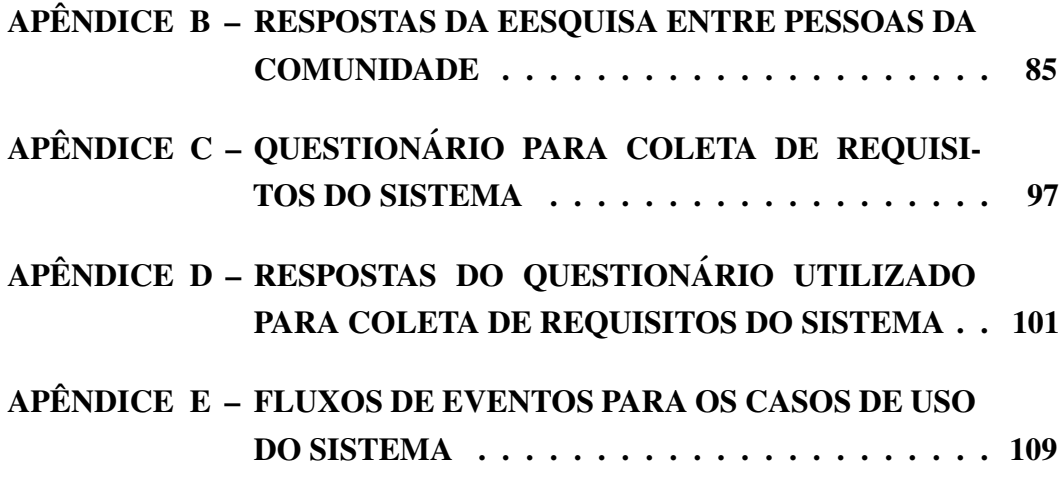

### <span id="page-20-0"></span>1 INTRODUÇÃO

O presente capítulo é composto de quatro seções e tem por objetivo contextualizar a presença da tecnologia de informação através da internet no cenário mundial atual, apresentar a associação Kuruatuba e, por fim, definir e justificar a motivação e os objetivos do trabalho.

### <span id="page-20-1"></span>1.1 Apresentação

Atualmente os sistemas web fazem parte do cotidiano das pessoas que estão cada vez mais conectadas a uma rede virtual mundial, tambem denominada internet, fundamentalmente ´ sustentado pela comunicação com ou entre seus usuários. Deste modo, qualquer conteúdo existente nele tem um significado que deve ser interpretado por um ser humano, ou seja, havendo a transmissão de informação e pressupondo um processo de comunicação (ARAÚJO; FREIRE, [2012\)](#page-74-1). Para manter a interação entre as pessoas, existem as aplicações web, por exemplo as redes sociais, manipuladas diariamente por grande parte dos usuários interativos da internet, também conhecidos como internautas.

Existem diversos tipos de aplicações para a internet, Gonçalves *et al.* [\(2005\)](#page-75-0) e [Almeida](#page-74-2) [\(2003\)](#page-74-2) citam como exemplares as páginas para a web, aplicações E-business, aplicações de comércio eletrônico, a educação on-line e a E-Learning (aprendizagem eletrônica). Antes de dar prosseguimento ao conteúdo, é interessante explicar a diferença entre os conceitos de *website* e sistemas web, pois são termos que muitos, inclusive programadores, consideram ter o mesmo significado.

Um *website* é basicamente um conjunto de páginas com caráter meramente expositivo, não sendo possível ocorrer interação entre o visitante e um banco de dados. As páginas que contém conteúdo como informações para contato, missão e valores, e história são exemplos. Já nas aplicações ou sistemas web, ocorre a interação entre o software e o usuário, seja por formulários de cadastro, consultas a informações contidas no bancos de dados ou outros recursos específicos de cada tipo de aplicação. Segundo [Garrett](#page-75-1) *et al.* [\(2005\)](#page-75-1), o modelo clássico para aplicações web funciona da seguinte maneira: ações do usuário pela interface do sistema acionam uma solicitação para o servidor, que processa dados e informações retornando-os para o cliente (usuário) através de uma página HTML (*Hypertext Markup Language*).

Em algumas instituições é comum perceber que alguns ou vários processos administrativos ainda são feitos manualmente, sem uso de sistemas informatizados que auxiliem em seu desenvolvimento. Esse é um fato preocupante, porque tarefas básicas e rotineiras, que poderiam ser realizadas de forma mais rápida e eficaz por sistemas informatizados, acabam consumindo mais tempo para serem executadas e ainda tenderão a erros humanos que possam estar ocorrendo durante ou após o processo ([OTHMAN; ISMAIL; RAUS,](#page-76-0) [2009\)](#page-76-0).

comércio eletrônico expandiu-se rapidamente, atravessando fronteiras nacionais. Até os sistemas tradicionais de informações e bancos de dados herdados migraram para a Web [\(GINIGE; MURUGESAN,](#page-75-2) [2001,](#page-75-2) p. 1).

Diante do cenário tecnológico global e da influência dos sistemas integrados a internet na vida das pessoas, manifestou-se a oportunidade de criação de um software, que agregado às características típicas de aplicações web, conseguisse expandir seus benefícios para o dia-a-dia dos membros e desfrutadores das ações desempenhadas pela associação Kuruatuba.

#### <span id="page-21-0"></span>1.2 Sobre a Kuruatuba

Em seu blog, [Kuruatuba](#page-75-3) [\(2011\)](#page-75-3) discorre sobre seu historico. Segundo o texto, a ´ história da Kuruatuba está atrelada à utilização das areias da praia do Copo Sujo, localizada no município de Janaúba-MG, para prática de esportes juntamente com o combate às diversas ameaças ao meio ambiente ocorridas no ano de 1988. A partir de 1989, ano marcado pela realização do evento "Carnaval 40° Graus", que teve ampla repercussão e adesão pela comunidade local com o objetivo de valorização do ambiente, a praia foi zelada por um grupo de atletas de vôlei e futebol de areia, que em 1998 se uniram e fundaram a Associação de Futebol de Praia do Copo Sujo de Janaúba (AFPJ).

A AFPJ foi parceira de diversos órgãos e instituições durante a conservação da praia do Copo Sujo. Trabalhos foram desenvolvidos com apoio da Secretaria de Meio Ambiente da Prefeitura de Janaúba e Ruralminas, IEF, CODEMA, Poder Judiciário (Albergados), escolas, igrejas e diversos segmentos da sociedade. Em 2003, com uma evidência mais ambientalista, mesmo ainda empenhando-se na atividades de preservação do Rio Gorutuba, a AFPJ passou a ser intitulada Kuruatuba, que significa "sapo grande", homenagem ao rio.

Em novembro de 2003 foi aprovado o estatuto de regimento da Kuruatuba - Associação dos Protetores da Bacia Hidrográfica do Rio Gorutuba de Janaúba-mg contendo 45 artigos que apresentam valores, normas, objetivos e diversos outros esclarecimentos sobre a mesma. Ainda segundo [Kuruatuba](#page-75-3) [\(2011\)](#page-75-3), o objetivo da associação "é promover o esporte, lazer, cultura e preservação e conservação da Bacia do Rio Gorutuba, sendo sua área de atuação compreendida da nascente à foz, incluindo os seus afluentes."

#### <span id="page-21-1"></span>1.3 Justificativa

A ideia para o projeto partiu da própria associação, presidida pelo professor Erinaldo Barbosa da Silva. Na época, a instituição passava por dificuldades para ampliar o número de apoiadores e associados. O blog da Kuruatuba era o único local propriamente da associação fora das redes sociais, porém, a informalidade transmitida por um blog vem a gerar uma desconfianca por parte do visitante por este não ter noção exata do tamanho e da importância da instituição para a sociedade. O baixo grau de personalização do *layout* de um blog também é um ponto

negativo, visto que em um site ou portal é possível organizar todos os elementos da maneira que a organização desejar, embora seja necessário conhecimento sobre linguagens de programação.

Blogs, em sua essência, possuem um caráter informal, conforme [Centeno](#page-74-3) [\(2017\)](#page-74-3) afirma. Segundo a autora, blogs são destinados para divulgação de opiniões de pessoas individuais ou de grupos sobre assuntos espec´ıficos, enquanto que sites sao focados para empresas e ˜ apresentam conteúdos formais e pouco dinâmicos, estando ou não exibidos para o visitante de forma cronológica, diferentemente de blogs. Um blog tem ainda limitações relacionadas a segurança por não ter níveis de acesso por usuário, com o intuito de determinar quais conteúdos poderão ser acessados ou editados por cada contribuidor.

Em levantamento inicial de dados e informações para construção do projeto, dis-ponível no Apêndice [A,](#page-80-0) no qual foram coletadas respostas de apoiadores e associados via formulário on-line (Apêndice [B\)](#page-86-0), obteve-se que apenas  $7.1\%$  dos participantes recebem notícias referentes à associação via site ou blog, e 56,3% gostariam de receber tais notícias por esses veículos. Com isso, renova-se a ideia de criar uma aplicação na internet onde notícias e eventos possam ser cadastrados e publicados por meio eficiente para disseminação.

Com a intenção de reduzir as dificuldades mencionadas e criar um ambiente destinado a suprir as principais necessidades de associados, membros da gestão institucional, colaboradores e demais públicos, o projeto fora aprovado, dando início a um período de significante aprendizado e dedicação.

### <span id="page-22-0"></span>1.4 Objetivos

Nesta seção, serão apresentados os objetivos gerais e específicos que regem todo o trabalho.

O objetivo geral é a construção de um sistema de informação capaz de auxiliar na gestão das informações pertencentes à associação Kuruatuba, também possibilitando a divulgação de informes e a propagação de seus ideais de maneira mais abrangente.

Considerando-se, agora, os objetivos específicos escolhidos, encontram-se os listados abaixo:

- oferecer aos seus usuários e visitantes as principais funcionalidades para a manutenção, segurança e disponibilidade das informações;
- promover a divulgação de notas, informes, eventos organizados e demais conteúdos desejáveis de autoria atribuída à associação Kuruatuba de maneira organizada e intuitiva para o usuário;
- possibilitar o gerenciamento de dados de pessoas associadas à organização, por meio de sistema com interface agradável e opção de emissão de documento comprobatório de associativismo para os cadastrados; e
- tornar o sistema responsivo, sendo possível acessá-lo em diferentes dispositivos físicos com qualidade equivalente a de ` *desktops*.

### <span id="page-24-0"></span>2 REFERENCIAL TEÓRICO

Este capítulo objetiva a apresentar os principais conceitos que serão utilizados na metodologia. Tais conceitos são referentes ao desenvolvimento web e serão cruciais para o entendimento do trabalho essencialmente porque tais informações servirão de bases fundamentais para o disposto no Capítulo [3.](#page-50-0)

### <span id="page-24-1"></span>2.1 Engenharia Web

[Ginige e Murugesan](#page-75-2) [\(2001\)](#page-75-2) classificam a Engenharia Web como um conjunto de técnicas que propõe o estabelecimento de informações científicas para desenvolver princípios e abordagens disciplinadas para a conquista do sucesso no desenvolvimento de sistemas web.

Para facilitar o entendimento, pode-se concluir que a Engenharia Web se caracteriza pela estipulação de métodos e procedimentos que podem ser adotados por toda a equipe para auxiliar no desenvolvimento do projeto de aplicações web.

As metodologias de desenvolvimento de software, estudadas em subáreas da engenharia de software, podem ser adotadas para organizar todo o projeto de desenvolvimento de um software. Elas podem ser divididas entre tradicionais e ágeis, e são operadas para auxiliar na produção de software em processos como a análise de requisitos e a codificação, como mencionado por [Soares](#page-77-0) [\(2004\)](#page-77-0). [Sommerville](#page-77-1) [\(2003](#page-77-1) apud [SOARES,](#page-77-0) [2004,](#page-77-0) p. 1) define quatro atividades comuns a todos os processos de desenvolvimento:

- Especificação de Software: etapa em que ocorre um contato maior da equipe com os clientes, com o intuito de determinar os requisitos e funcionalidades do programa. Para tal, existem diversas formas de coletar essas informações, como por exemplo realização de entrevistas, questionários, observação naturalista, entre outras;
- Projeto e Implementação de Software: etapa de construção de diagramas para gerar modelos que serão implementados;
- Validação de Software: é a fase de verificação dos requisitos. Nesta etapa acontece uma análise de requisitos atendidos e não atendidos; e
- Evolução do Software: diferentemente das demais, esta fase é posterior à entrega do produto ao cliente. Ela corresponde basicamente às manutenções e atualizações de software que serão produzidas com o passar do tempo para que ele possa continuar sendo utilizado pelos usuários.

### <span id="page-24-2"></span>2.2 Metodologias Ageis ´

Os métodos ágeis surgiram na década de 90 para alterar a mentalidade das equipes de desenvolvimento da época, contradizendo os métodos tradicionais eliminando gasto com documentação excessiva, enfatizando a comunicação e aumentando a proximidade com o cliente para produzir software de qualidade [\(SATO,](#page-76-1) [2007\)](#page-76-1).

Segundo [Conforto](#page-74-4) [\(2009\)](#page-74-4), a assinatura do manifesto ágil <sup>[1](#page-25-0)</sup> foi um marco para o nascimento das metodologias ágeis. O manifesto se trata de um documento em que a eficácia das metodologias tradicionais é questionada em cenários que envolvam incertezas e constantes mudanças no ambiente empresarial.

 $\acute{E}$  importante ressaltar que tais metodologias podem ser aplicadas tanto em equipes menores, de desenvolvimento, por exemplo, quanto em projetos inteiros através do Gerenciamento Ágil de Projetos (GAP), constituídos por várias equipes. Também é interessante saber que um dos fundamentos do processo ágil é a construção de ciclos, cujo objetivo é adaptar e avaliar constantemente o produto antes que chegue no estado final, objetivando atribuí-lo qualidade perante os requisitos estipulados e a satisfação do cliente.

A seguir, estao descritos algumas das principais metodologias de desenvolvimento ˜ de software existentes. Para o primeiro deles, *Scrum*, foram descritos mais detalhes em relação aos demais por dois motivos principais: além de ser uma das metodologias, ou *framework*, mais conhecidas e utilizadas atualmente, como demonstra a Figura [1,](#page-27-0) ela tambem possui aspectos em ´ comum com outras, tais como conceitos referentes a coleta de requisitos, retrospectivas, reuniões em pé e duração das *sprints*, podendo esta ser nomeada como ciclos, o que varia de método para método.

*Scrum*: O *Scrum* é um processo para construção incremental de softwares em ambientes complexos e provê o desenvolvimento de softwares em curtas iterações, denominadas sprints [\(RISING; JANOFF,](#page-76-2) [2000\)](#page-76-2). Embora não seja exatamente uma metodologia ágil de desenvolvimento, mas sim um *framework* de gerenciamento de projetos, ele pode ser empregado com a finalidade de se desenvolver um software. Seus métodos e ritos são flexíveis e podem ser aplicados da maneira que a equipe *Scrum* concordar desde que haja consenso e organização, a fim de se obter eficiência no processo e satisfação por parte do cliente em relação ao produto final e aos prazos estipulados.

*Sprints*: cada *sprint* inclui todas as fases pertencentes à implementação de um ou mais requisitos funcionais ou não funcionais de um software, como: design, implementação, testes, revisão de clientes, etc ([MATHARU](#page-75-4) *et al.*, [2015,](#page-75-4) p. 2, tradução nossa). Elas têm duração de até 30 dias e também compreendem o procedimento de adaptação a mudança de variáveis (requisitos, tempo, recursos, tecnologia), pois em seu término há sempre uma reflexão sobre as tarefas, definidas antes do início do ciclo, que foram realizadas com sucesso e os próximos incrementos ou revisões as serem executados nas próximas *sprints*, de acordo com o *feedback* passado na reunião com o cliente [Awad](#page-74-5) [\(2005\)](#page-74-5).

Existem cinco características únicas para o desenvolvimento baseado em *Scrum* [\(MATHARU](#page-75-4) *et al.*, [2015\)](#page-75-4), são elas:

<span id="page-25-0"></span>Disponível em: http://agilemanifesto.org/

- 1. Colaboração: a promoção da colaboração se dá pelo fato do desenvolvimento ser conduzido por equipes compostas por pessoas multifuncionais, envolvendo programadores, arquitetos de software e especialistas em qualidade de software.
- 2. Encontros diários: são reuniões de curta duração, comandadas pelo Scrum Master, onde as equipes de desenvolvimento se comunicam e discutem o progresso com que os requisitos encontrados no *product backlog* estão sendo implementados. [Rising e Janoff](#page-76-2) [\(2000\)](#page-76-2) afirmam que esses encontros podem ser realizados tres ou quatro vezes na semana e neles ˆ os assuntos mais frequentes se baseiam nas dificuldades encontradas e como vencer os obstáculos até a próxima reunião.
- 3. *Product Backlog*: o *product backlog* captura os requisitos que devem ser implementados, sendo ordenados por nível prioridade. Ele ainda contém problemas já resolvidos, características gerais e requisitos não funcionais do software.
- 4. *Sprint Backlog*: este item registra a lista de tarefas que deverao ser realizadas durante a ˜ próxima *sprint*. Logicamente a lista de tarefas deve ser baseada no rendimento das equipes para que não haja um planejamento de quantidade de itens exorbitante que dificilmente serão cumpridos.
- 5. Regras: são regras fundamentais da metodologia segundo [Matharu](#page-75-4) *et al.* [\(2015\)](#page-75-4):
	- PO *(Product Owner)*: "responsável pela definição, priorização e comunicação dos requisitos de produto e guias do processo de desenvolvimento" [\(MATHARU](#page-75-4) *et al.*,  $2015$ , p. 3, tradução nossa).
	- Time de desenvolvimento: equipes responsaveis por executar as tarefas previstas ´ pelo PO.
	- *Scrum Master*: responsável por guiar as equipes no respeito às regras e princípios do *Scrum*. Ele remove impedimentos e auxilia no processo de desenvolvimento.

Em pesquisa realizada pelo *State of Agile Report* (Estado de Relatório Rápido, em português), em 2019, 72% das empresas que participaram responderam praticar com *Scrum* ou uma metodologia híbrida que o utiliza como metodologia de desenvolvimento. Tal pesquisa, encontrada em [Agile](#page-74-6) [\(2019\)](#page-74-6), foi realizada pela décima terceira vez em 2019 e coletou informações sobre metodologias de processos e desenvolvimento de empresas e organizações da Europa, Ásia, América do Sul e África dos mais variados ramos, tais como de tecnologia, de transporte, industrial, governamental e energético.

Os resultados obtidos com a pesquisa identificam a importância de se conhecer a metodologia estudada nesta seção e como ela ainda é usada por empresas do mundo inteiro. Com o objetivo de assegurar e dar ainda mais veracidade a esta conclusão, outra pesquisa, esta realizada em funcionários da empresa de tecnologia Microsoft e via web, detalhada em [Begel e](#page-74-7) [Nagappan](#page-74-7) [\(2007\)](#page-74-7), aponta que, das 192 respostas recebidas, a maioria das pessoas que trabalham com desenvolvimento, testes e funções de gerenciamento diretamente ligadas a produção de software aplicam o *Scrum* como a metodologia padrão para construir seus produtos, como representado na Figura [1.](#page-27-0)

<span id="page-27-0"></span>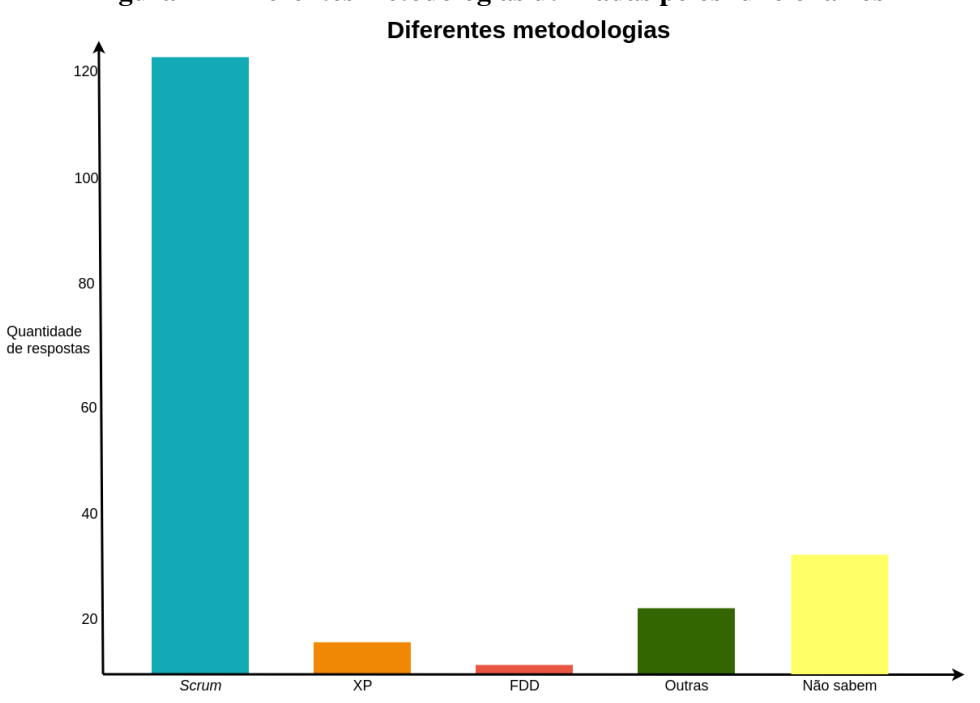

Figura 1 – Diferentes metodologias utilizadas pelos funcionários

Fonte: [Begel e Nagappan](#page-74-7) [\(2007\)](#page-74-7). Adaptado.

Ainda sobre o *Scrum*, [PAHUJA](#page-76-3) [\(2015\)](#page-76-3) informa que há a possibilidade de se utilizá-lo de maneira individual, e ainda destaca quatro características importantes para aplicá-lo nesse cenário, são elas: faça o que você pode com o que você tem, tenha constante auto reflexão, trabalhe com objetivos curtos e bem definidos e planeje todo o trabalho sobre *sprints*.

A título de conhecimento sobre demais métodos ágeis, o artigo de [Sato](#page-76-1) [\(2007\)](#page-76-1) emerge sobre os seguintes métodos:

*Extreme Programming* (XP): juntamente com o *Scrum* é o mais utilizado. Busca "a excelência no desenvolvimento de software, visando baixo custo, poucos defeitos, alta produtividade e alto retorno de investimento" [\(SATO,](#page-76-1) [2007\)](#page-76-1).

Lean Software Development: baseado no sistema de produção da Toyota, este metodo revolucionou a manufatura, o desenvolvimento de produtos e o gerenciamento da cadeia ´ de suprimentos. Sustentado sobre sete princípios: "Elimine Desperdícios", "Inclua a Qualidade no Processo", "Crie Conhecimento", "Adie comprometimentos", "Entregue rápido", "Respeite as pessoas" e "Otimize o Todo" [\(SATO,](#page-76-1) [2007\)](#page-76-1);

Metodologia da família *Crystal*: possui uma peculiaridade, a "habitabilidade", que significa "o mínimo de processo necessário para que a equipe consiga ter sucesso" ([SATO,](#page-76-1) [2007\)](#page-76-1). Além disso, seus métodos compartilham propriedades como: entrega frequente, reflexão e comunicação;

*Feature Driven Development* (FDD): criada na década de 90, ele se aproveita de diagramas UML para representar classes de diferentes responsabilidades e é constituído por duas fases: a de concepção e planejamento e a iterativa de construção, compostas por 5 processos internos ao todo;

*Adaptive Software Development*: método que propõe três fases possivelmente sobrepostas: especulação, colaboração e aprendizado. Aqui, o conhecimento sobre falhas, oriundas de falsas premissas, é adquirido por meio de curtas iterações, sendo corrigidas vagarosamente;

*Dynamic systems development method* (DSDM): seu desenvolvimento se iniciou em 1994 e possui duas fases primárias, uma de viabilidade, cujo objetivo é verificar se é viável a execução deste método na situação decorrente, e um estudo de negócio para definir os requisitos iniciais e a arquitetura de software. No decorrer do processo ainda são previstas etapas para prototipação, construção do sistema e entrega do produto. O DSDM ainda possui princípios básicos relacionados à frequência de entregas e de testes, e participação direta do usuário durante todo o processo; e

<span id="page-28-0"></span>Concluindo o tema, é aconselhável exibir as diferenças entre os dois tipos de metodologias, para isso o Quadro [1](#page-28-0) foi criado.

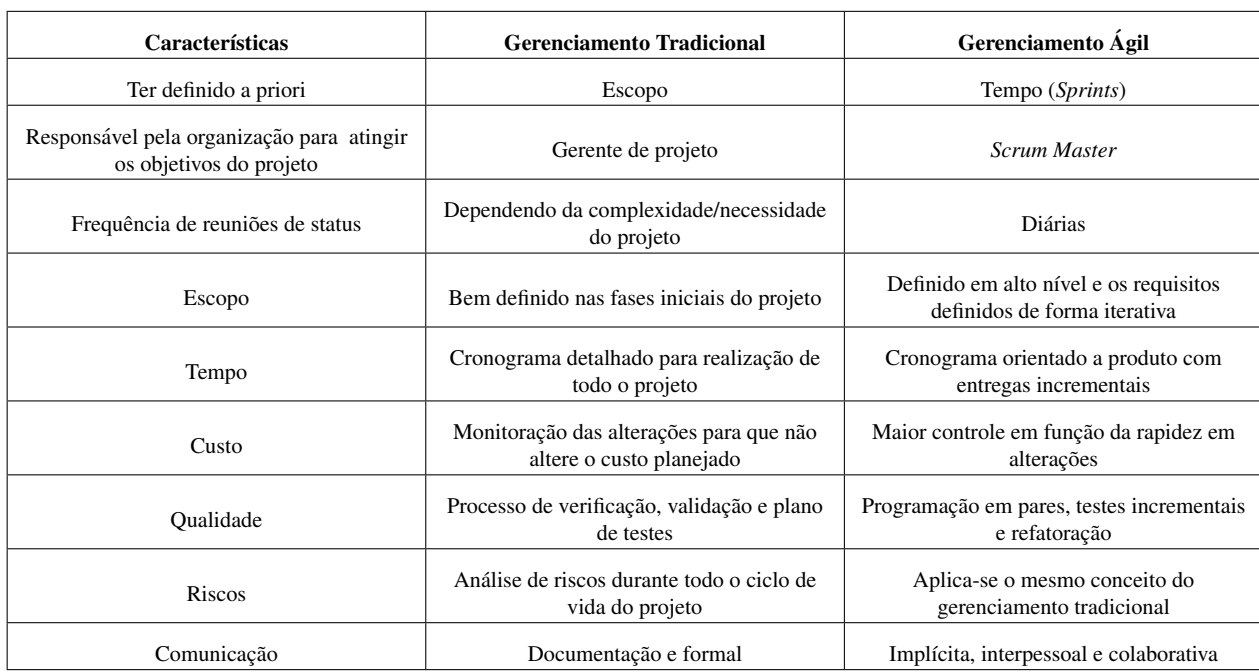

#### Quadro 1 – Diferenças entre gerenciamento de projetos

Fonte: [Silva, Souza e Camargo](#page-77-2) [\(2013\)](#page-77-2). Adaptado.

Através de uma observação do Quadro [1](#page-28-0) é possível notar diferenças primordiais entre o gerenciamento tradicional e o ágil. Dentre as informações apresentadas, destacam-se a forma de comunicação, a frequência de reuniões de status e o elemento a ser definido prioritariamente, porque são características totalmente diferentes entre as duas metodologias independentemente das customizações que possam ser feitas para determinados projetos.

Segundo conteúdo publicado no diário [Dingsøyr](#page-75-5) *et al.* [\(2012\)](#page-75-5) as duas metodologias ágeis mais comuns em equipes de desenvolvimento de software são o *Extreme Programming* e o *Scrum*, ambas estão diferenciadas na Tabela [1.](#page-29-0)

<span id="page-29-0"></span>

| <b>Recursos</b>                       | <b>Extreme Programming</b> | Scrum          |
|---------------------------------------|----------------------------|----------------|
| Tamanho do projeto                    | Pequeno                    | Todos          |
| Tamanho das equipes (pessoas)         | 2 a 10                     | Menores que 10 |
| Duração das <i>sprints</i> (semanas)  | 1 a 3                      | 4              |
| Elicitação de requisitos              | Histórias de usuário       | Não definido   |
| Mudanças durante a iteração           | Permitido                  | Não permitido  |
| Ordem de desenvolvimento definida por | Cliente                    | Equipe Scrum   |
| Envolvimento do <i>stakeholder</i>    | Durante o processo         | Não definido   |

Tabela 1 – Comparação entre o XP e o Scrum

Fonte: [Anwer](#page-74-8) *et al.* [\(2017\)](#page-74-8). Adaptado.

### <span id="page-29-1"></span>2.3 Sistemas de Gerenciamento de Conteúdo

O *Content Management System* (CMS), ou Sistema de Gerenciamento de Conteúdo (SGC), em português, surgiu, segundo [Chagas, Carvalho e Silva](#page-74-9) [\(2018\)](#page-74-9), no final da década de 90 com o intuito de melhorar a gestão do conteúdo dos *websites* das organizações da época.

[Meike, Sametinger e Wiesauer](#page-75-6) [\(2009\)](#page-75-6) e [Chagas, Carvalho e Silva](#page-74-9) [\(2018\)](#page-74-9) citam qualidades proporcionadas aos desenvolvedores que os utilizam. Segundo eles as organizações podem utilizar um sistema de gerenciamento de conteúdo para construir *websites*, lojas on-line ou portais, havendo redução de erros de publicação que facilitam o processo de validação e sendo manuseados por muitas pessoas sem que seja necessário editar o código-fonte e possuir conhecimento especializado na área de programação.

Outro fator positivo encontrado nesses sistemas é a possibilidade de colaboração entre os desenvolvedores. Porque uma aplicação web desenvolvida em um CMS pode ser gerenciada por diversas pessoas, podendo ter restrições de acesso de cada uma delas a diferentes partes do sistema, ou seja, é possível definir níveis de acesso a usuários para que cada um deles possa administrar um ou mais tipos de conteúdo do mesmo. Para sintetizar, ([BOIKO,](#page-74-10) [2001](#page-74-10) apud [CHAGAS; CARVALHO; SILVA,](#page-74-9) [2018,](#page-74-9) p. 1) conclui que "um SGC possibilita a criação, o gerenciamento, a distribuição, a publicação e a recuperação de informações corporativas".

Esses sistemas possuem características próprias que variam de acordo com o tipo de sistema. Existem CMSs baseados nas linguagens de programação Python, Java, PHP e Perl, sendo aspectos disjuntos aos sistemas, porém todos eles são capazes de usar linguagens padrão da web e bancos de dados relacionais, como visto na Figura [2.](#page-30-0)

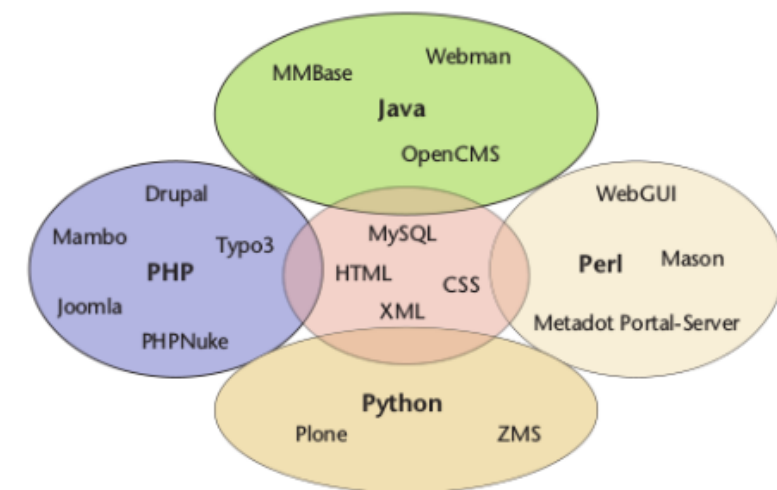

<span id="page-30-0"></span>Figura 2 – Sistemas de Gerenciamento de Conteúdo da web de código aberto e tecnologias relacionadas

Fonte: [Meike, Sametinger e Wiesauer](#page-75-6) [\(2009\)](#page-75-6).

As próximas subseções foram dedicadas a gerar uma maior compreensão sobre os Sistemas de Gerenciamento de Conteúdo e sua utilização em âmbito institucional. Através delas será possível assimilar os diferentes tipos de sistemas de gestão e seus principais atributos, estabelecendo ainda um comparativo entre eles no que diz respeito à suas características e utilização em meio corporativo.

#### <span id="page-30-1"></span>*2.3.1 Tipos de Sistemas de Gerenciamento de Conteudo ´*

 $É$  possível encontrar centenas de ferramentas de gerenciamento de conteúdo hoje em dia, sendo que, as questões que os diferem são diversas, citando-se requisitos do sistema, segurança, suporte, facilidade de uso e desempenho [\(SILVEIRA,](#page-77-3) [2010\)](#page-77-3).

No relatório *Open Source CMS Market Share Report* divulgado pela agência digital [Stone](#page-77-4) [\(2011\)](#page-77-4), foi possível obter a correlação entre os diferentes CMSs com os principais sites encontrados no *Google PageRank*. O *Google PageRank* é "um método usado pela Google para determinar a importância ou a relevância de uma página. Páginas relevantes têm altos escalões e provavelmente aparecerão no topo nos resultados de pesquisa" ([MIRDHA; JAIN; SHAH,](#page-75-7) [2014,](#page-75-7) p. 3, tradução nossa). A correlação está disponível na Tabela [2.](#page-31-0)

<span id="page-31-0"></span>

| <b>Content Management System</b> | Page Rank |
|----------------------------------|-----------|
| Joomla!                          | 9         |
| Drupal                           | 9         |
| WordPress                        | 9         |
| Plone                            | 9         |
| Typo3                            | 8         |
| Concrete5                        | 7         |
| <b>DotNetNuke</b>                | 7         |
| Alfresco                         | 7         |

Tabela 2 – Ranking das páginas por CMS

Fonte: [Stone](#page-77-4) [\(2011](#page-77-4) apud [MIRDHA; JAIN; SHAH,](#page-75-7) [2014\)](#page-75-7). Adaptado.

A relevância das páginas é proporcional ao ranking e indica que quanto maior ele seja, mais chance a página tem de aparecer no topo da lista dos resultados de uma pesquisa do mecanismo de busca da Google.

Por conveniência, os quatro sistemas mais bem colocados serão os escolhidos para dar início ao processo de comparação. Tal processo se encontra na Subseção [2.3.2,](#page-32-1) apresentada adiante. Porém, antes de iniciá-la, é importante haver uma apresentação dos sistemas escolhidos para deixar claro as distinções básicas entre eles antes de adentrar em seus detalhes e especificidades.

*Drupal*: o CMS é derivado de um projeto escrito por um universitário holandês que tinha como objetivo fornecer meios de compartilhar notícias e eventos [\(MENEZES](#page-75-8) *et al.*, [2016\)](#page-75-8). Seu projeto foi considerado *open source* (código aberto) em 2001 e baseou-se na linguagem de programação PHP. Para empregá-lo é necessário possui uma máquina que suporte um servidor web do PHP com versão de 5.2 ou superior, exemplos: *Apache, nginx* e *IIS*, além de um banco de dados, exemplos: MySQL, *SQLite* e *PostgreSQL* [\(TOMLINSON,](#page-77-5) [2010\)](#page-77-5).

*Joomla!*: segundo [Menezes](#page-75-8) *et al.* [\(2016\)](#page-75-8) o *Joomla!* foi desenvolvido em 2005 após a separação entre a equipe de desenvolvedores do *Mambo*; definido por [SILVEIRA](#page-77-3) [\(2010\)](#page-77-3) como sendo um sistema de gerenciamento de conteúdo de software livre e código aberto, desenvolvido em PHP e que utiliza o MySQL como banco de dados; e a empresa Miro. [Patel, Rathod e](#page-76-4) [Prajapati](#page-76-4) [\(2011\)](#page-76-4), em seu artigo, salienta que sua aplicação é recomendada para criação de web sites em um curto tempo, dividindo a preferência dos usuários com o *WordPress* no quesito de criação de portais, blogs e aplicações *E-commerce*.

*Plone*: o Plone é um CMS usado amplamente e principalmente por órgãos do governo. É livre e de código aberto, sendo executado sobre o *Zope*, um sistema operacional construído em *Python* para aplicações web, e utiliza o banco de dados *ZODB*. O projeto *Plone* teve início no ano de 1999 e sua primeira versão foi lançada em 2001 [\(MENEZES](#page-75-8) *et al.*, [2016\)](#page-75-8), [\(ALVES,](#page-74-11) [2017\)](#page-74-11) e [\(SILVEIRA,](#page-77-3) [2010\)](#page-77-3).

*WordPress*: o *WordPress* é um CMS disponibilizado em 2003 que tem seu uso facilitado por não exigir ao desenvolvedor qualquer conhecimento específico na área de programação. Por conta de sua intuitividade, comunicabilidade e usabilidade, ele é usado atualmente em milhões de sites, assim como mantido por uma grande comunidade de desenvolvedores e usuários. Vale a pena ressaltar que ele consiste em um sistema extremamente personalizável e completo, visto que possui milhares de *widgets, plugins* e *temas* que podem ser manipula-dos de acordo com as necessidades do usuário ([OLIVEIRA](#page-76-5) *et al.*, [2017\)](#page-76-5). Para concluir, ele e desenvolvido em PHP, assim como o ´ *Drupal* e o *Joomla!*, e integrado ao banco de dados MySQL.

### <span id="page-32-1"></span>*2.3.2 Comparativos entre os principais gerenciadores de conteudo ´*

Nesta subseção, o âmago girará em torno de comparativos entre os principais Sistemas de Gerenciamento de Conteúdo em relação à sua aplicação em instituições públicas e no mercado em geral, e aos ganhos de cada um em relação a facilidade de uso, desempenho, flexibilidade e itens de suporte. Inicialmente a pesquisa abordará as instituições públicas brasileiras, representadas por universidades federais, encerrando-se com uma análise no cenário mundial, destacando seus pontos fortes, fracos e sua utilização no mercado.

Baseando-se nas 63 universidades brasileiras pesquisadas no trabalho de [Alves](#page-74-11)  $(2017)$ , chega-se à conclusão, a partir do demonstrado na Figura [3,](#page-32-0) que a maioria delas adotaram Sistemas de Gestão de Conteúdo como ferramenta para desenvolvimento de seus respectivos portais institucionais. Diante do exposto na Figura [4,](#page-33-0) obtemos que entre nessas universidades ha´ a predominância dos quatro principais sistemas constatados na subseção anterior, sendo eles: *Drupal, Joomla!, WordPress* e *Plone*.

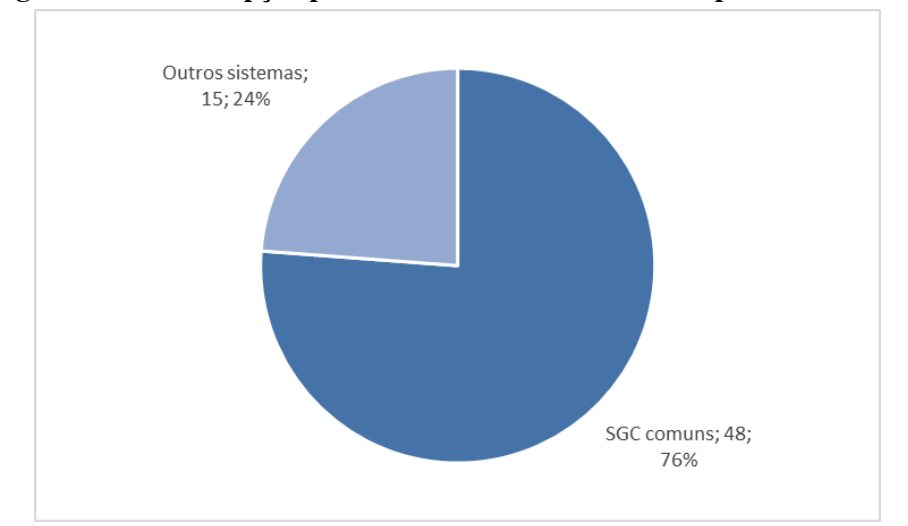

<span id="page-32-0"></span>Figura 3 – Taxa de opcão por CMS entre as universidades públicas federais

<span id="page-33-0"></span>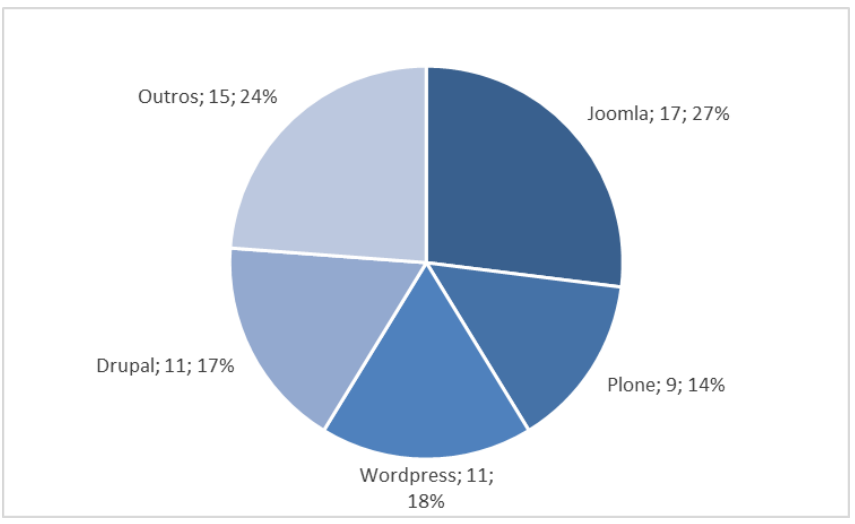

Figura 4 – Tipos de CMSs adotados pelas universidades federais

Fonte: [Alves](#page-74-11) [\(2017\)](#page-74-11).

Após as observações anteriores, serão comparados os quatro sistemas predominantes com o objetivo de avalia-los e determinar qual deles possui o melhor resultado geral diante das ´ seguintes métricas: desempenho geral, comércio eletrônico, aplicações integradas, flexibilidade, interoperabilidade, gerenciamento, performance, facilidade de uso, suporte e segurança. As Figuras [5,](#page-34-0) [6,](#page-35-0) [7](#page-36-0) e [8](#page-37-0) referem-se ao desempenho obtido pelo respectivo sistema para cada uma das métricas propostas. Por fim, a Figura [9](#page-38-0) demonstra o desempenho geral obtido por cada um.

<span id="page-34-0"></span>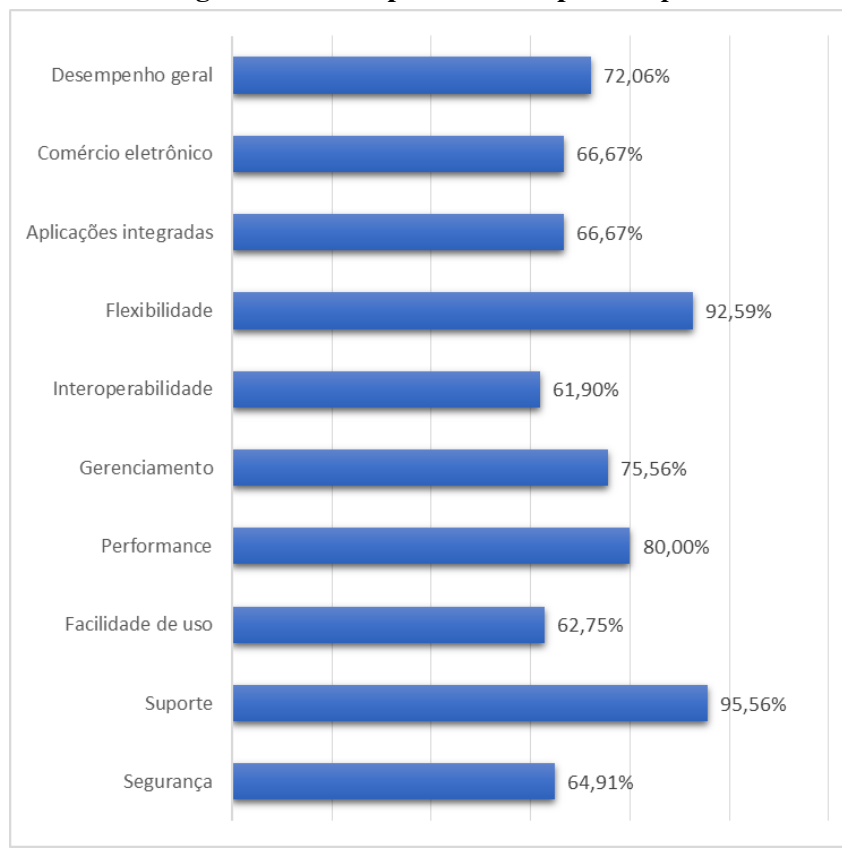

Figura 5 – Desempenho obtido pelo *Drupal*

Fonte: [Alves](#page-74-11) [\(2017\)](#page-74-11).

Diante do que foi apresentado na Figura [5,](#page-34-0) os recursos que mais se destacam positivamente no *Drupal* são a flexibilidade (92,59%), performance (80%) e suporte (95,56%), e negativamente: interoperabilidade (61,9%), facilidade de uso (62,75%) e segurança (64,91%). Significando que o gerenciador possui um alto grau de customização, rapidez e comunidade de apoiadores, porém peca na segurança das informações, na diminuição da curva de aprendizado dos usuários e na integração a outras tecnologias.

<span id="page-35-0"></span>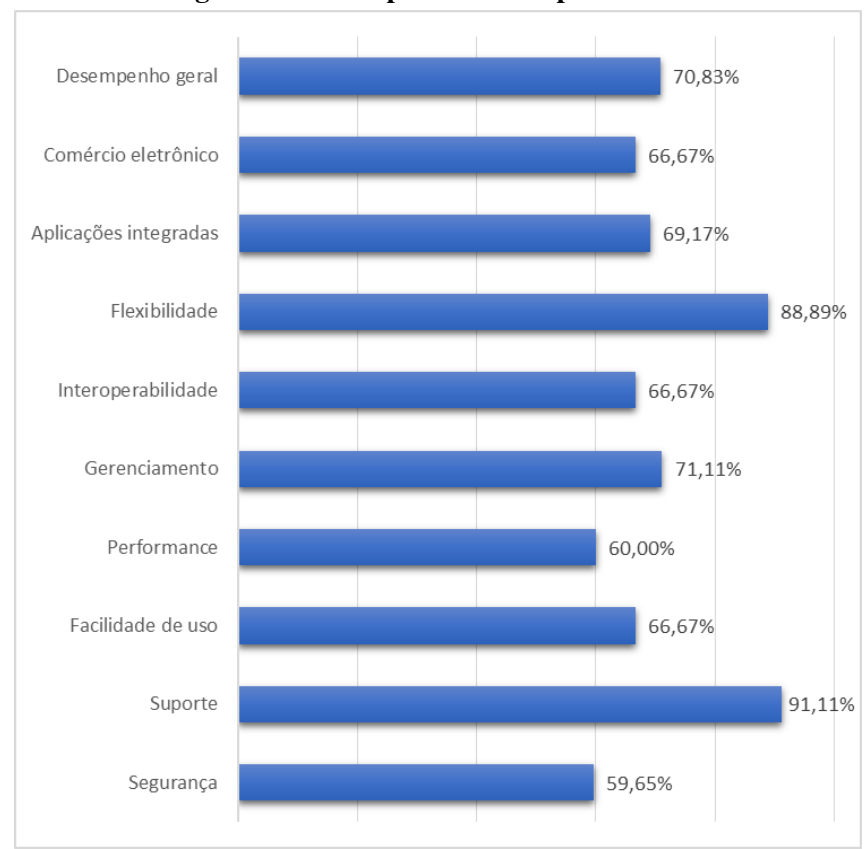

Figura 6 – Desempenho obtido pelo *Joomla!*

Analisando as características do *Joomla!* através da Figura [6,](#page-35-0) é possível identificar duas grandes qualidades: a flexibilidade (88,89%) e o suporte (91,11%), enquanto que suas maiores limitações se concentram intensamente na performance  $(60\%)$  e segurança  $(59,65\%)$ . Ele aparenta ser mais regular que o CMS anterior, visto que são poucas as métricas em que obteve desempenho fora do intervalo de 60% a 71%.

Fonte: [Alves](#page-74-11) [\(2017\)](#page-74-11).
<span id="page-36-0"></span>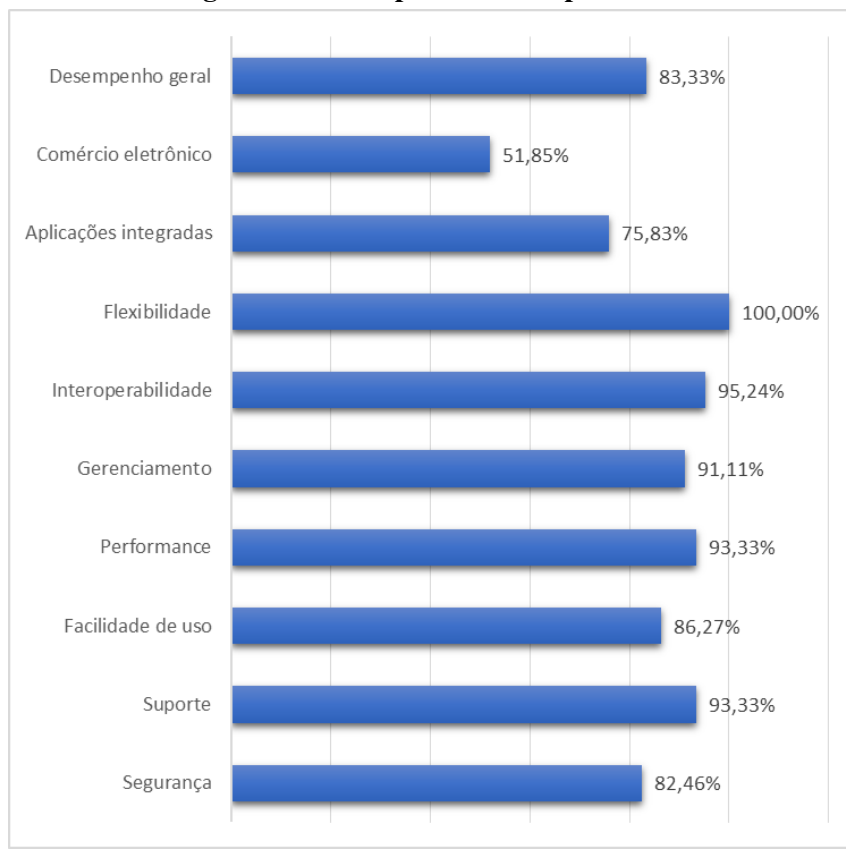

Figura 7 – Desempenho obtido pelo *Plone*

Fonte: [Alves](#page-74-0) [\(2017\)](#page-74-0).

Com resultados muito distintos dos obtidos anteriormente, o *Plone* alcançou altíssimo desempenho em diversas metricas, obtendo mais de 90% em 5 delas, com destaque maior para ´ a flexibilidade (100%) e a interoperabilidade (95,24%). Em contrapartida, analisando ainda a Figura [7,](#page-36-0) sua avaliação referente a comércio eletrônico foi extremamente baixa, alcançando somente (51,85%) de desempenho neste quesito.

<span id="page-37-0"></span>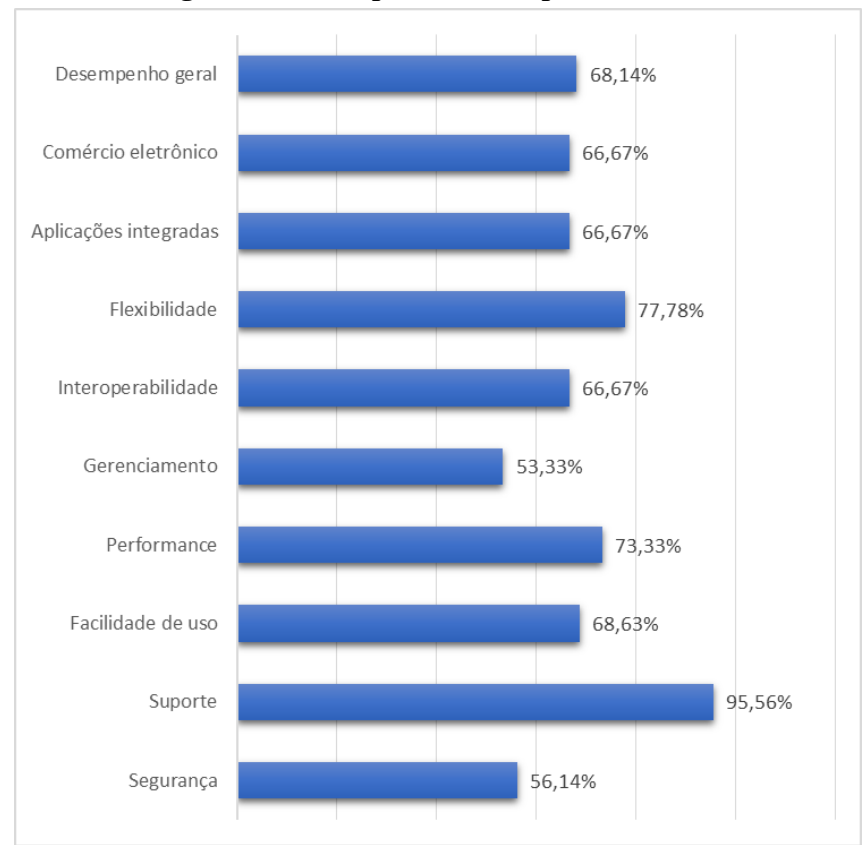

Figura 8 – Desempenho obtido pelo *WordPress*

Fonte: [Alves](#page-74-0) [\(2017\)](#page-74-0).

Com uma regularidade aproximada à do *Joomla!*, a Figura [8](#page-37-0) demonstra que o Word-*Press* adquiriu desempenho bem aproximado em diversos aspectos, com uma variação maior em flexibilidade (77,78%) e suporte (95,56%), e uma baixa avaliação em gerenciamento (53,33%) e segurança (56,14%). Tais dados demonstram a similaridade entre os gerenciadores *Joomla!* e *WordPress* e o porquê deste ser amplamente usado, dado seu suporte e flexibilidade de integração com outras ferramentas. Porém sua segurança e gerenciamento são pouco apreciadas, principalmente em gerenciamento, que diz respeito a gestão de publicidade, prancheta, gerenciamento de tradução e diversos outros aspectos, que podem ser conferidos em [Alves](#page-74-0) [\(2017,](#page-74-0) p. 70).

<span id="page-38-0"></span>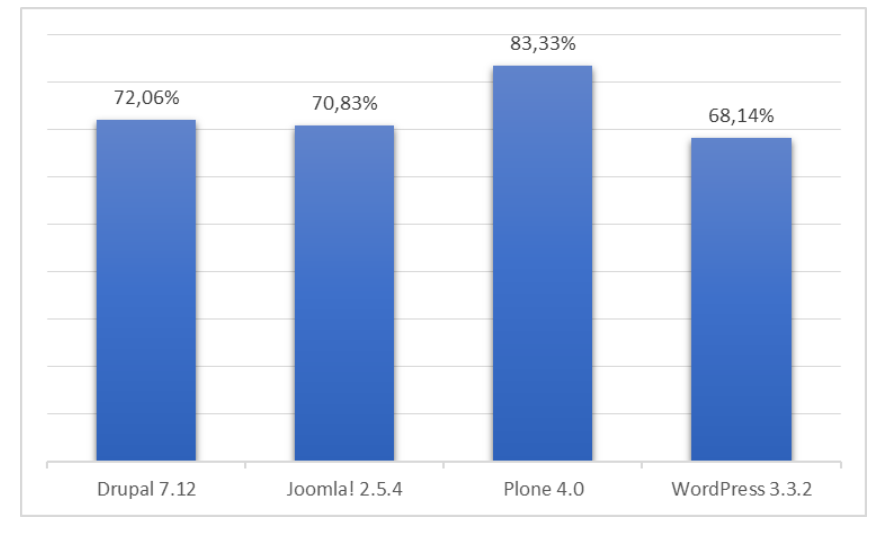

Figura 9 – Desempenho geral obtido pelos sistemas

Fonte: [Alves](#page-74-0) [\(2017\)](#page-74-0).

Então pode-se considerar, diante do desempenho geral apresentado na Figura [9](#page-38-0) e dos testes executados cujos resultados estao exibidos nas figuras de desempenhos individuais, ˜ que o *Plone* é o mais balanceado em termos de aspectos negativos e positivos, fornecendo uma maior confiança aos desenvolvedores de sistemas web que precisam de sistemas que reajam bem a módulos mais robustos, que sejam seguros e com grande comunidade virtual para auxílio ao desenvolvimento.

A Figura [10](#page-39-0) mostra uma análise de posicionamento de mercado dos CMSs mais usados no mundo. O eixo X representa a quantidade de *websites* que utilizam os gerenciadores presentes no gráfico de maneira crescente, ou seja, os softwares mais à direita são mais utilizados que os demais. O eixo Y, por sua vez, representa o tamanho do tráfego que cada gerenciador costuma suportar, ou seja, quanto mais acima o software estiver situado, mais ele é escolhido em casos em que exista alta demanda em requisições feitas pela internet em relação aos outros.

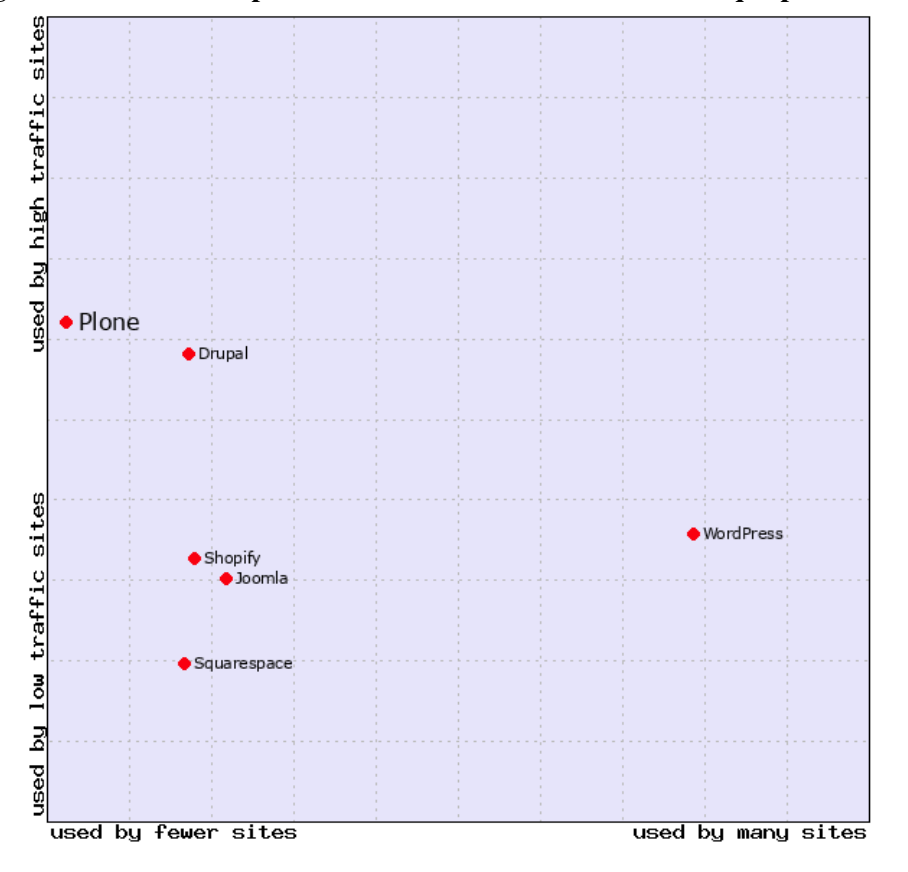

<span id="page-39-0"></span>Figura 10 – Análise de posicionamento de mercado com destaque para o *Plone* 

Fonte: [\(W3TECHS,](#page-77-0) [2019](#page-77-0) apud [ALVES,](#page-74-0) [2017\)](#page-74-0).

Através da Figura [10](#page-39-0) percebemos que o *Plone* é muito preferido em situações que envolvem sistemas que receberão grande número de requisições de visitantes e usuários.

Outro fator importante a se destacar é a baixa adesão das pessoas a esse CMS. Pela figura percebe-se que o *WordPress* e disparadamente o sistema mais utilizado, e o ´ *Plone*, o que está em menor número de sites.

O *Idealware*, um site que tem o propósito de ajudar organizações sem fins lucrativos a tomar decisoes inteligentes sobre tecnologia, publicou o seguinte artigo: ˜ *Consumers Guide to Open Source Content Management Systems for Nonprofits: Comparing WordPress, Drupal, and Plone*, detalhando todos estes três sistemas.

Para a comparação, houve a criação da Tabela [3](#page-40-0) contendo 15 atributos, na qual está atribuído o nível dos softwares para cada um deles, sendo 1 significando um nível ruim de satisfação, 2 significando um nível médio e 3, por sua vez, determinando que o sistema de gerenciamento cobre muito bem tal aspecto.

<span id="page-40-0"></span>

| Requisito                                             | <b>Drupal</b>  | Plone          | <b>WordPress</b> |
|-------------------------------------------------------|----------------|----------------|------------------|
| Facilidade de hospedagem e instalação                 | 3              | 1              | 3                |
| Facilidade de configurar um site simples              | 3              | 3              | 3                |
| Curva de aprendizado para configurar um site complexo | $\overline{c}$ | 1              | 3                |
| Facilidade edição de conteúdo                         | 3              | 3              | 3                |
| Facilidade de gerenciar um site                       | $\overline{c}$ | 2              | 3                |
| Flexibilidade estrutural                              | 3              | 3              | $\overline{c}$   |
| Flexibilidade gráfica                                 | 3              | 3              | 3                |
| Flexibilidade de suporte móvel                        | 3              | 3              | 3                |
| Integração com dados constituintes                    | $\overline{2}$ | $\overline{2}$ | 1                |
| Funções de usuário e fluxo de trabalho                | $\overline{c}$ | 3              | $\overline{c}$   |
| Comunidade/Funcionalidade na Web 2.0                  | 3              | $\overline{2}$ | 3                |
| Acessibilidade                                        | 3              | 3              | 2                |
| Otimização para mecanismos de pesquisa                | $\mathfrak{2}$ | 3              | $\overline{c}$   |
| Estendendo além da funcionalidade existente           | 3              | 3              | 3                |
| Apoio e força da comunidade                           | 3              | 3              | 3                |

Tabela 3 – Nível de satisfação do CMS por requisito

Fonte: [Idealware](#page-75-0) [\(2017\)](#page-75-0). Adaptado.

A Tabela [3](#page-40-0) expressa uma informação importante: o *Plone* proporciona pouca facilidade para hospedagem, instalação e uma baixa curva de aprendizado por parte do desenvolvedor ao se deparar com a construção de um site complexo. Tais fatores associados à baixa popularidade do mesmo em relação ao outros sistemas o torna menos acessível aos usuários, impactando diretamente no número de sites que o utilizam.

Essas desvantagens se tornam pouco relevantes ao se considerar que a pessoa responsável pela implantação do sistema é capacitada para desempenhar a tarefa, além de que a aplicação poderá ou não ser complexa. Logo, é necessária a realização de um estudo de caso para avaliar se realmente compensa a utilização do *Plone* para a construção de um sistema web, observando as vantagens e desvantagens anteriormente mencionadas.

Tal estudo de caso pode ser decisivo na escolha do CMS ideal, sendo importante mencionar que não existe o melhor sistema para todas as ocasiões, inclusive porque todos eles possuem vantagens e desvantagens. Portanto as informações levantadas nesta revisão bibliográfica podem auxiliar na escolha de um software, porém não foi desenvolvida com o objetivo de apontar qual é o ideal para toda e qualquer situação.

#### 2.4 Servidor Virtual Privado

Os Servidores Virtuais Privados (VPS) surgiram em decorrência da continuação do processo de virtualização de máquinas. Com a VPS é possível ter sua própria máquina hospedada na nuvem, porém, assim como na Máquina Virtual (VM), o seu responsável não possui acesso direto ao hardware, somente ao software.

Segundo Chuchuca e José [\(2016\)](#page-74-1) a hospedagem VPS é ideal para quem possui demandas que podem ser satisfeitas de forma compartilhada, mas desejando pagar menos que na contratação de um servidor dedicado. Uma curiosidade sobre a VPS é a permissão de gerenciar o software de uma máquina inteira, inclusive no que diz respeito a configuração de servidores locais.

Esse tipo de serviço requer maior responsabilidade e conhecimento do administrador da máquina, pois ele deve entender o funcionamento e divisão da mesma dependendo de seu sistema operacional, e ainda seus detalhes técnicos e comandos de configuração e conexão via SSH. Em relação à segurança, Elizabeth, Duque e Ramírez [\(2017\)](#page-75-1) revelam este ser um fator positivo para os Servidores Privados Virtuais. Para isso, ela faz menção aos sistemas VoIP e às máquinas físicas, que são mais propensos a ataques, ameaças e riscos principalmente no caso de máquinas físicas, que estão sujeitas a blecautes, curto-circuitos, dano no dispositivo ou ainda a roubo de informações. Um outro problema em relação aos servidores físicos está na compatibilidade entre hardware e software, pois todos os equipamentos da máquina devem ser compatíveis. Esses transtornos não são encontrados na VPS, visto que a própria empresa que oferece o serviço de hospedagem já é responsável por manter a compatibilidade dos elementos e a segurança da máquina.

#### <span id="page-41-0"></span>2.5 Ferramentas

Nesta seção, o objetivo será a junção e uma explicação sucinta das ferramentas utilizadas no processo de desenvolvimento e avaliação do sistema web.

*Docker*: é uma tecnologia ligada à infraestrutura de máquinas. Surgiu em 2013 após a mudanc¸a do nome *dotCloud* para o atual. O *Docker* usa a ideia de "camadas" e *containers*. *Containers* são aplicações que utilizam o mesmo *kernel* do sistema operacional onde está rodando. Uma aplicação pode ser praticamente qualquer software, inclusive outro sistema operacional, desde que tenha uma "imagem" para ela, porque um *container* é executado a partir de uma imagem.

Alguns podem confundí-lo com Máquinas Virtuais (VMs), mas [Vitalino e Castro](#page-77-1) [\(2016\)](#page-77-1) deixam claro as suas diferenças. Na Máquina Virtual, o sistema operacional a ser virtualizado é inicializado carregando todo o seu hardware e mais recursos que os da máquina *host*, diferentemente dos *containers*, que utilizam os mesmos recursos da máquina hospedeira, havendo, assim, um ganho em desempenho em relação à VM.

Compreender o conceito de *containers* é fundamental para entender o conceito de camadas, isto porque eles são formados por *layers* (camadas). Essa ideia parte do princípio

<span id="page-42-0"></span>de compartilhamento e reutilização, visto que vários *containers* podem compartilhar camadas subjacentes, diminuindo o uso de recursos [\(PRADA](#page-76-0) *et al.*, [2017\)](#page-76-0). A Figura [11](#page-42-0) esquematiza a estrutura da arquitetura de *containers* e camadas.

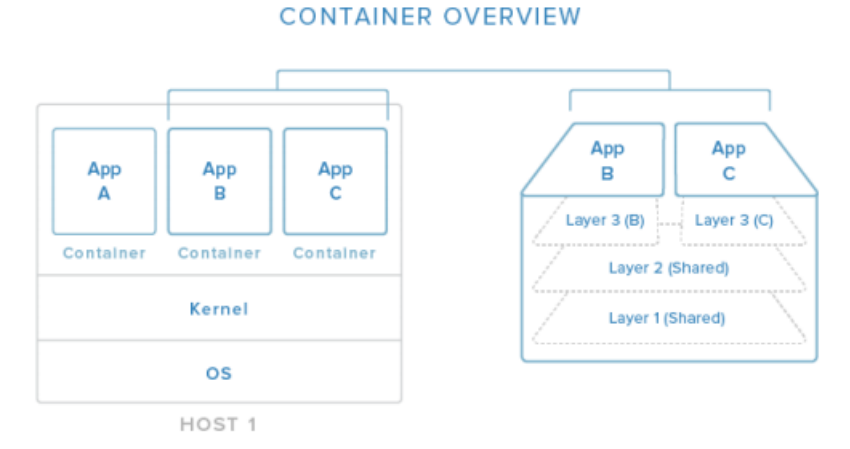

Figura 11 – Esquema explicativo da estrutura de *containers*

Fonte: [\(PRADA](#page-76-0) *et al.*, [2017\)](#page-76-0).

A Figura [11](#page-42-0) representa o seguinte esquema: cada *container*, representado pelos *apps* A, B e C, são executados sobre um *kernel* e um sistema operacional, ambos da máquina hospedeira. Os *apps* B e C estão sendo utilizados para simular um compartilhamento de camadas, mesmo ambos tendo suas respectivas camadas e alterações próprias.

Entre as diversas vantagens que o *Docker* proporciona podemos citar a teoria da escalabilidade, que corresponde à segmentação de todo um sistema, sua divisão em partes realiza o carregamento parcial dos *websites* contribuindo para a diminuição do tempo de acesso do visitante à página web. Tal modularização também auxilia na manutenção e disponibilidade das partes, isto porque, dependendo da situação, *containers* podem estar funcionando normalmente mesmo que um deles esteja em manutenção ou tenha sido derrubado, possibilitando ao usuário acessar um componente desde que o mesmo não dependa do inacessível.

Também é importante mencionar que com a correta orquestração dos *containers*, os mesmos poderão ser inseridos em uma imagem, através do recurso do *Docker Compose*, e carregados em qualquer ambiente, desde que ele possua o *Docker*. Esta funcionalidade garante o princípio de portabilidade e faz com que um sistema inteiro funcione em várias máquinas e sistemas operacionais com apenas os comandos de importar a imagem e iniciar um *container* da mesma.

Ainda pelo *Docker* é possível verificar o comportamento e eventuais problemas relacionados aos *containers* através de seus *logs*.

*Git*: é um sistema de versionamento de código lançado em 2005. O controle de versão possibilita acompanhar o desenvolvimento de um software sem alterar a versão principal, restaurar uma determinada versão anterior e até compartilhar o mesmo código com outros

desenvolvedores [\(PALESTINO,](#page-76-1) [2015\)](#page-76-1). "O Git possui uma ênfase em velocidade, integridade dos dados e suporte para *workflows* não lineares e distribuídos" [\(GHEZZI,](#page-75-2) [2015,](#page-75-2) p. 10).

Para hospedar códigos do *Git* existem diversos sites, porém o mais usado e também um dos poucos que oferecem opções de hospedagem pública e privada é o *GitHub*, que em 2019, inclusive, tornou possível aos usuários a criação de repositórios privados gratuitamente, o que antes, segundo [Chacon e Straub](#page-74-2) [\(2010\)](#page-74-2), era uma funcionalidade paga.

*Google Analytics*: é uma ferramenta da Google utilizada para obtenção de relatórios sobre número, origem, tempo de duração e muitas outras informações sobre as visitas que um sistema recebe. Com ela é possível identificar padrões relacionados a essas visitas, taxa de aumento ou diminuição no número de visitantes, páginas da aplicação mais acessadas, entre outros dados.

MySQL: a SQL (Linguagem de Consulta Estruturada, em português) é um tipo de programação especializada em trabalhar com bancos de dados relacionais ([SUEHRING,](#page-77-2) [2001,](#page-77-2) p. 7, tradução nossa). Um dos diversos bancos de dados relacionais existentes é o MySQL, que é considerado um servidor e gerenciador de banco de dados (SGBD) relacional de codigo aberto ´ (*open source*). O MySQL possui todos os atributos necessarios a um banco de dados de grande ´ porte e é reconhecido por muitos como o *open source* mais concorrente de SGBDs de código fechado [\(MILANI,](#page-75-3) [2007\)](#page-75-3).

#### 2.6 Estado da Arte

A presente seção visa apresentar trabalhos desenvolvidos por outros pesquisadores que envolvam a concepção de sites ou sistemas para associações, centros educacionais ou demais instituições sem fins lucrativos. Com esse objetivo, duas pesquisas foram selecionadas, ambas dissertações para obtenção do grau de mestre em suas respectivas áreas.

A busca por ferramentas desenvolvidas por profissionais ou estudantes de TI para associações não obteve os resultados esperados, logo as pesquisas a serem estudadas foram construídas por estudantes que buscavam o grau de mestre em outras áreas tecnológicas, sendo elas de Assessoria de Administração, no Instituto Superior de Contabilidade e Administração do Porto (ISCAP), e de Ciencias, na Universidade Federal Rural do Rio de Janeiro (UFRRJ). A ˆ seguir, as pesquisas serão demonstradas na sequência em que foram mencionadas anteriormente.

# 2.6.1 Pesquisa correlata: Concepção e Implementação de um Website de uma Associação *Sindical*

O estudo tem como publico alvo o Sindicato Nacional dos Trabalhadores da Industria ´ e Comércio de Alimentação, Bebidas e Afins (SINTICABA), localizado em Portugal, como será apresentado mais adiante. A autora, [Moreno](#page-76-2) [\(2012\)](#page-76-2), explica que para o projeto "é esperado

conceber uma ferramenta de comunicação que acompanhe as tecnologias de informação e comunicação", também atendendo às necessidades tanto por parte de associados como do próprio sindicato. A interatividade e a difusão da informação são também objetivadas, desde que não dependam de um suporte físico ou temporal.

O SINTICABA é uma associação sindical localizada na cidade de Porto, em Portugal, e surgiu no ano de 2000. Ela e financiada por cerca de 650 trabalhadores sindicalizados e suas ´ principais atividades são:

> Apoio jurídico aos sócios, formação profissional, fiscalizar e reclamar a aplicação das leis do trabalho e das convenções coletivas de trabalho, negociação da contratação coletiva dos diversos setores de atividade que representa, prestar assistência jurídica e judiciária aos associados nos conflitos resultantes de relações de trabalho e intervir nos processos disciplinares instaurados aos associados [\(ESTATUTOS,](#page-75-4) [2003](#page-75-4) apud [MORENO,](#page-76-2) [2012,](#page-76-2) p. 31).

O sindicato é composto por três órgãos principais, como se segue:

- 1. Mesa da Assembleia Geral: "órgão deliberativo, é responsável pela condução dos trabalhos e pela sua secretaria, sendo composta por um presidente, dois vice-presidentes e dois suplentes" [\(ESTATUTOS,](#page-75-4) [2003](#page-75-4) apud [MORENO,](#page-76-2) [2012,](#page-76-2) p. 33);
- 2. Direção: dentre outros deveres, este órgão é responsável pela execução das deliberações tomadas pela Assembleia Geral, apresentação à esta do relatório de contas e orçamento para o ano subsequente, e representação do sindicato em eventos de natureza jurídica ou social [\(ESTATUTOS,](#page-75-4) [2003](#page-75-4) apud [MORENO,](#page-76-2) [2012,](#page-76-2) p. 33); e
- 3. Conselho Fiscal: por ser um órgão fiscalizador a ele se compete: examinar documentos, contas e relatórios, além de se posicionar sobre tais objetos analisados. Ele é composto por um presidente, um secretário e um relator ([ESTATUTOS,](#page-75-4) [2003](#page-75-4) apud [MORENO,](#page-76-2) [2012,](#page-76-2) p. 34).

O trabalho desenvolvido pela autora teve como motivação a utilidade de estabelecer uma comunicação mais fluida entre associado e sindicato, mais rápida e com menos custos, seja com deslocamentos, contas vinculadas à utilização de telefones e correios. Antes da implementação do site os sócios dependiam de telefonemas, fax, um delegado sindical ou até mesmo de se deslocarem para solicitar informações relacionadas às atribuições da associação. Pensando nisso foram realizados uma entrevista e um questionário, este com um total de 250 respostas obtidas, sobre as funcionalidades que a ferramenta tecnológicas deveria englobar, obtendo-se o seguinte resultado, segundo [Moreno](#page-76-2) [\(2012\)](#page-76-2):

- fazer inscrição de sócios;
- atualizar dados pessoais;
- inserir perguntas de caráter jurídico;
- inserir perguntas de caráter geral; e
- dar sugestões ou fazer comentários.

A ferramenta escolhida pela autora para o desenvolvimento do site fora basicamente um Sistema de Gerenciamento de Conteúdo já mencionado nesse trabalho, o *Joomla!*. Para a autora, [Moreno](#page-76-2) [\(2012\)](#page-76-2), a seleção desta ferramenta se justifica pelo fato de, segundo ela, ser de simples para manipulação e não exigir conhecimentos sobre programação, atribuindo-lhe ainda a característica de ser um dos melhores gestores de conteúdo.

O dom´ınio escolhido foi: *sinticaba.com*, sua escolha foi esclarecida pela economia e redução da burocracia em alugar o endereço eletrônico. A fim de antecipar detalhes do trabalho para futuras comparações, vale ressaltar que em momento algum do trabalho a autora cita a adoção de qualquer metodologia de desenvolvimento de software.

Após a disponibilização do site na internet, o mesmo foi divulgado através de convites enviados via e-mail e cartas para todos os associados com o intuito de que visitassem o site dessem suas opiniões através de um formulário presente na página inicial, disponível na Figura [12.](#page-45-0)

<span id="page-45-0"></span>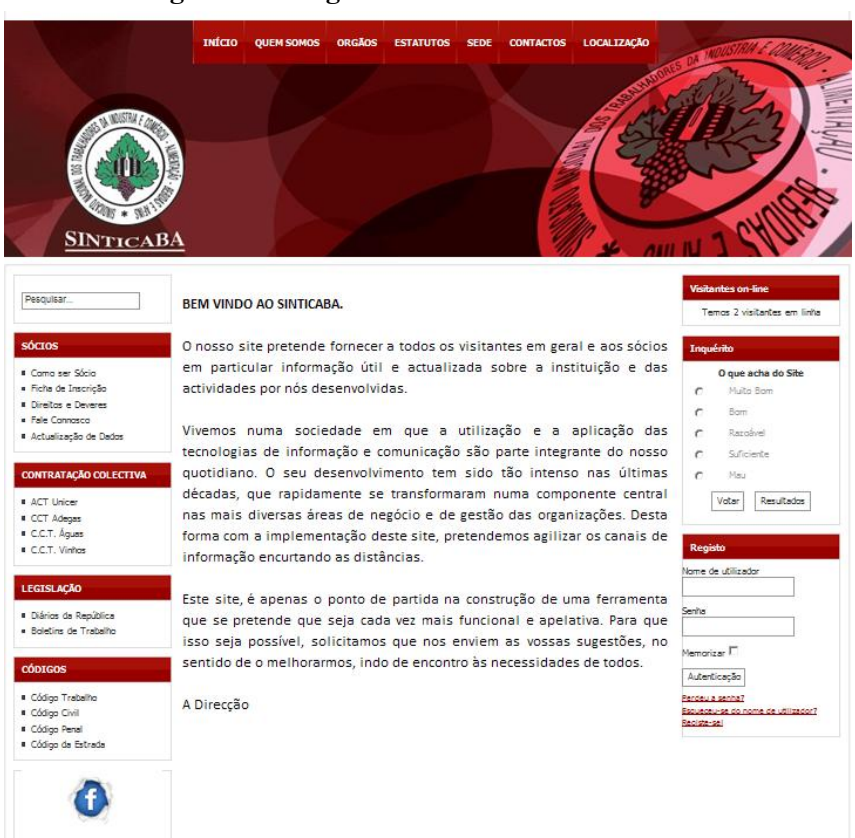

Figura 12 – Página inicial do site da Sinticaba

Fonte: [Moreno](#page-76-2) [\(2012\)](#page-76-2).

Ao final do trabalho, foi ressaltada a importância de se manter o site sempre atualizado, já que a etapa concluída é somente o ponto de partida para a construção da ferramenta, que possivelmente, poderá ficar ainda mais completa e repleta de funcionalidades além das implementadas.

Como trabalhos futuros, segundo ela, a elaboração de um manual técnico que explique as funcionalidades do site para o presidente da associação, que é quem fará a manutenção e a atualização das informações, deve ser efetivada. Também está prevista a coleta de mais sugestões e questões levantadas pelos associados, visto que até o término do projeto a avaliação do site por parte dos associados ainda não havia sido efetuada, além da atualização do sistema de gestão de conteúdo *Joomla!* sempre que for lançada uma nova versão do software.

### 2.6.2 Pesquisa correlata: Construção Coletiva do Portal Educação do Campo

A pesquisa partiu de observações e questionamentos gerados ao longo de seis anos, enquanto o autor, [SOARES](#page-77-3) *et al.* [\(2017\)](#page-77-3), foi docente em Agricultura e Zootecnia, no Centro Estadual Integrado de Educação Rural de Boa Esperança (CEIER/BE), estado do Espírito Santo. Os sujeitos presentes na pesquisa foram do corpo docente, que ofertava "140 vagas para o ensino fundamental do 6° ao 9° ano e 90 vagas para o ensino médio integrado ao curso técnico em meio ambiente" [\(SOARES](#page-77-3) *et al.*, [2017\)](#page-77-3).

As motivações para a realização da pesquisa, citadas pelo autor, são compreendidas como as seguintes:

- dificuldades ao disponibilizar materiais didaticos para as aulas, como textos, imagens e ´ vídeos, aos estudantes e professores;
- aumento no tamanho ocupado pelos materiais por estarem sendo armazenados em um único local, compreendendo também em risco de perda de conteúdo ou por defeito físico do disco rígido ou por influência de vírus ou fator semelhante; e
- falta de uma biblioteca específica para modalidade educação do campo, que poderia facilitar "o acesso a bibliografia e outros recursos didaticos que tem como ideologia o ´ desenvolvimento da agroecologia e da agricultura familiar" [\(SOARES](#page-77-3) *et al.*, [2017\)](#page-77-3).

Os objetivos específicos do trabalho são: entender como funcionam sites e portais educacionais, analisar as especificações da modalidade de educação no campo e das disciplinas diversas do CEIER de Boa Esperança, e construir e avaliar um portal educacional e suas características pedagógicas ([SOARES](#page-77-3) et al., [2017\)](#page-77-3).

A coleta de requisitos para o portal educacional foi concebida por meio de uma reunião de apresentação e explicação dos objetivos do portal aos professores, reunindo um grande conjunto de sugestões pertinentes a sua concepção. Assim sendo, obteve-se alguns requisitos para o portal que estão, em maioria, citados adiante. Entre outras peculiaridades e segundo o autor, o portal deve ser capaz de:

- possuir design e recursos multimídias, como áudio e vídeo, que auxiliem no cotidiano da agricultura familiar e no desenvolvimento da agroecologia;
- possuir domínio que esteja de acordo com as características da modalidade educação do campo, auxiliando na identificação dos seus objetivos;
- "fornecer notícias e ferramentas necessárias ao cotidiano do meio rural, como o calendário agrícola, previsão do tempo, estratégias contra a seca, fases da lua, etc" ([SOARES](#page-77-3) *et al.*, [2017\)](#page-77-3);
- ser de rápido acesso e carregamento de páginas; e
- possuir interação entre usuários e redes sociais.

Ainda em relação aos objetivos da plataforma, o autor ressalta que o portal da Educação do Campo terá caráter meramente informativo e reunirá somente informações pertinentes à essa modalidade. Na hospedagem e implementação do portal, optou-se pelo servidor UOL *Host*, que segundo o autor, oferece maior segurança ao hospedar a aplicação. O domínio foi escolhido de acordo com os objetivos do portal, sendo ele: *http://www.educacaodocampo.com.br/* e a ferramenta construtora de sites, assim como a hospedagem, pertence ao UOL *Host*, tal escolha foi embasada na possibilidade de usuários leigos em linguagens de programação conseguirem manter seus *websites* através dessa ferramenta.

Após o término da implementação do portal, o autor buscou formas eficientes de divulgação do mesmo, chegando à conclusão de que a utilização do Facebook foi determinante. Segundo ele, a sua conexão do portal a um perfil na rede social "se tornou rapidamente a alternativa mais eficiente de visualização, divulgação e aquisição de material midiático". A página inicial do portal está representada na Figura [13.](#page-48-0)

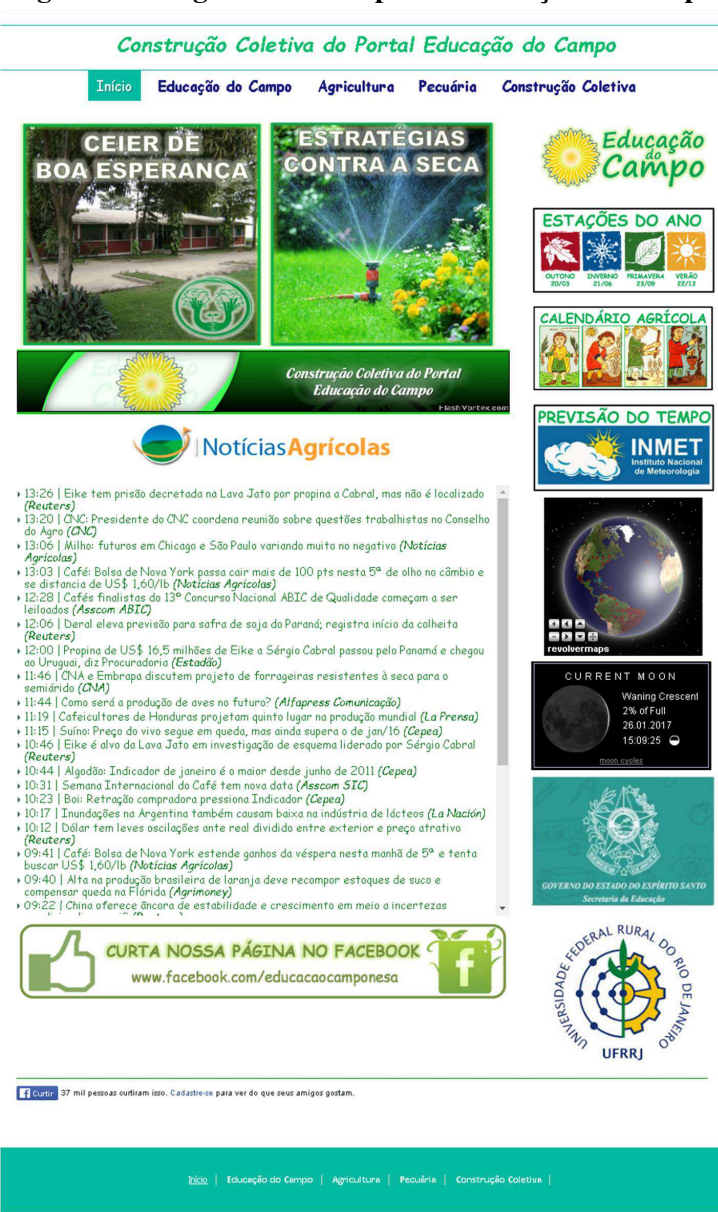

<span id="page-48-0"></span>Figura 13 – Página inicial do portal Educação do Campo

Fonte: [SOARES](#page-77-3) *et al.* [\(2017\)](#page-77-3).

As conclusões encontradas por [SOARES](#page-77-3) *et al.* [\(2017\)](#page-77-3) foram que a taxa de aprovação entre os professores para a usabilidade e o conteúdo pedagógico do portal foi de  $85.5\%$  e as principais deficiências encontradas na utilização do portal, que devem ser revisadas, se encontram a seguir:

> Utilização do portal educacional na escola; utilização nas séries finais do ensino fundamental; utilização no ensino médio e profissionalizante; utilização na sala de aula com o auxílio de smartphones ou tablets; utilização no laboratório de informática educativa; auxiliar na aprendizagem e compreensão de determinados conteúdos e reforçar algumas habilidades que não sejam na frente do computador [\(SOARES](#page-77-3) *et al.*, [2017\)](#page-77-3).

A instabilidade na quantidade de visitantes também foi um fator considerável, visto que nos primeiros três meses após a implementação do portal, foram contabilizados 150 visitantes, ja no trimestre seguinte foram notados 14052, indicando 74% de todas as visitas registradas ´ durante os doze primeiros meses. Em contrapartida ao alto crescimento no segundo trimestre, foram obtidas, no segundo semestre, pouco mais de 25% de todas as visitas registradas ao longo do ano. Segundo o autor, tal variação se deve ao fato de não se ter investimento em publicidade no Facebook, mesmo com a tentativa de aumentar as publicações no perfil.

#### 3 METODOLOGIA

No capítulo de metodologia o objetivo é descrever como ocorreu o processo de construção do sistema, desde a justificativa para a escolha dos métodos de desenvolvimento até a completa entrega do software ao cliente.

O capítulo está dividido no seguinte escopo: as Seções [3.1](#page-50-0) e [3.2](#page-51-0) justificam a escolha da metodologia de desenvolvimento e do Sistema de Gerenciamento de Conteúdo para a implementação do sistema, a Seção [3.3](#page-51-1) apresenta uma análise de custos para contratação de planos de hospedagem e registro de domínio e, por último, a seção [3.4](#page-53-0) apresenta como todas as etapas de implementação e reuniões com o cliente foram estabelecidas.

#### <span id="page-50-0"></span>3.1 Definição do tipo de metodologia ágil de desenvolvimento

A definição de uma metodologia ágil de desenvolvimento para o atual projeto é consequência das informações apresentadas na Seção [2.2,](#page-24-0) principalmente em relação às informações levantadas no Quadro [1,](#page-28-0) no Capítulo [2,](#page-24-1) que dizem respeito a características das metodologias ágeis e tradicionais, principalmente relativas a tempo, comunicação e riscos tendo em vista a baixa complexidade do projeto, o curto tempo para desenvolvimento e produção da documentação.

Após a certificação de que uma metodologia ágil deve ser empregada, pode-se dizer que vários são os motivos para a escolha do *Scrum* como metodologia de desenvolvimento e [Vasconcelos](#page-77-4) *et al.* [\(2015,](#page-77-4) p. 560) divulga diversos deles em seu trabalho. Pode-se citar a diminuição de reclamações ([MANN; MAURER,](#page-75-5) [2005](#page-75-5) apud [VASCONCELOS](#page-77-4) *et al.*, [2015\)](#page-77-4), o aumento do retorno do investimento em projetos de novos produtos [\(SULAIMAN; BARTON;](#page-77-5) [BLACKBURN,](#page-77-5) [2006](#page-77-5) apud [VASCONCELOS](#page-77-4) *et al.*, [2015\)](#page-77-4), a melhoria da qualidade do produto produzido e diminuição dos custos de produção ([SUTHERLAND](#page-77-6) et al., [2008](#page-77-6) apud [VASCON-](#page-77-4)[CELOS](#page-77-4) *et al.*, [2015\)](#page-77-4) e a diminuição no tempo gasto para terminar projetos de desenvolvimento de novos produtos [\(SANDERS,](#page-76-3) [2007](#page-76-3) apud [VASCONCELOS](#page-77-4) *et al.*, [2015\)](#page-77-4).

Três características pertencentes ao *Scrum* são a leveza, a simplicidade de entender e a dificuldade de se dominá-lo ([SUTHERLAND; SCHWABER,](#page-77-7) [2007](#page-77-7) apud PAINKA $^1;$  MARCHI $^1,$ [2013\)](#page-76-4), isto porque é fácil entender suas etapas e o papel de cada um no projeto, mas para adequar essa metodologia à realidade da empresa é necessário experiência e conhecimento.

Assim, às vezes pode ser conveniente alterar prazos, papéis e etapas da metodologia, visando torná-la uma ferramenta de auxílio customizada, e fatores como a disponibilidade de clientes, curtos prazos ou complexidade das tarefas devem interferir em decisões dessa espécie, por isso cada projeto utiliza o *Scrum* de uma maneira, ficando a criterio das equipes, em especial ´ o *Scrum Master*, quando e onde remodelar.

Outros fatores que contribuíram para definição do *Scrum* como metodologia de desenvolvimento para o projeto atual estão esclarecidos na Tabela [1](#page-29-0) e são alusivos ao tamanho

da equipe, que corresponde a uma única pessoa, e à elicitação de requisitos, que, por sua vez, não possui uma única forma de ser elaborada. Também contribui para o processo de definição a familiaridade do autor com a metodologia mencionada, ja tendo sido estudada e colocada em ´ prática em situações ocorridas durante o curso de Sistemas de Informação.

#### <span id="page-51-0"></span>3.2 Definição do Sistema de Gerenciamento de Conteúdo

Analisando as informações extraídas na Subseção [2.3.2,](#page-32-0) no Capítulo [2,](#page-24-1) o sistema para gerenciamento de conteúdo escolhido pelo autor foi o *Plone*. Os principais fatores que influenciaram nesta decisão estão atrelados ao desempenho e segurança de *websites* construídos com esse CMS. Também é importante destacar que o *Plone* é apropriado para a criação de portais [\(OPENLEGIS,](#page-76-5) [2020\)](#page-76-5), por exemplo o portal da UFVJM, que possuem características semelhantes ao sistema da Kuruatuba, como a publicação de notícias e eventos.

Em seu site oficial, [Plone](#page-76-6)  $(2016)$  cita grandes instituições de ensino que utilizam o gerenciador *Plone*, tais como: Universidade Nacional de Córdoba, na Argentina; Universidade da California Los Angeles (UCLA), no Estados Unidos; e Universidade de Koblenz and Landau, ´ na Alemanha. Como o *Plone* funciona de forma integrada ao *Zope* (vide Subseção [2.3.1\)](#page-30-0) sua segurança se torna um aspecto positivo, visto que, dentre seus principais recursos, a combinação *Zope*/*Plone* utiliza uma arquitetura de 3 camadas para comunicação interna de seus componentes, separando-os de acordo com suas atribuições no sistema ([Pastore,](#page-76-7) [2006\)](#page-76-7).

O *Plone* possui ferramentas personalizadas e de fácil manipulação que facilitam o gerenciamento de notícias e eventos, primeiramente por possuir campos e opções já pré definidos para o tipo de conteúdo que o usuário irá inserir, e por último por inserir automaticamente o conteúdo criado na lista de conteúdos, devido a uma configuração realizada somente uma vez ao criar o sistema. Sendo assim, basta que o usuario preencha os dados relacionados ao tipo de ´ conteúdo (notícia ou evento) para que ele seja criado e já exibido na página web.

Outro ponto positivo do *Plone* é que sua utilização não necessita da instalação de *plugins*, extensões ou complementos, podendo ter seus elementos estáticos, como rodapé e cabecalho, personalizados via *Portlets*, que segundo [UFRGS](#page-77-8) [\(2012\)](#page-77-8), são aplicativos e ferramentas prontas para uso em qualquer instalação padrão, podendo ser usadas para calendário, notícias, eventos, menu de busca, enquetes, etc.

#### <span id="page-51-1"></span>3.3 Análise de custos sobre hospedagem e domínio

Uma etapa importante na construção de um ou mais sistemas para uma organização sem fins lucrativos é a contratação de serviços de hospedagem e registro de domínio, isto porque é essencial minimizar os custos mantendo, porém, a qualidade desses serviços. Com o propósito de escolher as empresas provedoras dos serviços de hospedagem e registro de domínio, esta seção apresentará um breve comparativo entre os planos de algumas empresas que atuam na prestação desses serviços.

<span id="page-52-0"></span>Para o registro de domínio, foram consultados os preços estipulados por quatro das empresas mais conhecidas nesse ramo, são elas: GoDaddy, Hostgator, Locaweb e Hostinger. Para o domínio http://www.kuruatuba.org, os valores encontrados estão na Tabela [4.](#page-52-0)

| <b>Empresa</b> | Valor (R\$/ano) |
|----------------|-----------------|
| GoDaddy        | 49,99           |
| Hostgator      | 49,99           |
| Locaweb        | 36,90           |
| Hostinger      | 59              |

Tabela 4 – Preços cobrados pelas empresas para registro do domínio

Fonte: Autor.

Como a única variável a ser analisada para a escolha da empresa é o valor cobrado pelo registro, a empresa contratada para registrar o domínio do portal da Kuruatuba foi a Locaweb, que elaborou um orçamento com custo inferior às demais.

A escolha da hospedagem a ser utilizada é possivelmente mais complexa e então necessita uma análise maior por parte do responsável pelo desenvolvimento. Tal complexidade se justifica pela quantidade de variáveis a serem consideradas, como: capacidade de armazenamento e tamanho da largura de banda, e pelo valor médio para contratação de uma VPS, que, por sua vez, é maior que o valor médio de uma hospedagem compartilhada.

Embora haja maior complexidade na análise, algumas opções encontradas no mercado de hospedagem de *websites* foram descartadas rapidamente porque seus planos se aproximam da realidade de empresas maiores, que necessitam utilizar muitos recursos e em alta velocidade tanto para clientes quanto para seus próprios funcionários e estão dispostas a pagar mais pelo serviço.

Após pesquisas de precos para hopedagem de VPS, foram encontradas duas empresas que possuem um plano básico que se adequa à realidade da Kuruatuba: a Hostinger e a DokeHost. As especificações ou variáveis consideradas que mais se diferem e importam para a hospedagem do portal e do sistema da Kuruatuba foram as seguintes: capacidade de armazenamento da memória RAM, capacidade de processamento, capacidade de armazenamento da memória secundária e o preço para contratação do serviço. O comparativo das empresas em relação a essas especificações está representada na Tabela [5.](#page-53-1)

<span id="page-53-1"></span>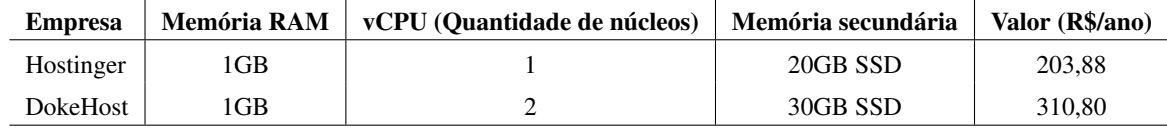

#### Tabela 5 – Comparativo entre os planos de hospedagem

Fonte: Autor.

Com o auxílio de uma máquina virtual, foi realizada uma avaliação sobre os prováveis requerimentos mínimos dos sistemas e as especificações ofertadas em cada um dos planos. Após a avaliação, chegou-se à conclusão que provavelmente não será necessário mais que 20GB de armazenamento e muito menos de um processador de 2 núcleos, dada a simplicidade das aplicações a serem hospedadas. Sabendo que as configurações de servidor mais baratas atendem às necessidades, a empresa contratada para a hospedagem das aplicações foi a Hostinger.

## <span id="page-53-0"></span>3.4 Desenvolvimento

A seção de desenvolvimento sinaliza o início, de fato, da realização das tarefas e demais atividades relacionadas à construção do sistema da Kuruatuba. É a partir desse momento que serão informados dados como domínio, hospedagem, requisitos, versões das tecnologias utilizadas e descrição das atividades desempenhadas.

Para o projeto, foram utilizadas as seguintes ferramentas e suas respectivas versões: *Plone* 4.3.18, PHP 8.0, MySQL 5.7, *Docker* 19.03.5 e *Git* 2.17.1, este utilizado para o versionamento de código do sistema para cadastro de associados uma vez que ele poderá ser necessário, futuramente, a outro desenvolvedor para atualizações.

Também é importante mencionar a utilização do Google Analytics, que, como já descrito na Seção [2.5,](#page-41-0) possibilita contabilizar número de visitantes e obter informações sobre eles, como: origem, páginas visitadas e tempo por sessão. Outra informação relevante é a utilização das imagens do *Docker: ubuntu/apache2, mysql:5.7* e *lmatos/plonebr-zeo*, todas disponíveis no repositório oficial do *Docker*, o *Docker Hub*.

A escolha da última imagem citada se justifica pela grande customização dos complementos utilizados em portais do governo brasileiro que utilizam a Identidade Digital do Governo (IDG) 2.0, o que facilita muito o trabalho do gerenciador do portal, tornando o *Plone* ainda mais amigável para usuários que desejem adicionar, editar ou excluir elementos rapidamente. Para exemplificar tais complementos pode-se mencionar a capa, que possibilita criar páginas compostas por vários tipos de elementos, sendo muito simples a definição de seu *layout* e inserção dos elementos na mesma.

A seguir, no decorrer da seção, os temas levantados serão os que se seguem: as Subseções [3.4.1](#page-54-0) e [3.4.2](#page-55-0) tratarão da elaboração das histórias de usuário e da coleta de requisitos, respectivamente, a Subseção [3.4.3](#page-56-0) apresentará os casos de uso do sistema como forma de auxiliar

no entendimento de seu funcionamento, a Subseção [3.4.4](#page-61-0) apresentará como ficaram os elementos do *Scrum* aplicados ao contexto do presente trabalho e, por fim, a estrutura final de *containers* do *Docker* será explicada na Subseção [3.4.5.](#page-64-0)

### <span id="page-54-0"></span>*3.4.1 Historias de usu ´ ario ´*

Segundo [Longo e Silva](#page-75-6) [\(2014\)](#page-75-6) as histórias de usuário são muito importantes tanto para a criac¸ao de requisitos nos m ˜ etodos ´ ageis ´ *Extreme Programming* e *Scrum* quanto para provocar o envolvimento do cliente, porém [Carvalho, Barbosa e Silva](#page-74-3) [\(2014\)](#page-74-3) ressaltam que elas não poderão substituir a comunicação entre clientes e equipe.

Cada história de usuário deve conter três expressões: "como um...", que identifica o papel do usuário na história; "eu quero...", funcionalidades requisitadas; e "de modo que...", benefício conquistado ao realizar a tarefa [\(COHN,](#page-74-4) [2004](#page-74-4) apud [LONGO; SILVA,](#page-75-6) [2014\)](#page-75-6); além de seis atributos indispensáveis identificados pelo acrônimo inglês INVEST (*Independent*, *Negotiable, Valuable to users or customers, Estimatable, Small and Testable*) [\(COHN,](#page-74-4) [2004\)](#page-74-4) e explicados em [Carvalho, Barbosa e Silva](#page-74-3) [\(2014\)](#page-74-3):

- Independente: uma historia deve poder ser desenvolvida, testada e entregue de forma ´ isolada, uma não depende de outras;
- Negociável: através das histórias é possível discutir requisitos, e por elas ainda deve haver possibilidade de mudanças de funcionalidades e datas de entrega;
- Valoroso: assim como os métodos ágeis as histórias de usuário devem proporcionar valor para o cliente, através delas é importante que sinta satisfação e sentimento de realização com as informações discutidas;
- Estimável: uma equipe deve ser capaz de definir o nível de complexidade, a mão de obra necessária e o tempo para conseguir implementar uma história de usuário. Caso isso não seja possível a história deve ser dividida em histórias menores até que a estimativa seja validada.
- Tamanho pequeno: as historias devem ser pequenas para prover maior agilidade na ´ implementação.
- Testável: testes devem ser realizados em cada história criada pois além dos conteúdos ficarem mais organizados a equipe também conseguirá codificar cada uma caso os testes sejam aceitos.

A seguir estão as histórias de usuário para o trabalho em questão já testadas e validadas junto ao cliente, uma observação a ser feita corresponde ao fato de que os nomes utilizados nas histórias são fictícios, não fazendo alusão ou referência a nenhum dos envolvidos.

História 1: Como o presidente da associação, João deseja cadastrar e remover, via computador ou *smartphone*, usuários do sistema que vão contribuir nas divulgações e no gerenciamento de associados, de modo a estabelecer possíveis trocas de contribuidores.

História 2: Como presidente da associação, João também deseja publicar, via computador ou *smartphone*, eventos e notícias e alterar o conteúdo estático das páginas quando for necessario, com o objetivo de executar tais tarefas sem necessitar de outro encarregado a ´ prestar tais serviços.

História 3: Como presidente da associação, João precisa gerenciar, via computador ou *smartphone*, o cadastramento de associados, possibilitando o cadastro, a edição, a remoção, a pesquisa e o fornecimento de carteirinha associativa aos mesmos, com o objetivo de adiantar a realização de tarefas sem necessitar de seus subordinados ou responder à solicitação de colaboradores ou visitantes.

História 4: Como um secretário da associação, Paulo pretende publicar, via computador ou *smartphone*, eventos e notícias e alterar o conteúdo de páginas conforme solicitação de seu superior.

História 5: Como uma secretária da associação, Maria pretende gerenciar, via computador ou *smartphone*, o cadastramento de associados, possibilitando o cadastro, a edição, a remoção, a pesquisa e o fornecimento de carteirinha associativa aos mesmos de acordo com as solicitações vindas do presidente ou dos próprios associados, no âmbito da geração da carteirinha.

#### <span id="page-55-0"></span>*3.4.2 Coleta de requisitos*

Uma etapa extremamente importante no desenvolvimento de produtos é a coleta de requisitos, pois é com base nela que artefato será construído, tendo em vista que este é o momento em que o cliente tenta exprimir o que deseja que o software tenha e seja capaz de processar, envolvendo também a abstração dessas informações pela equipe responsável por passá-las para o desenvolvimento.

Para que tudo ocorra da melhor maneira a qualidade na comunicação é essencial e uma abordagem superficial das ideias deve ser evitada a fim de eliminar falsas convicções, ideias distintas entre cliente e desenvolvedor e desperdício de tempo e demais recursos. Para isso existem as maneiras de extrair os requisitos de sistema do cliente e usuário, como explanado no tópico de especificação de software, na Seção [2.1.](#page-24-2) Dentre as opções lá citadas e as histórias de usuário particularizadas na Subseção [3.4.1,](#page-54-0) a coleta de requisitos para a aplicação web da Kuruatuba consistiu-se em um formulário e em curtas reuniões com o atual presidente da associação, o professor Erinaldo.

O formulário, disponibilizado no apêndice [C,](#page-98-0) foi acessível a futuros utilizadores do sistema para que opinassem sobre o que deveria e o que não deveria estar no produto final, além do grau de importância de cada requisito de acordo com suas exigências e necessidades. De acordo com as respostas registradas no formulário, disponíveis no Apêndice [D,](#page-102-0) com reuniões anteriormente mencionadas e com as histórias de usuário descritas obteve-se os seguintes requisitos de sistema:

1. sistema de *login* e cadastro para os usuarios; ´

- 2. publicação de notícias, eventos e mais informações sobre a associação;
- 3. cadastro, atualização e remoção de associados;
- 4. sistema para gerar carteirinha para associados;
- 5. formulario para receber mensagens dos visitantes; e ´
- 6. *link* para baixar importantes documentos da Kuruatuba.

 $\acute{E}$  essencial assinalar que as especificações listadas acima foram adquiridas antes do início da implementação do sistema. Por utilizar o *Scrum*, outros requisitos podem ser coletados no decorrer do projeto e serao devidamente citados, bem como a maneira empregada para realizar ˜ tal coleta.

#### <span id="page-56-0"></span>*3.4.3 Casos de uso e fluxos de eventos*

O diagrama de casos de uso pertence a Linguagem de Modelagem Unificada (UML) ` e e comumente utilizado para documentar requisitos de sistema, modelando seu contexto e ´ facilitando seu entendimento por exibi-lo externamente aos desenvolvedores [\(USO,](#page-77-9) [2001\)](#page-77-9).

Em geral, os diagramas de casos de uso apresentam os seguintes elementos [\(ZAPATA](#page-78-0) *[et al.](#page-78-0)*, [2007\)](#page-78-0):

- Casos de uso: ações realizadas pelos atores associados que descrevem do início ao fim do processo;
- Atores: são os usuários, sendo humanos ou outros sistemas, que poderão realizar os casos de uso e as funcionalidades do sistema;
- Relacionamentos: são interações entre dois casos de uso, dois atores ou um caso de uso e um ator. Elas podem der divididas em quatro tipos:
	- 1. associação: estabelece relação entre um ator e um caso de uso;
	- 2. *include*: inclui o comportamento de um caso de uso em outro, ou seja, ao realizar um caso de uso o outro ligado por meio do *include* também será realizado;
	- 3. *extend*: a presença do *extend* ligando um caso de uso A a um caso de uso B significa que através de A o *use case* B poderá ser realizado também. Diferentemente do relacionamento anterior, um caso de uso não é obrigatoriamente executado quando o outro for, tal ocorrência se dará por meio de condições; e
	- 4. herança: este relacionamento simboliza o compartilhamento das especificações de um ator a outro, ou seja, um ator irá herdar todas as permissões em realizar os casos de uso do outro relacionado.
- Cenário: uma sequência de ações que ilustra um comportamento. São usados para ilustrar a interação ou execução de uma instância a um caso de uso ([ZAPATA](#page-78-0) *et al.*, [2007,](#page-78-0) p. 239, traducão nossa).

Após a breve explicação sobre os diagramas de casos de uso, sua importância e seus elementos, ficam representados nas Figuras [14](#page-58-0) e [15](#page-60-0) os diagramas referentes, respectivamente, ao portal e ao sistema de associados da associação Kuruatuba.

<span id="page-58-0"></span>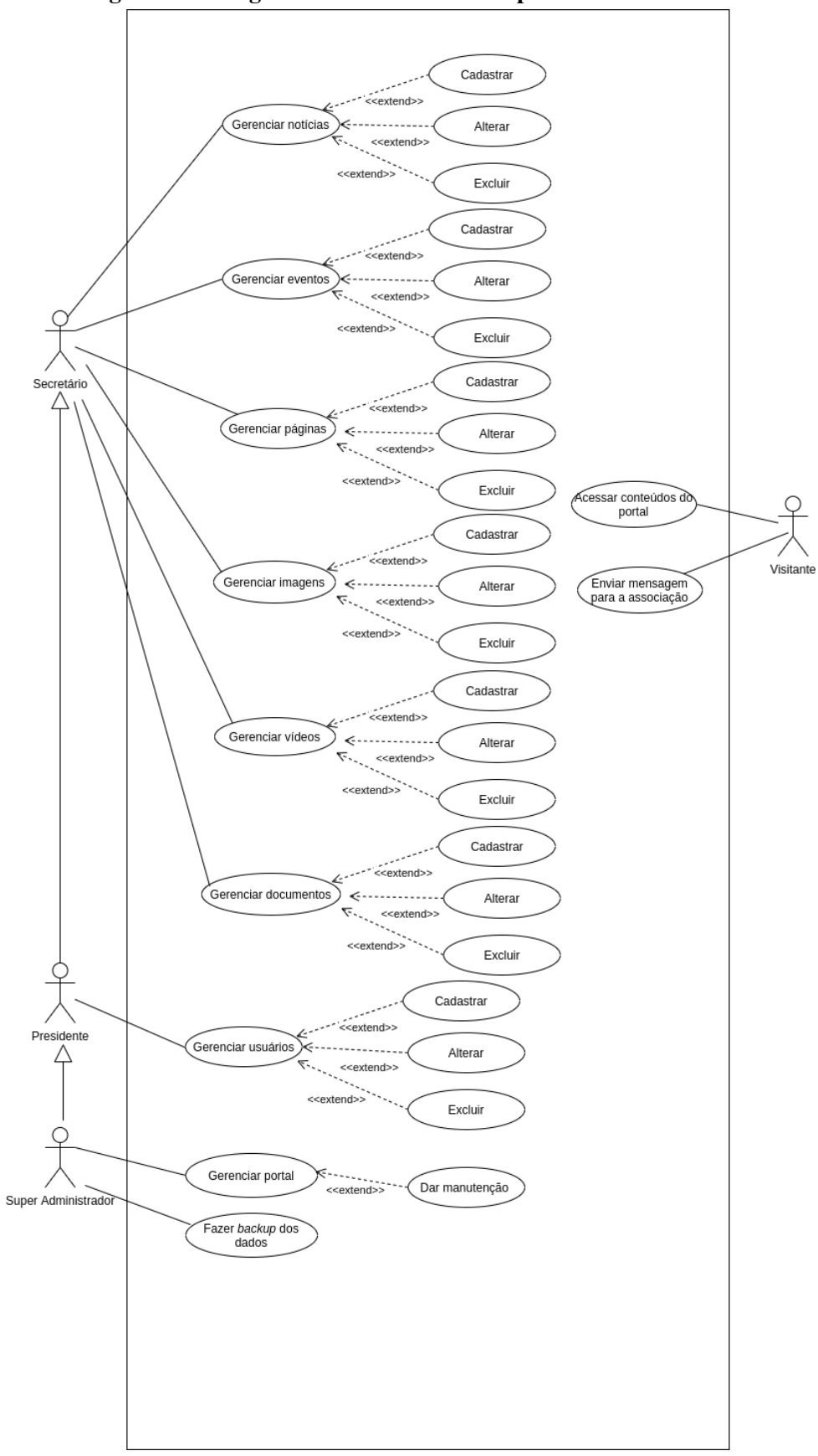

Figura 14 – Diagrama de casos de uso do portal da Kuruatuba

Ao analisar o diagrama anterior, é possível entender que os elementos-chave dos casos de uso são: notícias, eventos, páginas, arquivos de mídia e documentos, usuários, a aplicação ao todo e seus dados, informações que se diferem das presentes no diagrama apresentado na Figura [15,](#page-60-0) que se trata sobre o sistema de associados.

O que se deve absorver e compreender da Figura [14](#page-58-0) é que os níveis de usuário são distintos de acordo com a importância dos dados a serem manipulados. Por exemplo: as informações gerenciadas pelo presidente e que não são pelos secretários, que são os dados dos usuários do portal, são de extrema importância e necessitam acesso restrito para consulta e modificação. Por isso somente o presidente e o administrador do portal podem gerenciá-los, dada a importância e representatividade de seu cargo na instituição.

Outra questão importante é a definição de quem exercerá o papel de super administrador. Considerando-se que a associação não possui um agente de Tecnologia da Informação para manipular configurações técnicas do sistema, tanto para a realização de *backup* quanto para a customização do portal e do sistema, foi decidido que o próprio desenvolvedor de ambas aplicações seria responsável por executar tais funções e, por isso, exercerá o papel de super administrador, trabalhando de forma ética e profissional para o bem da instituição.

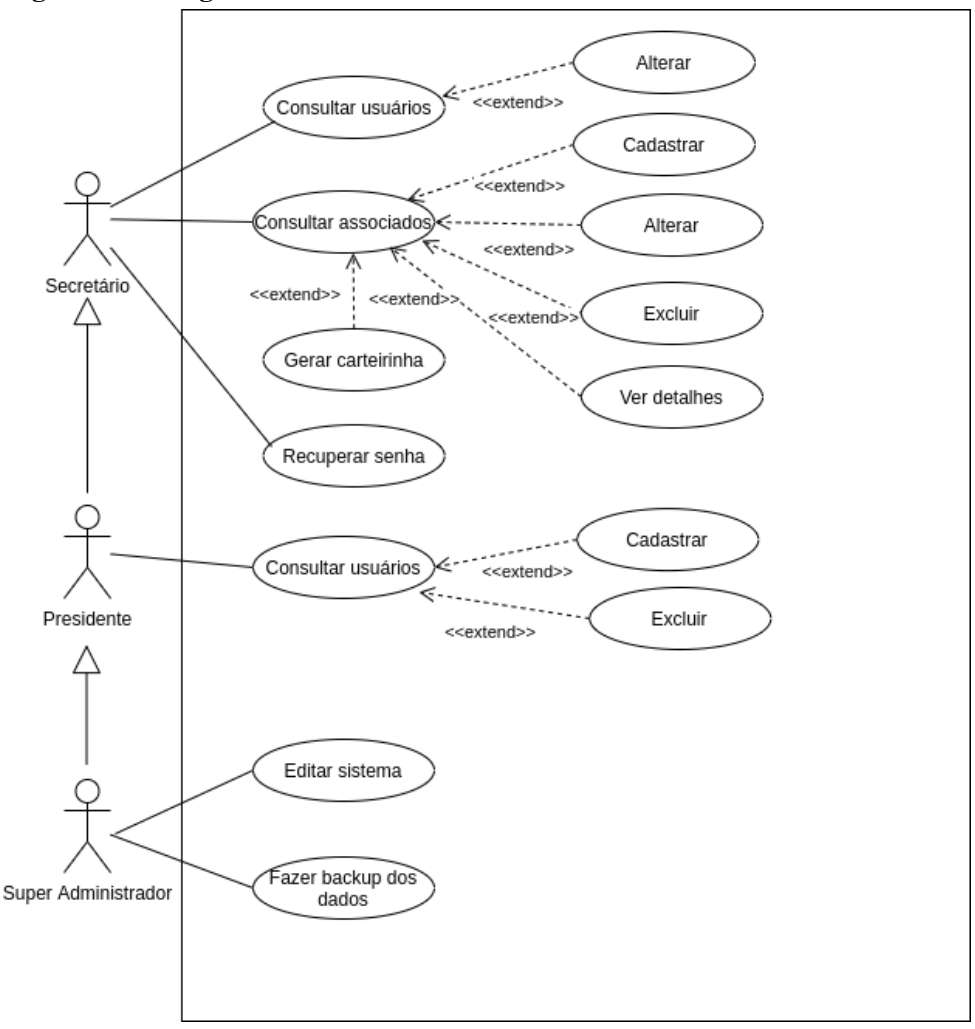

<span id="page-60-0"></span>Figura 15 – Diagrama de casos de uso do sistema de associados da Kuruatuba

Fonte: Autor.

Sendo consideravelmente mais simples que o visto anteriormente, o diagrama re-presentado na Figura [15](#page-60-0) é de simples compreensão graças ao pequeno número de casos de uso presentes. Pode-se considerar que relação de atribuições entre os atores secretário, presidente e super administrador é a mesma, visto que o que muda em relação ao nível de usuário é a autorização de cadastrar, editar e excluir usuário do sistema, que não é previsto para o secretário, e a edição (customização) do sistema e realização de *backup*, por sua vez previsto somente para o super administrador, por envolver questões mais técnicas.

Os fluxos de eventos para os casos de uso definidos estão disponíveis no Apêndice [E.](#page-110-0) Tais fluxos auxiliam ainda mais na compreensão de como o sistema se comportará após cada requisição do usuário e quais possibilidades de interação com a interface do software este terá ao navegar pelas telas.

Para o fluxo de eventos do caso de uso "Gerenciar imagens, vídeos ou documentos", o termo utilizado para representar todos os tres tipos foi "arquivo", isto porque, diferentemente ˆ dos demais elementos, o *Plone* os trata como arquivos, mesmo tendo suas peculiaridades. Ja´ em relação aos casos de uso "Dar manutenção" e "Fazer backup dos dados", foi decidido que não serão apresentados seus fluxos de eventos por razões de confidencialidade e complexidade, além de que são etapas só executadas pelo super administrador e com uma frequência ainda não estipulada, embora a ideia inicial é de que sejam executadas com grande intervalo de tempo.

## <span id="page-61-0"></span>3.4.4 Definição das sprints

A presente subseção irá apresentar os ciclos (*sprints*) de desenvolvimento, que estão definidos na Tabela [6.](#page-62-0) E relevante saber que a interface inicial do portal da Kuruatuba e do ´ sistema de associados foram implementados em máquina local para só depois ocorrer a migração da aplicação para o servidor virtual, sendo que para o primeiro foi realizada uma breve pesquisa por *websites* de outras associações, o que auxiliou na definição de informações que devem constar nas páginas web.

A realização de todas as atividades contou com o apoio do cliente, que compreende todos os associados, presidente e secretários, de maneira indireta, visto que a troca de informações foi intermediada pelo presidente da Kuruatuba, Erinaldo Barbosa.

A Tabela [6](#page-62-0) contém cada uma das tarefas e as organiza por: identificação da sprint, tarefas a serem desenvolvidas, nível de prioridade e prazo para desenvolvimento. Para isso, considera-se o nível de prioridade em uma escala de 1 a 5, em que 1 representa pouquíssima prioridade e 5 altíssima prioridade.

As tarefas definidas na referida tabela correspondem na implementação de diver-sos requisitos além dos requisitos mencionados na Subseção [3.4.2.](#page-55-0) A elicitação das demais especificações ocorreu de maneira informal e em consequência de conversas com o cliente via rede social, aproveitando-se de uma das qualidades do *Scrum* que é o contato frequente com o cliente para entregas incrementais e obtenção de *feedback*. Esse contato permitiu a atualização em tempo real das *sprints* contidas na Tabela [6,](#page-62-0) tanto em criação quanto em alteração das mesmas. Após a tabela, encontram-se explicadas as atividades desenvolvidas.

<span id="page-62-0"></span>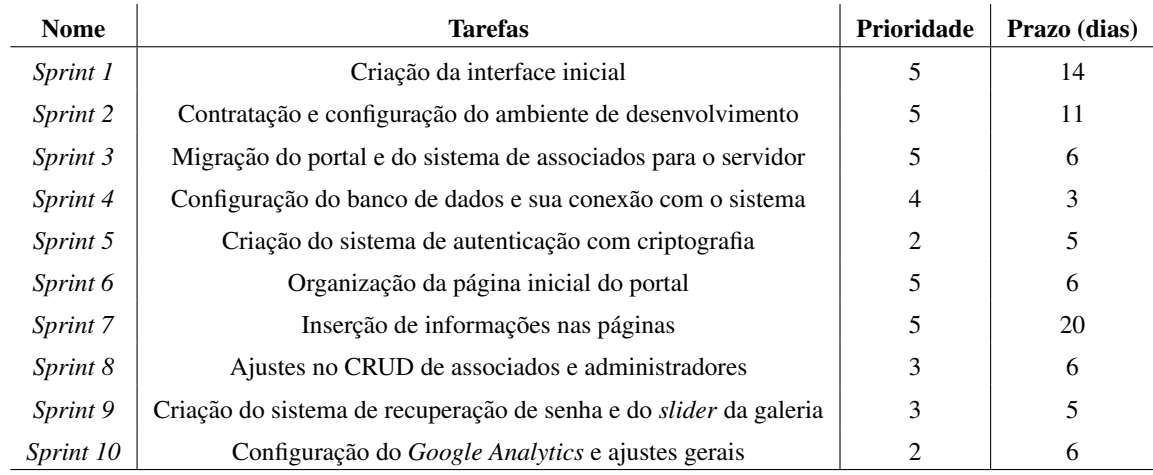

#### Tabela 6 – *Product Backlog*

Fonte: Autor.

*Sprint 1*: as atividades inclusas neste ciclo são: criação dos elementos básicos das aplicações, tais como: cabeçalho, rodapé e itens de menu; inserção dos ícones de redes sociais vinculados à associação; e elaboração do design da página inicial, com áreas reservadas a notícias, eventos e *banners* rotativos.

Como há um número elevado de atividades a serem desenvolvidas, a estimativa do tempo para conclusão foi de 14 dias e sua prioridade foi pontuada como 5 devido à necessidade de se entregar algo concreto para o cliente, mesmo que seja um escopo inicial, embora seus elementos sejam passíveis de customização posteriormente.

*Sprint 2*: nesta fase as atividades específicas desempenhadas estão divididas em duas atividades generalistas: instalação de todos os softwares necessários na VPS e criação dos *containers* referentes ao banco de dados MySQL, ao sistema de associados e ao portal desenvolvido no *Plone*.

Os prazo e prioridade definidos se devem à importância das atividades especificadas, visto que é imprescindível a conclusão das mesmas para que o projeto siga adiante e a equipe de desenvolvimento possa iniciar a próxima sprint.

*Sprint* 3: como a *sprint* 1 foi efetuada em ambiente local, o projeto até então desenvolvido foi migrado para o servidor virtual. Além disso, as imagens destinadas à logo da Kuruatuba presente no cabeçalho, aos *banners* rotatórios da página inicial e ao *favicon* tiveram seus endereços IP associados ao ambiente de rede da máquina pessoal, e não da VPS. Portanto também foi necessário alterar o caminho de cada uma delas para que fossem exibidas corretamente nos sistemas.

O prazo de 6 dias foi considerado o suficiente para execução das tarefas do ciclo atual tendo visto o seu baixo grau de complexidade, e o grau 5 de prioridade se justifica pela urgência na realização das atividades.

*Sprint 4*: as atividades destinadas a essa etapa se referem à disponibilização do sistema de associados funcional, integrado ao banco de dados, que por sua vez deve estar totalmente configurado.

O tempo destinado à execução das tarefas foi estipulado em somente 3 dias por conta de sua baixa complexidade, principalmente referente à estrutura simples da base de dados, e sua prioridade é considerada alta pois o sistema de associados também é muito importante e necessita de *feedback* do cliente, mesmo que não tenha telas visíveis a visitantes não vinculados à associação.

*Sprint* 5: a tarefa pertencente a essa *sprint* está relacionada à segurança das informações dos associados e dos administradores do sistema, visto que dados confidenciais podem ser acessados por terceiros caso não exista algum método de criptografia no armazenamento de senhas e na realização de *login* em uma aplicação web.

A prioridade para realização das atividades é baixa, isto porque não existirão dados pessoais salvos na base de dados enquanto todo o projeto não estiver concluído, e o prazo para a implementação da criptografia de senha na base de dados é pequeno porque os métodos utilizados são simples e amplamente conhecidos pelo autor.

*Sprint* 6: as *sprints* 6 e 7 são voltadas exclusivamente para o portal e dependem que os responsáveis pela associação informem a estrutura e o conte údo a ser implementado no sistema. Na referida *sprint* o que será construído é a estrutura da página inicial, que pode ser considerada complexa pois deve haver a correta escolha do conteúdo a ser apresentado na mesma para que haja uma boa impressão ao visitante, tanto em relação à elegância quanto a disposição de elementos mais prováveis de serem acessados, como: notícias, eventos e redes sociais.

A justificativa para a escolha do prazo se da em maior parte pela necessidade de ´ atuação junto ao cliente e não pela complexidade da tarefa, enquanto que a prioridade foi definida tendo como base a importância de se ter esquematizado o *layout* do portal.

*Sprint* 7: para a sétima *sprint* existe a necessidade de uma participação por parte do cliente ainda maior que a anterior, por isso os prazos e níveis de prioridades são maiores que os anteriores. Nesta *sprint* as atividades a serem desempenhadas se resumem no preenchimento de todas as páginas do portal com as informações passadas pelos responsáveis da associação. É importante ressaltar que a execução das atividades referentes à *sprint* atual foi realizada concomitantemente com outras tarefas.

Sprint 8: a *sprint* 8 conta com tarefas de inserção de novos campos na tabela de associados a pedido do cliente e com a criação do nível hierárquico entre secretário e presidente para a execução das funcionalidades. Também foi desenvolvida a verificação de duplicidade de registros em ambas tabelas, com o intuito de impedir o cadastro do mesmo associado ou usuario ´ duas vezes no sistema.

Embora aparentam ser complexas, as atividades podem ser desenvolvidas sem existir conflito com as tarefas definidas no ciclo anterior e não dependem de profundo conhecimento nas linguagens PHP e SQL, portanto elas podem ser executadas a qualquer tempo e dentro de uma semana. Em relação à definição do nível de prioridade, foi decidido que há uma relevância maior em relação à outras tarefas, porém a *sprint* não precisa ser priorizada em relação às mais importantes e não há urgência para prosseguimento do projeto.

*Sprint* 9: na *sprint* 9 as tarefas desenvolvidas foram: criação de um visualizador de imagens para a galeria do portal, instalação de um servidor de e-mail na VPS e criação do sistema de recuperação de senhas para o sistema gerencial de associados.

A média prioridade se justifica por não serem tarefas cruciais e necessárias para realização de outras atividades, fazendo com que a *sprint* pudesse ser remanejada para antes ou depois no processo de construção do sistema. O prazo foi definido tendo como base a existência de diversos materiais explicativos na internet que auxiliam na execução das três funções pertencentes ao ciclo atual.

**Sprint 10**: a décima e última *sprint* engloba a configuração do *Google Analytics* nos sistemas web, a adição do CAPTCHA (Teste de Turing Público Completamente Automatizado para Distinguir entre Computadores e Pessoas) no formulário de contato do portal e a execução de ajustes visuais, referentes à reprodução de vídeos e imagens da galeria e à responsividade desses e outros elementos. Por serem poucos ajustes e que possuem finalidade de aprimorar o projeto, foram definidos uma baixa prioridade e um menor prazo para execução das atividades.

#### <span id="page-64-0"></span>*3.4.5 Estrutura de containers Docker do sistema*

Como o sistema deve gerenciar dois tipos de publico, um de associados e outro de ´ usuários, resolveu-se criar três *containers*: um responsável pelo *Plone* que, por sua vez, apresenta o *website* da Kuruatuba para os visitantes; um *container* responsavel por comportar o sistema de ´ gerenciamento de associados, desenvolvido na linguagem de programação PHP, que é conhecida como uma linguagem da era da Web 2.0 que permite o desenvolvimento agil de software do lado ´ do servidor [\(SUZUMURA](#page-77-10) *et al.*, [2008\)](#page-77-10); e um *container* abrigando o banco de dados, construído com a ferramenta MySQL, que possui as informações relacionadas aos associados e onde são realizadas as consultas por parte do sistema escrito em PHP.

Embora não exista um arquivo de configuração e criação de *containers* automatizado próprio do *Docker*, como o *Dockerfile* e o *Docker Compose*, os *scripts* para criação e inicialização de todo o sistema existem e estão armazenados em nuvem pelo autor. Em relação à documentação das tabelas do sistema de gestão de associados, optou-se por não criar um Diagrama Entidade-Relacionamento (DER), dada a simplicidade da estrutura, visto que só existem duas tabelas (para associados e administradores) e que as mesmas não possuem relação de interdependência.

A criação e comunicação dos *containers* compactua com as vantagens descritas na Seção [2.5](#page-41-0) do Capítulo [2,](#page-24-1) principalmente no que diz respeito à portabilidade e disponibilidade dos recursos. Tais benefícios também se aplicam à segurança, visto que para uma possível invasão ao sistema, é necessário que o invasor conheça o endereço IP e porta de cada *container* e ainda os dados de acesso tanto ao *website* no *Plone* quanto à aplicação destinada a armazenar os dados sobre os associados.

Outra justificativa para a divisão das aplicações web está na complexidade de manipulação dos SGBDs - Sistema de Gerenciamento de Banco de Dados - não relacionais. Como já apresentado na Subseção [2.3.1,](#page-30-0) no Capítulo [2,](#page-24-1) o Plone utiliza o banco de dados não relacional *ZODB*, e o mesmo é bastante complexo quando o desenvolvedor necessita realizar consultas ou inserções a seus objetos via linha de comando, sendo inviável a criação de páginas e elementos para tal tarefa.

## 4 RESULTADOS E DISCUSSÃO

O presente capítulo contém os resultados obtidos pelo ponto de vista do autor e da associação. Também serão apresentadas as dificuldades encontradas durante o processo de implementação do portal e do sistema de associados, desde a configuração e utilização de uma VPS até problemas encontrados nas ferramentas utilizadas. Também é neste capítulo que algumas telas de ambas aplicações ficarão disponíveis, tanto na visão de um visitante quanto na visão de um administrador.

#### 4.1 Apresentação das telas

Na presente seção estão as figuras demonstrativas do portal e do sistema gerencial. Por existirem diversas telas em ambos sistemas, só serão apresentadas as telas de autenticação de usuário e iniciais dos mesmos.

A primeira tela, representada na Figura [16,](#page-66-0) exibe a tela de autenticação do portal. Para gerenciar todo e qualquer conteúdo neste é necessário ter um cadastro com níveis de permissão suficientes para tal e inserir nome de usuário e senha nos campos correspondentes.

<span id="page-66-0"></span>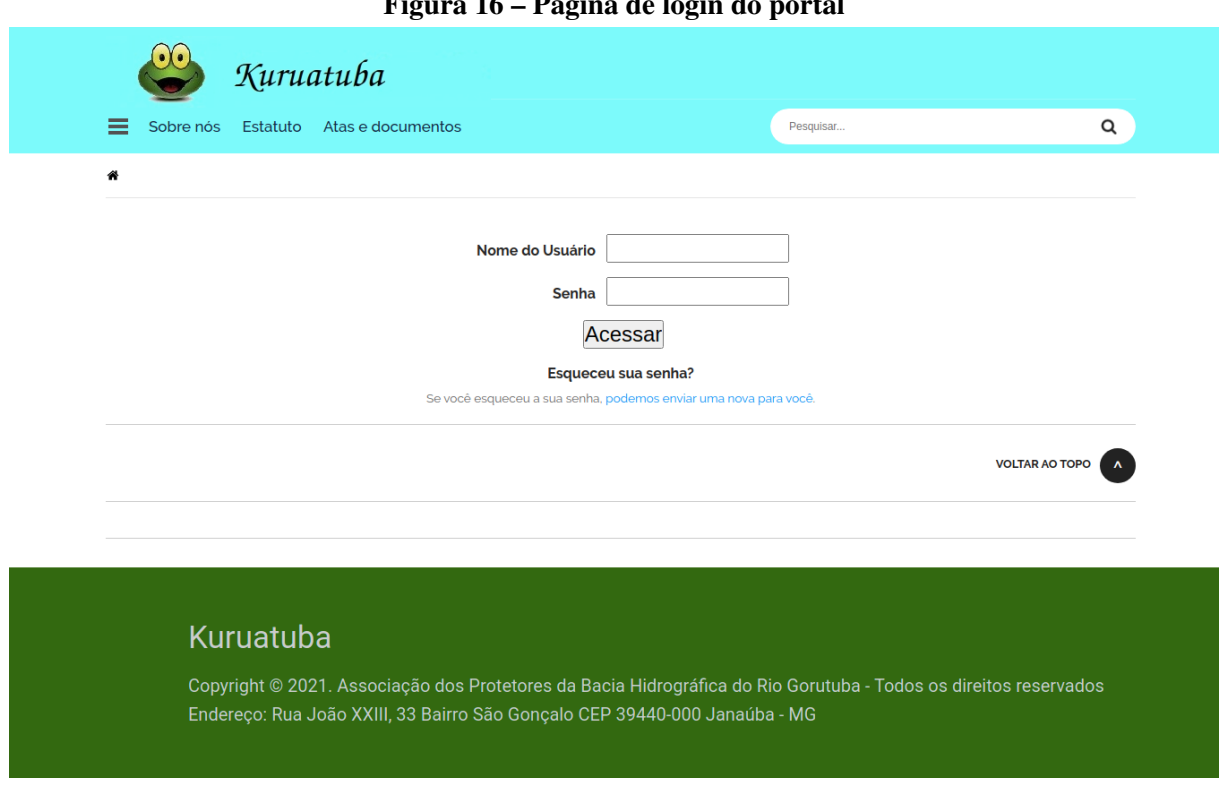

 $\mathcal{F}$   $\mathcal{F}$   $\mathcal{$ 

Fonte: Autor.

A Figura [17](#page-67-0) apresenta a página inicial do portal da Kuruatuba. Todo o conteúdo da página está disponível a qualquer pessoa para acesso e é alterado com menos frequência que outras páginas, com exceção das áreas reservadas a notícias e eventos.

# Figura 17 – Página inicial do portal

<span id="page-67-0"></span>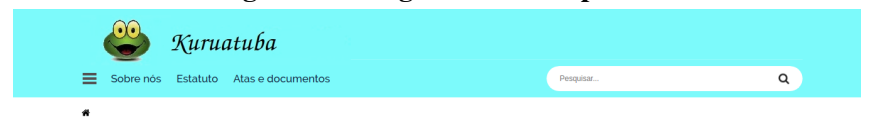

### Seja bem-vindo (a) ao portal da Kuruatuba!

Conheça Janaúba e a Praia do Copo Sujo

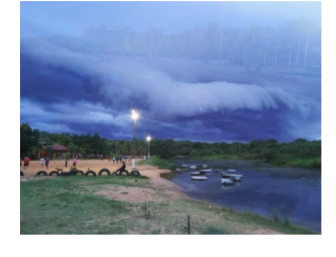

#### **Comunicados e Notícias**

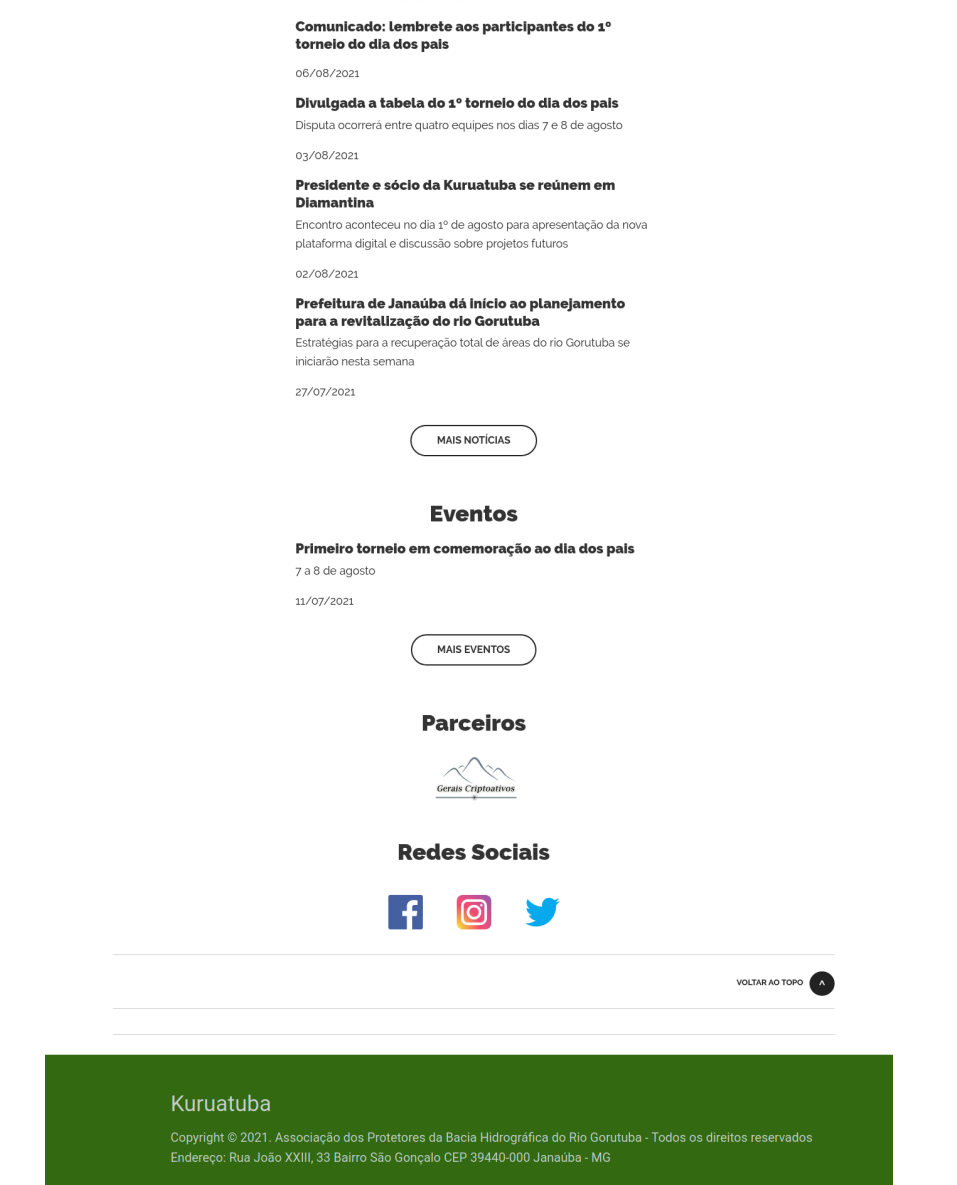

A tela de autenticação do sistema de associados está apresentada por meio da Figura [18.](#page-68-0) Convém mencionar que a opção de menu "Administradores" é exibida ao passar o cursor do *mouse* sobre o botão "Associados", simulando um efeito típico de menus *dropdown*. Para capturar tal opção, a captura da tela foi executava com o efeito *hover* do CSS ativado na página pelo navegador.

<span id="page-68-0"></span>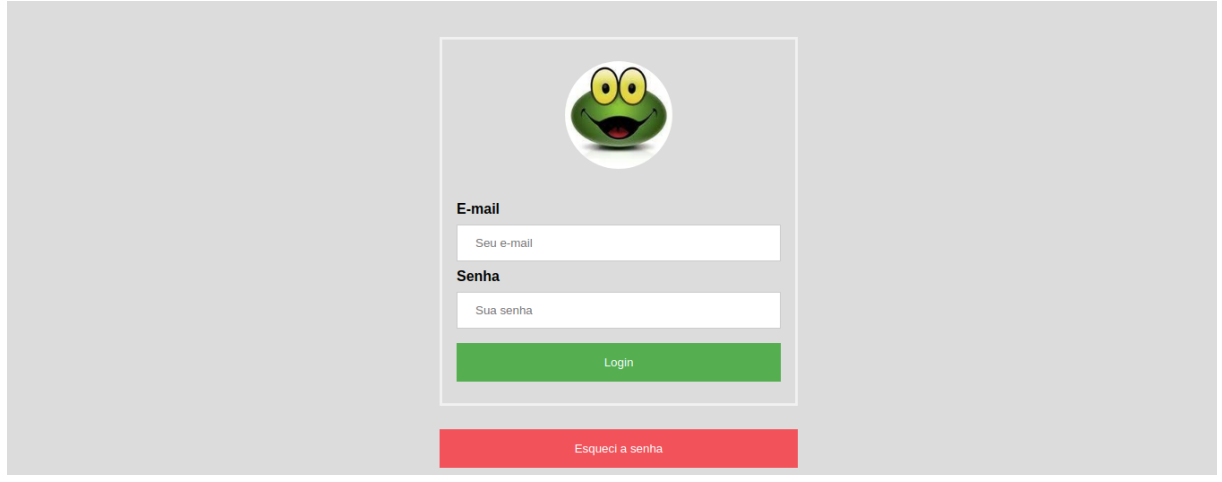

Figura 18 – Página de login do sistema de associados

Fonte: Autor.

A tela inicial do sistema está representada na Figura [19.](#page-69-0) Essa é a primeira página após a autenticação do usuário realizada na Figura [18](#page-68-0) e os dados de associados exibidos são completamente fictícios, apenas exemplificam como os dados reais estarão dispostos na tela para o usuario. ´

<span id="page-69-0"></span>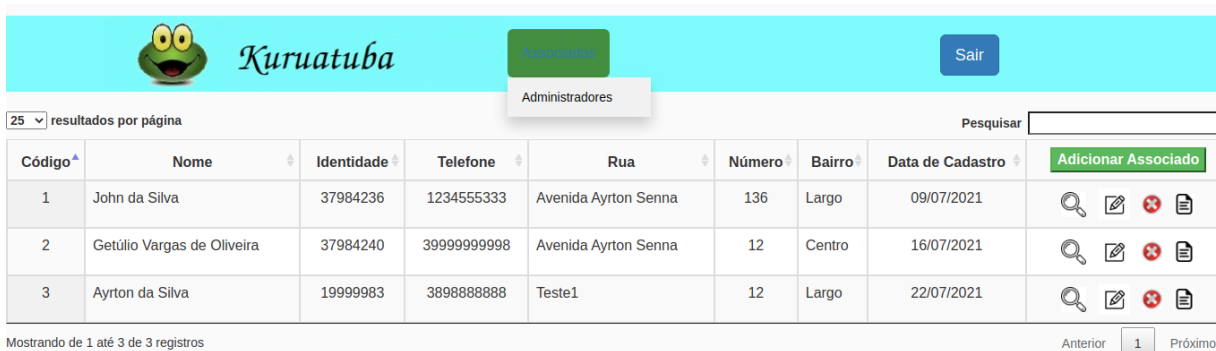

# Figura 19 – Página inicial do sistema de associados

Kuruatuba

Copyright © 2021. Associação dos Protetores da Bacia Hidrográfica do Rio Gorutuba - Todos os direitos reservados<br>Endereço: Rua João XXIII, 33 Bairro São Gonçalo CEP 39440-000 Janaúba - MG

Fonte: Autor.

#### 4.2 Discussão

Durante a execução do projeto algumas dificuldades foram enfrentadas, tanto em termos técnicos quanto em relação à comunicação com o cliente. No que concerne à comunicação, é fundamental ressaltar que as adversidades não se iniciaram desde a coleta de requisitos, como é recorrente em diversos outros trabalhos, mas sim durante a criação das páginas do portal, período em que o desenvolvedor necessita estipular um prazo relativamente grande para conseguir finalizar a publicação dos conteúdos.

Houve grande dificuldade em receber as informações necessárias para as páginas dos projetos sociais e para a inicial, sendo esta a de maior importância por ser a responsável por estabelecer o primeiro contato entre o visitante e o sistema. Também existiu impasse na escolha de quais imagens inserir na galeria da associação, visto que foi grande o número de arquivos recebidos e filtrar quais poderiam ser disponibilizados publicamente, além de verificar a existência de imagens iguais, foi um processo desgastante.

Tais obstáculos se somam aos encontrados quando se desempenha os papéis do *Scrum.* Ser capaz de verificar junto ao cliente as dependências e as funcionalidade já criadas, implementar os requisitos a nível técnico e identificar problemas que podem estar influenciando no desenvolvimento do projeto são atribuições complexas que exigem muito de seus representantes, sobretudo quando é somente um responsável, e do cliente, pois ele deve estar ciente de tais limitações e ser capaz de entender as dificuldades relatadas pelo encarregado de construir o que foi combinado.

Se tratando das ferramentas e das tecnologias manuseadas, surgiram dúvidas ao configurar o apontamento do domínio contratado para a hospedagem principalmente por dois motivos: a inexperiência do desenvolvedor em realizar tal tarefa e o fato de duas empresas estarem fornecendo o domínio e a hospedagem, já que possuem diferentes responsabilidades e plataformas de gerenciamento. Porém foi possível sanar todas as dúvidas através do suporte on-line dos fornecedores.

Todas as adversidades citadas anteriormente impactam diretamente nos prazos das entregas, estimulando sua prorrogação e dificultando o seguimento das atividades. Embora tenha ocorrido, o adiamento de entregas foi minimizado graças à adoção de uma metodologia ágil e do total comprometimento com o projeto. Juntamente com os aspectos mencionados, o grande entendimento sobre os objetivos da associação e sobre grande parte das ferramentas utilizadas também foi importante para o cumprimento dos prazos e para a satisfação do cliente.

Abordando agora aspectos voltados para a segurança do produto, torna-se necessário distinguir o portal do sistema gerencial de associados, visto que para o primeiro foi utilizado um CMS de grande potencial nesse quesito, conforme está representado na Figura [7,](#page-36-0) enquanto para o segundo não houve utilização de algum *framework* ou gerenciador de conteúdo.

Portanto, as principais medidas implementadas pelo desenvolvedor quanto à segurança das informações foram adicionadas ao sistema de associados, que focam em impedir ou dificultar não só ataques relacionados a SQL *Injection* e sequestro de sessão <sup>[1](#page-71-0)</sup>, como também inconsistências que possam ser geradas pelo próprio usuário, como: duplicidade de registros em banco de dados, cadastro de informações pessoais inválidas e exclusão involuntária ou logicamente não permitida segundo às regras de negócio da associação.

<span id="page-71-0"></span><sup>&</sup>lt;sup>1</sup> Tipos de ataque cibernéticos comumente aplicados em sistemas web. Saiba mais em: Neto e Brandão [\(2019\)](#page-76-8).
### 5 CONSIDERAÇÕES FINAIS

O trabalho consistiu na criação de um sistema robusto subdividido em um portal, gerenciado por colaboradores mas acessível a todo tipo de público, e um sistema gerencial, utilizado por secretários e o presidente da associação Kuruatuba.

Durante a documentação do projeto, foram abordados os seguintes tópicos: apresentação da Kuruatuba e dos objetivos do trabalho; divulgação e estudo de pesquisas referenciais relacionadas a ferramentas, arquiteturas e conceitos aplicados neste trabalho; e explanação sobre como foram realizadas as atividades, desde a definição e justificativa de escolha para cada tecnologia até o detalhamento do passo a passo da implementação do software.

Ressaltando os beneficios proporcionados à associação através da utilização do novo sistema de informação, houve um ganho no alcance das publicações através de sua divulgação entre colaboradores e registrado pelo *Google Analytics*, que, por sua vez, registrou a visita de mais de 40 visitantes logo após seu lançamento, oriundos de diferentes localidades. Demais ganhos são inquestionáveis e compreendem desde a intuitividade em acessar e gerenciar conteúdos digitais até a segurança e disponibilidade de dados confidenciais e de interesse da instituição.

Por fim, vale destacar que todos os objetivos, geral e específicos, listados na Seção [1.4](#page-22-0) foram atingidos. Além deles, o produto final agregou as funcionalidades de se ter dados gerais e específicos sobre os visitantes do portal, concedendo à organização a oportunidade de acessar e mensurar o alcance de suas informações públicas em todo mundo, e de se permitir uma comunicação direta entre o visitante e a associação por meio de formulário eletrônico, possibilitando um maior engajamento entre as partes pela praticidade na comunicação.

### 5.1 Trabalhos futuros

Como trabalhos futuros, pode-se elencar:

- criar um manual de utilização e executar um treinamento aos futuros usuários do portal e do sistema de associados;
- instalar um certificado digital (SSL, do inglês *Secure Sockets Layer*)<sup>[1](#page-72-0)</sup> ao menos nas telas de login de ambos sistemas;
- executar testes de software a fim de se obter *feedbacks* sobre integridade, disponibilidade e acessibilidade do sistema como um todo.

<span id="page-72-0"></span>Tecnologia que provê a utilização de um protocolo como o HTTPS e o TLS) com o intuito de criptografar dados transitados entre formulários e o servidor. Normalmente utilizada em páginas que contêm formulário de cadastro ou de login para prevenir interceptação da senha descriptografada enviada pelo cliente. Saiba mais em: [DigiCert](#page-75-0) [\(2019\)](#page-75-0).

### **REFERÊNCIAS**

AGILE, S. of. Annual State Of Agile Report. 2019. Disponível em: *([https://explore.](https://explore.versionone.com/state-of-agile/13th-annual-state-of-agile-report)*) [versionone.com/state-of-agile/13th-annual-state-of-agile-report](https://explore.versionone.com/state-of-agile/13th-annual-state-of-agile-report)). Acesso em: 11-3-2020.

ALMEIDA, M. E. B. de. Educação a distância na internet: abordagens e contribuições dos ambientes digitais de aprendizagem. Educação e pesquisa, SciELO Brasil, v. 29, n. 2, p. 327–340, 2003.

ALVES, E. d. C.

Reconstrução do portal institucional da UFVJM: adoção da Identidade Digital do Governo Federal e implementação do PloneGov-BR como novo Sistema de Gerenciamento de Conteúdo — Universidade dos Vales do Jequitinhonha e Mucuri, Diamantina, MG, Brasil, 2017.

ANWER, F.; AFTAB, S.; SHAH, S. M.; WAHEED, U. Comparative analysis of two popular agile process models: Extreme programming and scrum. International Journal of Computer Science and Telecommunications, v. 8, n. 2, p. 1–7, 2017.

ARAÚJO, V. M. H. de; FREIRE, I. M. A rede internet como canal de comunicação, na perspectiva da ciência da informação. **Transinformação**, v. 8, n. 2, 2012.

AWAD, M. A comparison between agile and traditional software development methodologies. University of Western Australia, v. 30, 2005.

BEGEL, A.; NAGAPPAN, N. Usage and perceptions of agile software development in an industrial context: An exploratory study. In: IEEE. First International Symposium on Empirical Software Engineering and Measurement (ESEM 2007). [S.l.], 2007. p. 255–264.

BOIKO, B. Content management bible. John Wiley & Sons, New York, NY, USA, 2001.

CARVALHO, L. A. C.; BARBOSA, M. W.; SILVA, V. B. Proposta e avaliação de uma abordagem lúdica para o ensino de histórias de usuário e scrum. Revista de Gestão e Projetos-GeP, v. 5, n. 3, p. 44–58, 2014.

CENTENO, D. B. Pampatur blog. Universidade Federal do Pampa, 2017.

CHACON, S.; STRAUB, B. Pro git. Recuperado de: http://labs. kernelconcepts. de/downloads/books/Pro% 20Git, 2010.

CHAGAS, F.; CARVALHO, C. L. de; SILVA, J. C. da. Um estudo sobre os sistemas de gerenciamento de conteúdo de código aberto. Revista Telfract, v. 1, n. 1, 2018.

CHUCHUCA, F.; JOSÉ, C. Implementación de una central telefónica opensource en la nube, a través de un servidor virtual privado (VPS), para servicio de hosting compartido para Empresas PYME. Tese (Doutorado) — Universidad de Guayaquil Facultad de Ciencias Matemáticas y Físicas Carrera . . . , 2016.

COHN, M. User stories applied: For agile software development. [S.l.]: Addison-Wesley Professional, 2004.

CONFORTO, E. C. Gerenciamento ágil de projetos: proposta e avaliação de método para gestão de escopo e tempo. Tese (Doutorado) — Universidade de São Paulo, 2009.

<span id="page-75-0"></span>DIGICERT. What is SSL, TLS and HTTPS? — DigiCert. 2019. Disponível em:  $\langle$ <https://www.websecurity.digicert.com/security-topics/what-is-ssl-tls-https> $\rangle$ . Acesso em: 31-7-2021.

DINGSØYR, T.; NERUR, S.; BALIJEPALLY, V.; MOE, N. B. A decade of agile methodologies: Towards explaining agile software development. [S.l.]: Elsevier, 2012.

ELIZABETH, M. I. R.; DUQUE, L. A. A.; RAMÍREZ, J. E. P. Diseño de un servicio pbx hospedado en un servidor virtual privado vps en la nube para uso de empresas pymes que no cuentan con servicios de telefonías de voip. **Dominio de las Ciencias**, Polo de Capacitación, Investigación y Publicación (POCAIP), v. 3, n. 2, p. 866–889, 2017.

ESTATUTOS. Estatutos do Sinticaba. 2003. Disponível em:  $\langle$ [https://recipp.ipp.pt/bitstream/](https://recipp.ipp.pt/bitstream/10400.22/640/1/DM_CarlaMoreno_2012.pdf) [10400.22/640/1/DM](https://recipp.ipp.pt/bitstream/10400.22/640/1/DM_CarlaMoreno_2012.pdf)\_CarlaMoreno\_2012.pdf). Acesso em: 8-7-2020.

GARRETT, J. J. *et al.* Ajax: A new approach to web applications. 2005.

GHEZZI, A. P. Api para auxílio de mineração de repositórios git e svn. 2015.

GINIGE, A.; MURUGESAN, S. Web engineering: An introduction. IEEE multimedia, IEEE, v. 8, n. 1, p. 14–18, 2001.

GONCALVES, R. F.; GAVA, V. L.; PESSÔA, M. S. D. P.; SPINOLA, M. D. M. Uma proposta de processo de produção de aplicações web. **Production**, SciELO Brasil, v. 15, n. 3, p. 376–389, 2005.

IDEALWARE. Consumers guide to open source content management systems for nonprofits: Comparing wordpress, drupal, and plone. 2017.

KURUATUBA. Histórico da ONG KURUATUBA. 2011. Disponível em: ([http:](http://ongkuruatuba.blogspot.com/)  $\ell$ [//ongkuruatuba.blogspot.com/](http://ongkuruatuba.blogspot.com/) $\ell$ . Acesso em: 3-10-2019.

LONGO, H. E. R.; SILVA, M. P. A utilização de histórias de usuários no levantamento de requisitos ágeis para o desenvolvimento de software. International Journal of Knowledge Engineering and Management (IJKEM), v. 3, n. 6, p. 1–30, 2014.

MANN, C.; MAURER, F. A case study on the impact of scrum on overtime and customer satisfaction. In: IEEE. Agile Development Conference (ADC'05). [S.l.], 2005. p. 70–79.

MATHARU, G. S.; MISHRA, A.; SINGH, H.; UPADHYAY, P. Empirical study of agile software development methodologies: A comparative analysis. ACM SIGSOFT Software Engineering Notes, ACM New York, NY, USA, v. 40, n. 1, p. 1–6, 2015.

MEIKE, M.; SAMETINGER, J.; WIESAUER, A. Security in open source web content management systems. **IEEE Security & Privacy**, IEEE, v. 7, n. 4, p. 44–51, 2009.

MENEZES, J. S. S. d. *et al.* Processo de avaliação de software aplicado à seleção de sistemas gerenciadores de conteúdo. Universidade Federal de Sergipe, 2016.

MILANI, A. MySQL-guia do programador. [S.l.]: Novatec Editora, 2007.

MIRDHA, A.; JAIN, A.; SHAH, K. Comparative analysis of open source content management systems. In: IEEE. 2014 IEEE International Conference on Computational Intelligence and Computing Research. [S.l.], 2014. p. 1–4.

MORENO, C. A. C. Concepção e Implementação de um Website de uma Associação Sindical. Tese (Doutorado) — Instituto Politécnico do Porto. Instituto Superior de Contabilidade  $e \ldots$ , 2012.

NETO, J. d. C. C.; BRANDÃO, R. da S. Mitigando ataque aplicando boas práticas no desenvolvimento seguro de aplicações web. 2019.

OLIVEIRA, H. P. C. de; CÓRDULA, A. C. C.; FIUZA, N. J. A.; BRITO, M. P. de *et al.* Repositórios digitais utilizando wordpress e mysql. **BiblioCanto**, v. 3, n. 1, p. 144–157, 2017.

OPENLEGIS. Apresentação — OpenLegis. 2020. Disponível em: ([https://www.openlegis.](https://www.openlegis.com.br/a-empresa/apresentacao)  $com.br/a-empresa/apresentacao$ .

OTHMAN, M.; ISMAIL, S. N.; RAUS, M. I. M. The development of the web-based attendance register system (ars) for higher academic institution: From feasibility study to the design phase. International Journal of Computer Science and Network Security, v. 9, n. 10, p. 203–208, 2009.

PAHUJA, S. Scrum for Individuals. 2015. Disponível em:  $\langle$ [https://www.infoq.com/news/2015/](https://www.infoq.com/news/2015/02/personal-scrum/) [02/personal-scrum/](https://www.infoq.com/news/2015/02/personal-scrum/) $\rangle$ .

PAINKA<sup>1</sup>, M. A. L.; MARCHI<sup>1</sup>, K. R. da C. Utilização das metodologias ágeis xp e scrum para o desenvolvimento rápido de aplicações. 2013.

PALESTINO, C. M. C. Estudo de tecnologias de controle de versões de software. 2015.

Pastore, S. Web content management systems: using plone open source software to build a website for research institute needs. In: International Conference on Digital Telecommunications (ICDT'06). [S.l.: s.n.], 2006. p. 24–24.

PATEL, S. K.; RATHOD, V.; PRAJAPATI, J. B. Performance analysis of content management systems-joomla, drupal and wordpress. International Journal of Computer Applications, Citeseer, v. 21, n. 4, p. 39–43, 2011.

PLONE. Who Uses Plone? — Plone: Enterprise Level CMS - Free and OpenSource - Community Driven - Secure. 2016. Disponível em: /[https://plone.org/community/edu/](https://plone.org/community/edu/who-uses-plone) [who-uses-plone](https://plone.org/community/edu/who-uses-plone) $\rangle$ .

PRADA, D. L.; THIEL, N. K.; CACHOEIRA, R.; REIS, W. dos. Docker–apresentação da ferramenta. In: C749 Congresso Catarinense de Ciência da Computação (4.: 2017: Rio do Sul, SC). Anais do IV Congresso Catarinense de Ciência da Computação. Rio do Sul, Santa Catarina, Junho 12-14; 20-21, 2017./Organizador: Wesley dos Reis Bezerra.-Rio do Sul, SC, 2017. [S.l.: s.n.], 2017. p. 46.

RISING, L.; JANOFF, N. S. The scrum software development process for small teams. IEEE software, IEEE, v. 17, n. 4, p. 26–32, 2000.

SANDERS, D. Using scrum to manage student projects. Journal of Computing Sciences in Colleges, Consortium for Computing Sciences in Colleges, v. 23, n. 1, p. 79–79, 2007.

SATO, D. T. Uso eficaz de métricas em métodos ágeis de desenvolvimento de software. Instituto de Matemática e Estatística, Universidade de São Paulo, São Paulo, v. 139, 2007.

SILVA, D. E. dos S.; SOUZA, I. T. de; CAMARGO, T. Metodologias ageis para o ´ desenvolvimento de software: Aplicação e o uso da metodologia scrum em contraste ao modelo tradicional de gerenciamento de projetos. Revista Computação Aplicada-UNG-Ser, v. 2, n. 1, p. 39–46, 2013.

SILVEIRA, C. S. D. Uma solução para o auxílio à geração de páginas web acessíveis com uso de gerenciadores de conteúdo. 2010.

SOARES, A. J. D. *et al.* Construção coletiva do portal educação do campo. Universidade Federal Rural do Rio de Janeiro, 2017.

SOARES, M. dos S. Comparação entre metodologias ágeis e tradicionais para o desenvolvimento de software. INFOCOMP Journal of Computer Science, v. 3, n. 2, p. 8–13, 2004.

SOMMERVILLE, I. Engenharia de Software. [S.l.]: Addison-Wesley, 2003.

STONE, W. . Open Source CMS Market Share. 2011. Disponível em:  $\langle$ [http:](http://www.waterandstone.com/book/2011-open-source-cms-market-share-report) [//www.waterandstone.com/book/2011-open-source-cms-market-share-report](http://www.waterandstone.com/book/2011-open-source-cms-market-share-report)). Acesso em: 28-10-2019.

SUEHRING, S. MySQL Bible. 2001.

SULAIMAN, T.; BARTON, B.; BLACKBURN, T. Agileevm-earned value management in scrum projects. In: IEEE. AGILE 2006 (AGILE'06). [S.l.], 2006. p. 10–pp.

SUTHERLAND, J.; SCHOONHEIM, G.; RUSTENBURG, E.; RIJK, M. Fully distributed scrum: The secret sauce for hyperproductive offshored development teams. In: IEEE. Agile 2008 Conference. [S.l.], 2008. p. 339–344.

SUTHERLAND, J.; SCHWABER, K. The scrum papers. Nuts, Bolts and Origins of an Agile Process, 2007.

SUZUMURA, T.; TRENT, S.; TATSUBORI, M.; TOZAWA, A.; ONODERA, T. Performance comparison of web service engines in php, java and c. In: IEEE. 2008 IEEE International Conference on Web Services. [S.l.], 2008. p. 385–392.

TOMLINSON, T. Beginning Drupal 7. [S.l.]: Apress, 2010.

UFRGS. Portlets — Tutorial Plone 4. 2012. Disponível em:  $\frac{\hbar \omega}{\hbar \omega}$ //www.ufrgs.br/ [tutorial-plone4/posicionamento-e-estrutura/portlets](http://www.ufrgs.br/tutorial-plone4/posicionamento-e-estrutura/portlets)). Acesso em: 8-3-2020.

USO, D. d. C. de. Diagramas de casos de uso. URL: http://www. vico. org/MuestrarioDiagCU. pdf, 2001.

VASCONCELOS, B.; CARVALHO, D.; HENRIQUE, C.; MELLO, P. Implementation of scrum agile methodology in software product project in a small technology-based company Metricas e ´ indicadores de inovação: proposta de desenvolvimento de sistema de medição de desempenho da inovação aberta em centros de tecnologia View project Product development View project. 2015. Disponível em:  $\langle$ <https://www.researchgate.net/publication/262656547> $\rangle$ . Acesso em: 9-3-2020.

VITALINO, J. F. N.; CASTRO, M. A. N. [S.l.]: Brasport, 2016.

W3TECHS. Usage Statistics and Market Share of Plone. 2019. Disponível em:  $\langle$ <https://w3techs.com/technologies/details/cm-plone> $\rangle$ . Acesso em: 2-12-2019.

ZAPATA, C. M.; TAMAYO, P. A.; ARANGO, F. et al. Conversión de esquemas preconceptuales a diagrama de casos de uso empleando atom3. Dyna, Universidad Nacional de Colombia, v. 74, n. 153, p. 237–251, 2007.

# APÊNDICE A - PESQUISA ENTRE PESSOAS DA COMUNIDADE

## **Associação Kuruatuba**

Este questionário tem o intuito de coletar informações gerais sobre atividades desempenhadas pela associação e sua importância para a sociedade.

\*Obrigatório

### **Anonimato**

Todas as respostas obtidas serão utilizadas apenas para avaliação, não existe risco de informações serem passadas para outras organizações. Suas respostas serão mantidas anônimas! A Diretoria da Kuruatuba agradece sua participação, ela é muito importante para nós.

### **Responsáveis pelo projeto**

Os responsáveis por tal questionário são vinculados à UFVJM, sendo um aluno, Guilherme, e um docente, Erinaldo. Para mais informações, estão disponibilizados os e-mails de ambos.

Erinaldo: erinaldo.silvaifnmg@gmail.com Guilherme: gleite98@gmail.com

### **Informações pessoais**

1. **Qual a sua faixa etária de idade? \***

*Marcar apenas uma oval.*

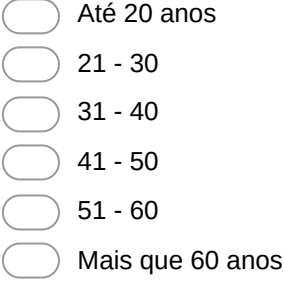

#### 2. **Sexo \***

*Marcar apenas uma oval.*

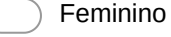

Masculino

#### 3. **Estado Civil \***

*Marcar apenas uma oval.*

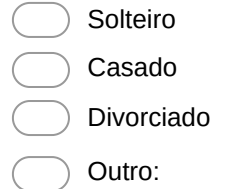

### **Sobre a Kuruatuba**

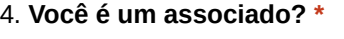

*Marcar apenas uma oval.*

Sim Não

5. **Sim, há quanto tempo? Se não, por que ainda não se associou?**

# **Sem título**

6. **Você costuma participar dos eventos da Kuruatuba? \*** *Marcar apenas uma oval.*

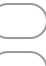

Sim *Ir para a pergunta 7.*

# **Sobre a Kuruatuba**

Não

7. **Em quais destes eventos você teve participação? \*** *Marque todas que se aplicam.*

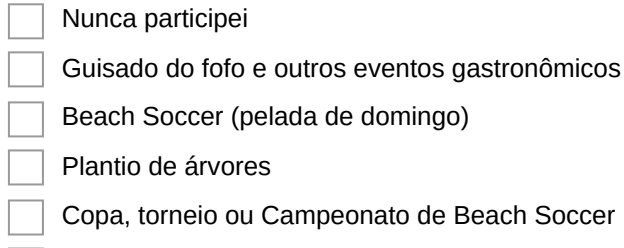

- Reunião/Assembleia
- Outro:

8. **Você tem algum comentário que gostaria de fazer a respeito desses eventos?**

*Ir para a pergunta 9.*

# **Planejamento de eventos**

### 9. **Quais destes eventos você gostaria que a Kuruatuba proporcionasse?**

*Marque todas que se aplicam.*

Cursos sobre esportes de areia (beach soccer, futevôlei, futebol de areia, etc).

Intercâmbio esportivo (viagens para jogar noutras cidades)

Rifas, sorteios, shows musicais, etc

Capacitação e eventos na área ambiental

### 10. **Outro evento? Qual?**

11. **De modo geral, qual o seu grau de satisfação com a nossa Kuruatuba? \*** *Marcar apenas uma oval.*

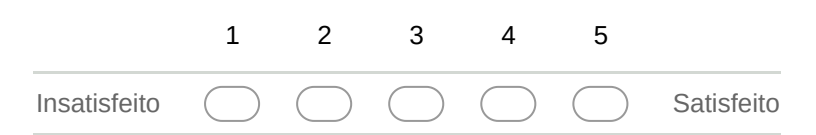

12. **Com que frequência você visita as praias do rio Gorutuba? \*** *Marcar apenas uma oval.*

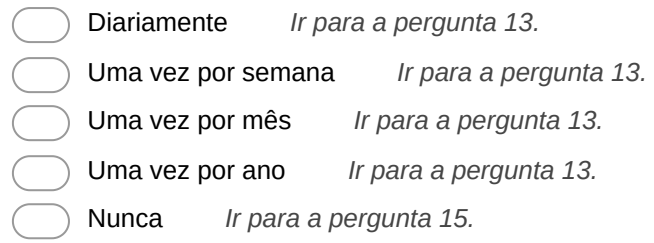

*Ir para a pergunta 13.*

# **Sobre as praias do rio Gorutuba**

### 13. **Com quem você prefere ir ao rio Gorutuba \***

*Marcar apenas uma oval.*

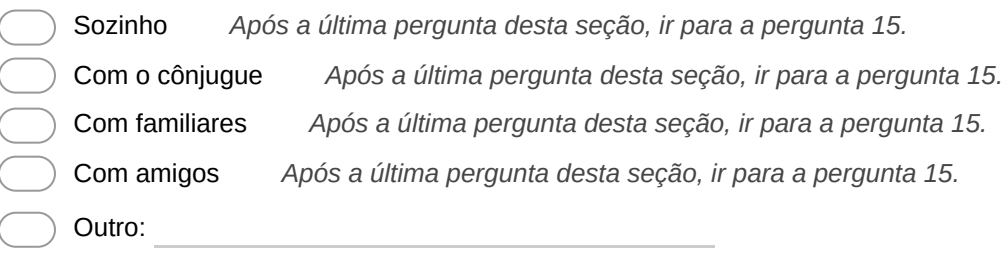

### 14. **Em suas palavras, o que pode ser melhorado nas praias do rio?**

*Ir para a pergunta 15.*

### **Sobre associados e representantes**

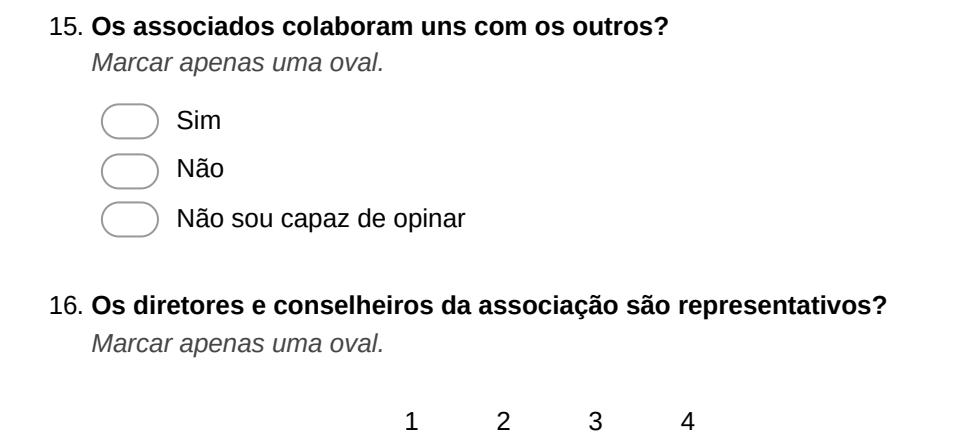

Nada representativos  $\bigcap$   $\bigcap$   $\bigcap$   $\bigcap$  Extremamente representativos

*Ir para a pergunta 17.*

## **Redes sociais e notícias**

#### 17. **Você tem o hábito de utilizar redes sociais para se informar? \***

*Marcar apenas uma oval.*

Sim *Ir para a pergunta 18.*

Não *Ir para a pergunta 20.*

### **Redes sociais e notícias**

#### 18. **Quais redes você utiliza? \***

*Marque todas que se aplicam.*

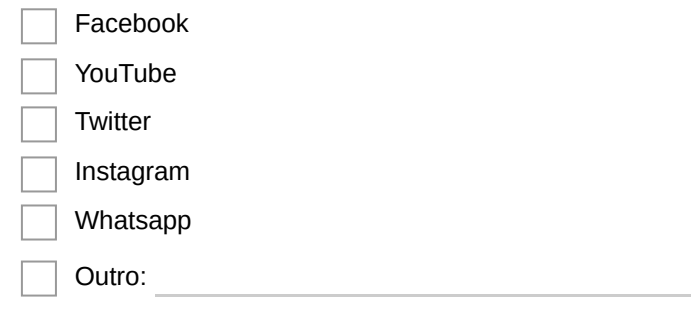

#### 19. **Com qual frequência você as utiliza? \***

*Marcar apenas uma oval.*

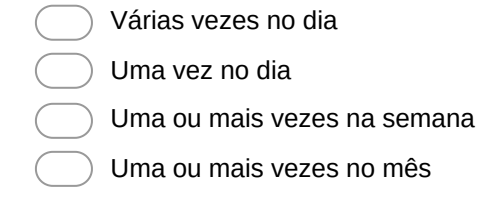

*Ir para a pergunta 20.*

# **Redes sociais e notícias**

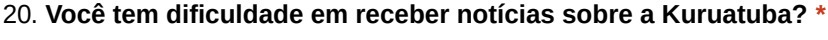

*Marcar apenas uma oval.*

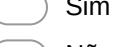

Sim *Ir para a pergunta 22.*

Não *Ir para a pergunta 21.*

## **Redes sociais e notícias**

#### 21. **Por onde você recebe as notícias? \***

*Marque todas que se aplicam.*

Por site ou blog da associação

Pelas redes sociais (Ex.: Facebook, YouTube, Twitter, etc)

Por amigos

Por outro meio de comunicação (Ex.: rádio, jornal, etc)

Outro:

### **Redes sociais e notícias**

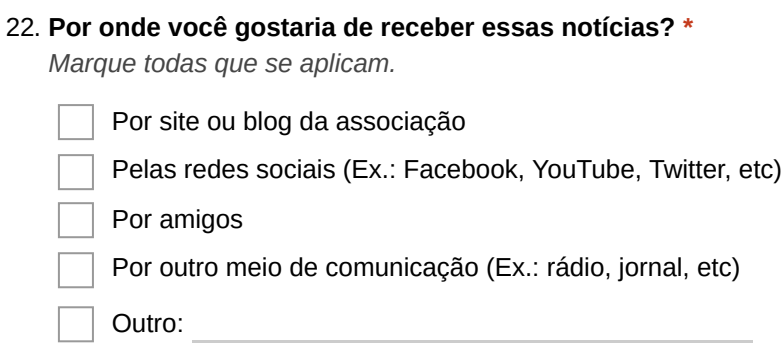

23. **Qual a primeira palavra que lhe vem à cabeça quando fala ou escuta falar da Kuruatuba?**

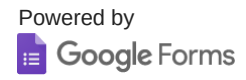

# APÊNDICE B - RESPOSTAS DA EESQUISA ENTRE PESSOAS DA COMUNIDADE

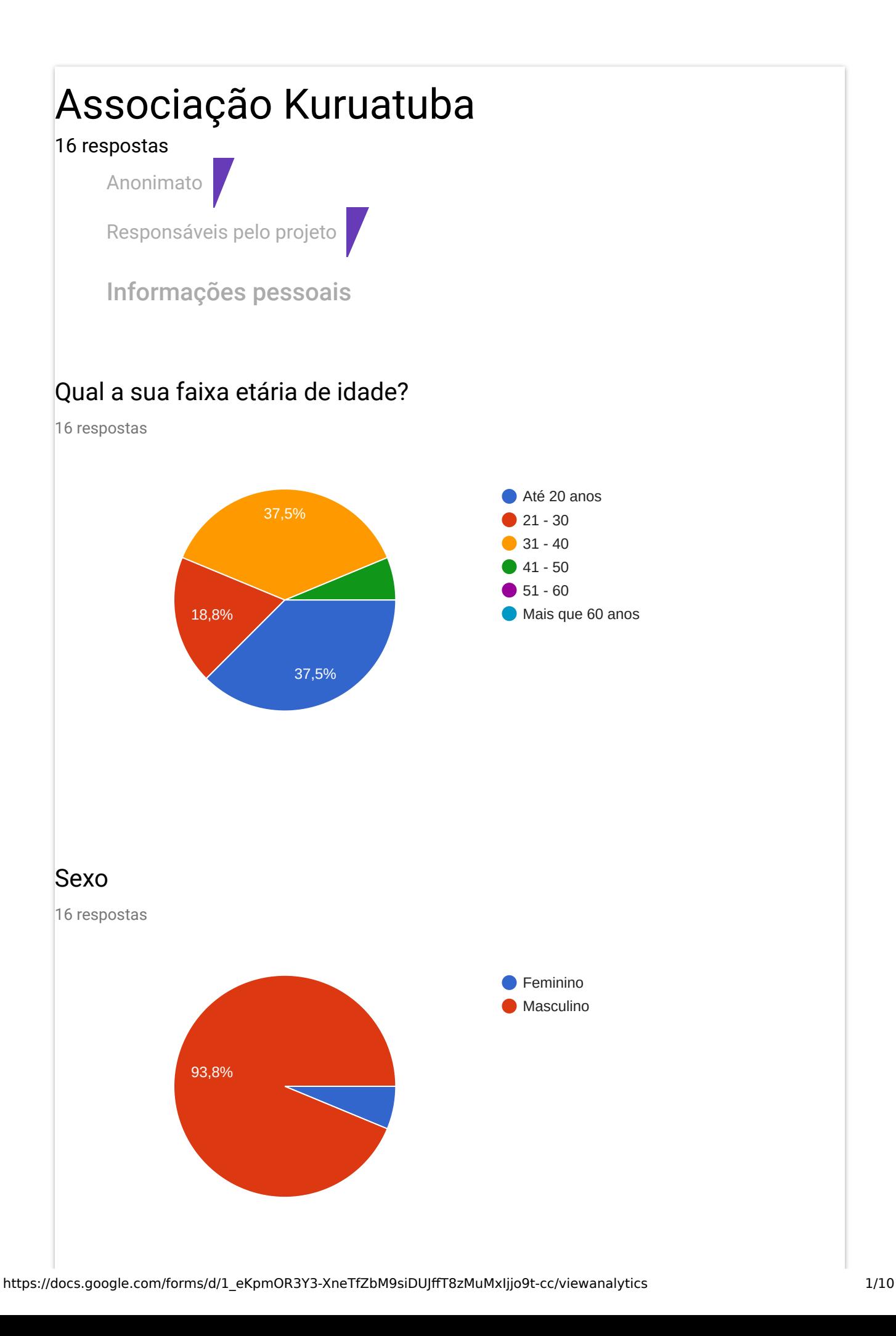

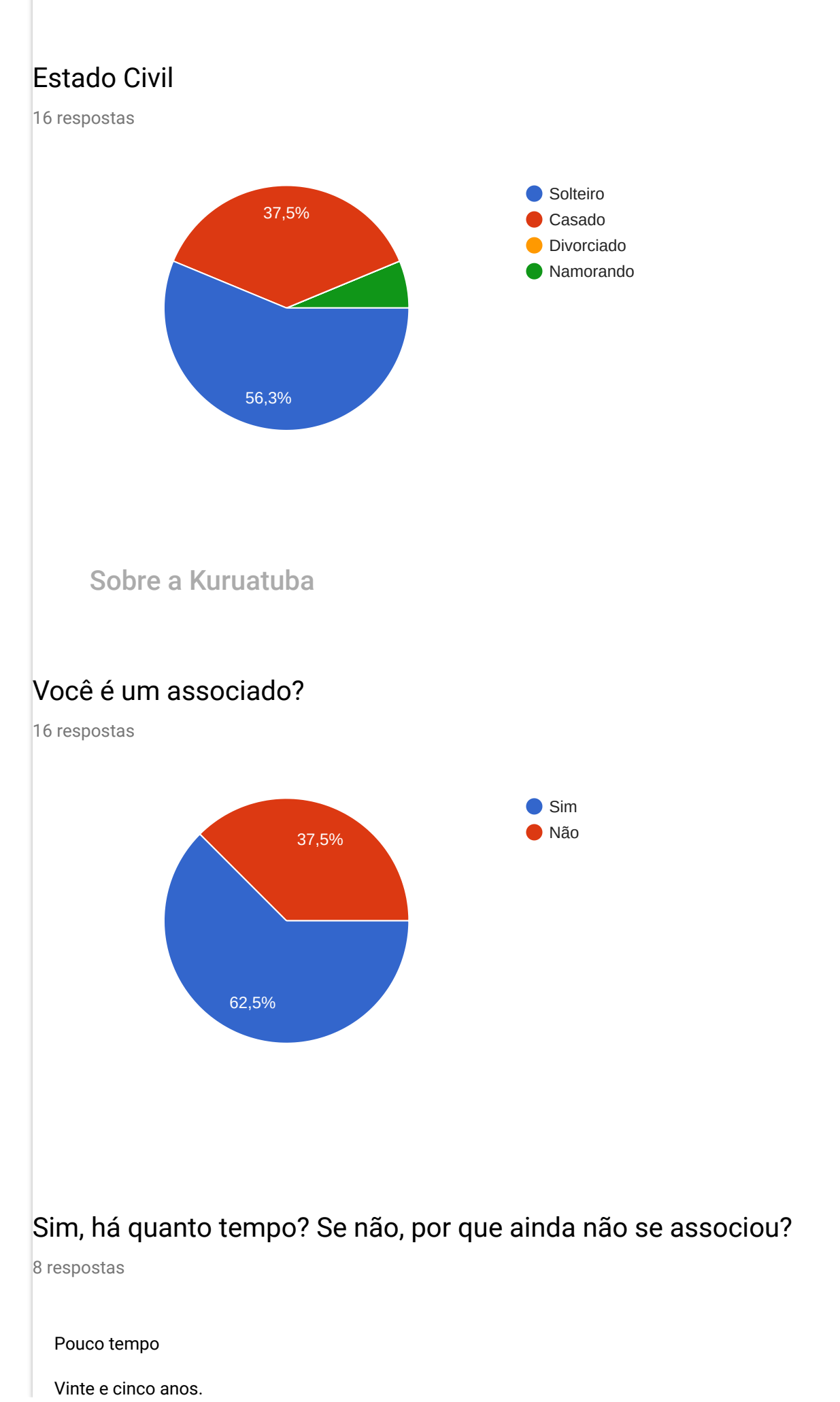

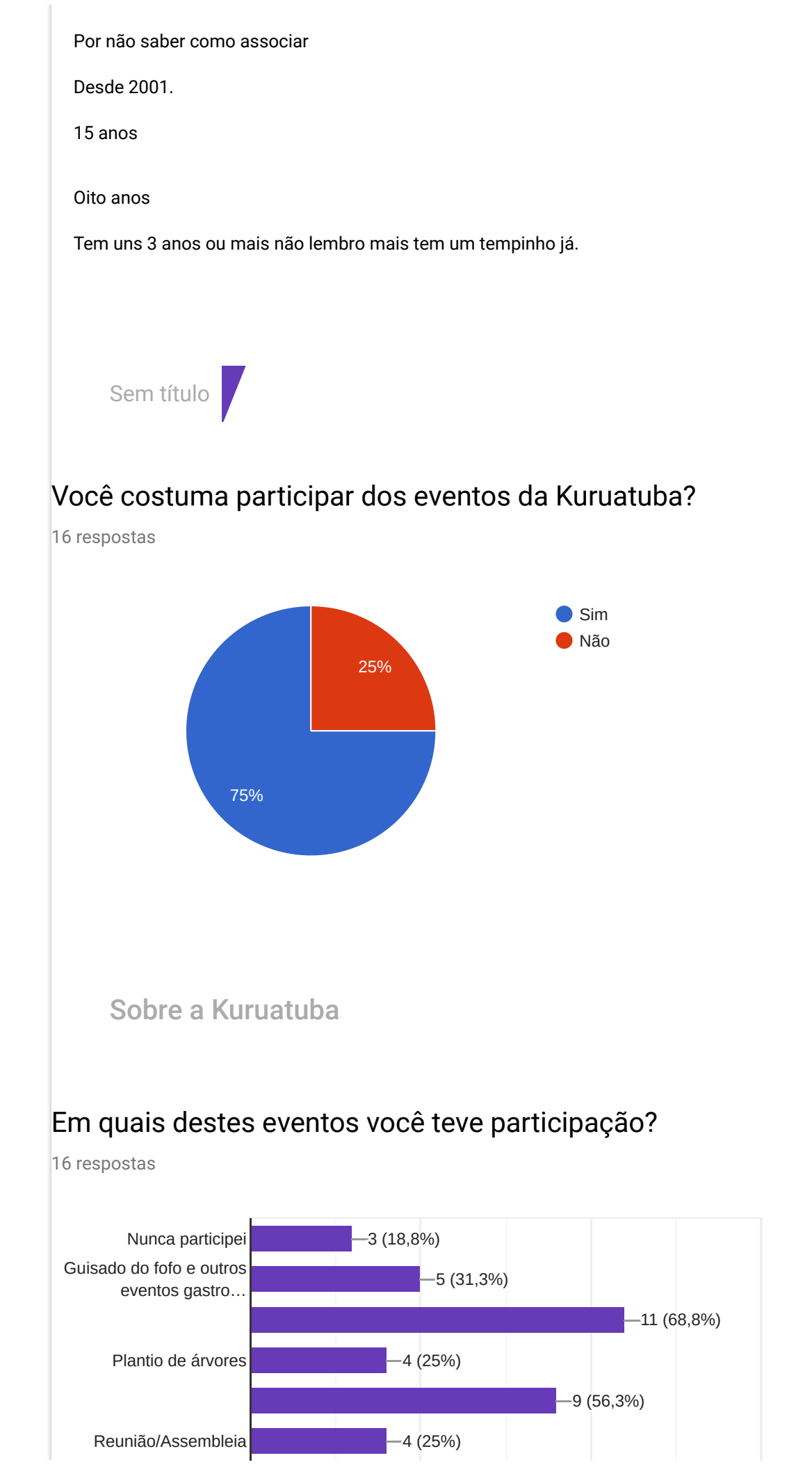

https://docs.google.com/forms/d/1\_eKpmOR3Y3-XneTfZbM9siDUJffT8zMuMxIjjo9t-cc/viewanalytics 3/10

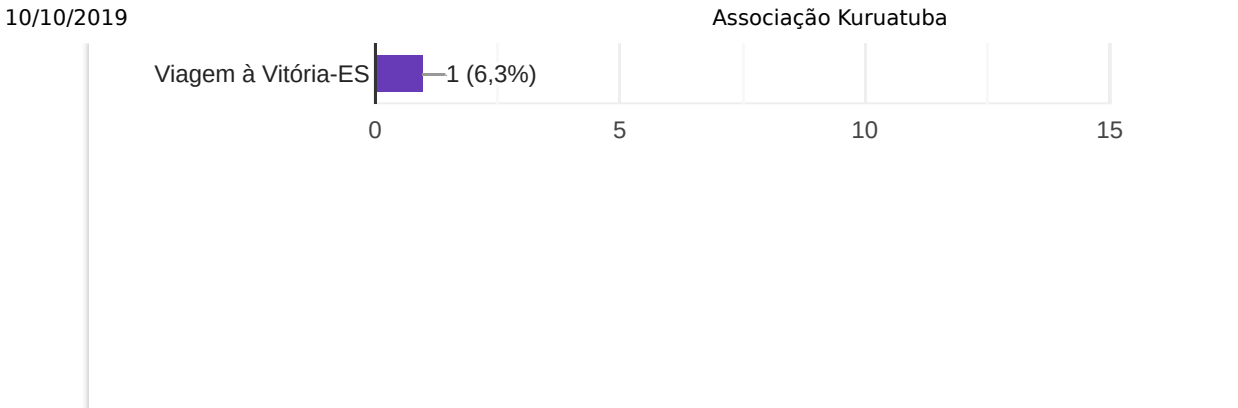

# Você tem algum comentário que gostaria de fazer a respeito desses eventos?

4 respostas

Todos são de suma importância para a preservação do Rio Gorutuba

Eventos super agradáveis

Deveria acontecer com mais frequência durante o ano.

Evento muito bom, só que teria que ter mais campeonatos.

Planejamento de eventos

# Quais destes eventos você gostaria que a Kuruatuba proporcionasse?

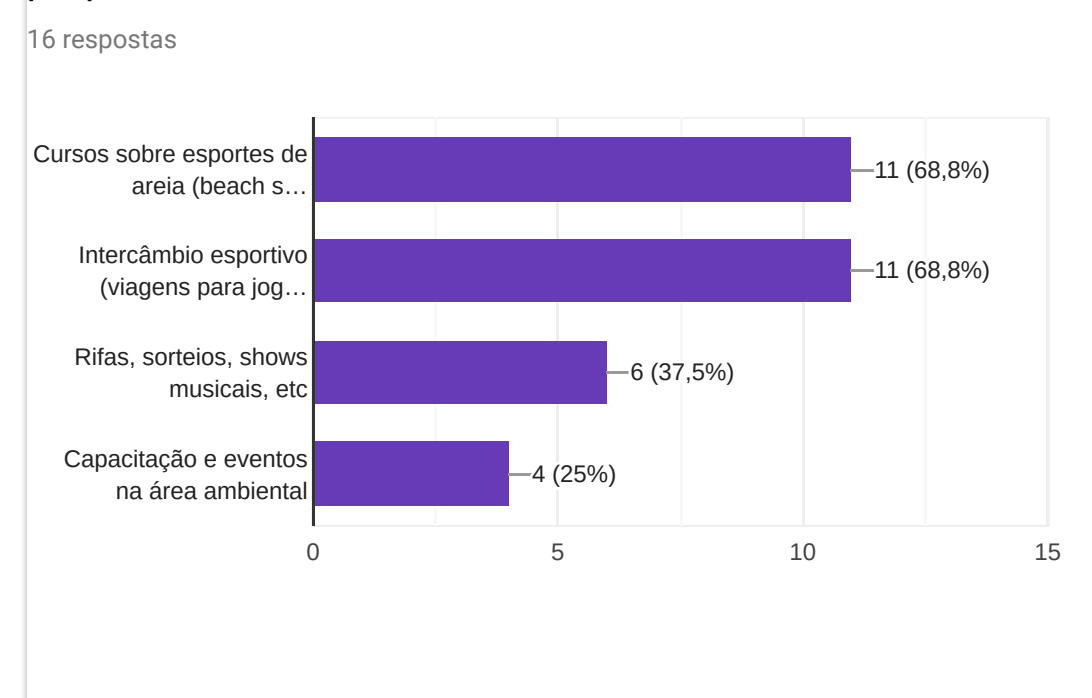

# Outro evento? Qual?

1 resposta

Mais campeonato no ano

# De modo geral, qual o seu grau de satisfação com a nossa Kuruatuba?

16 respostas

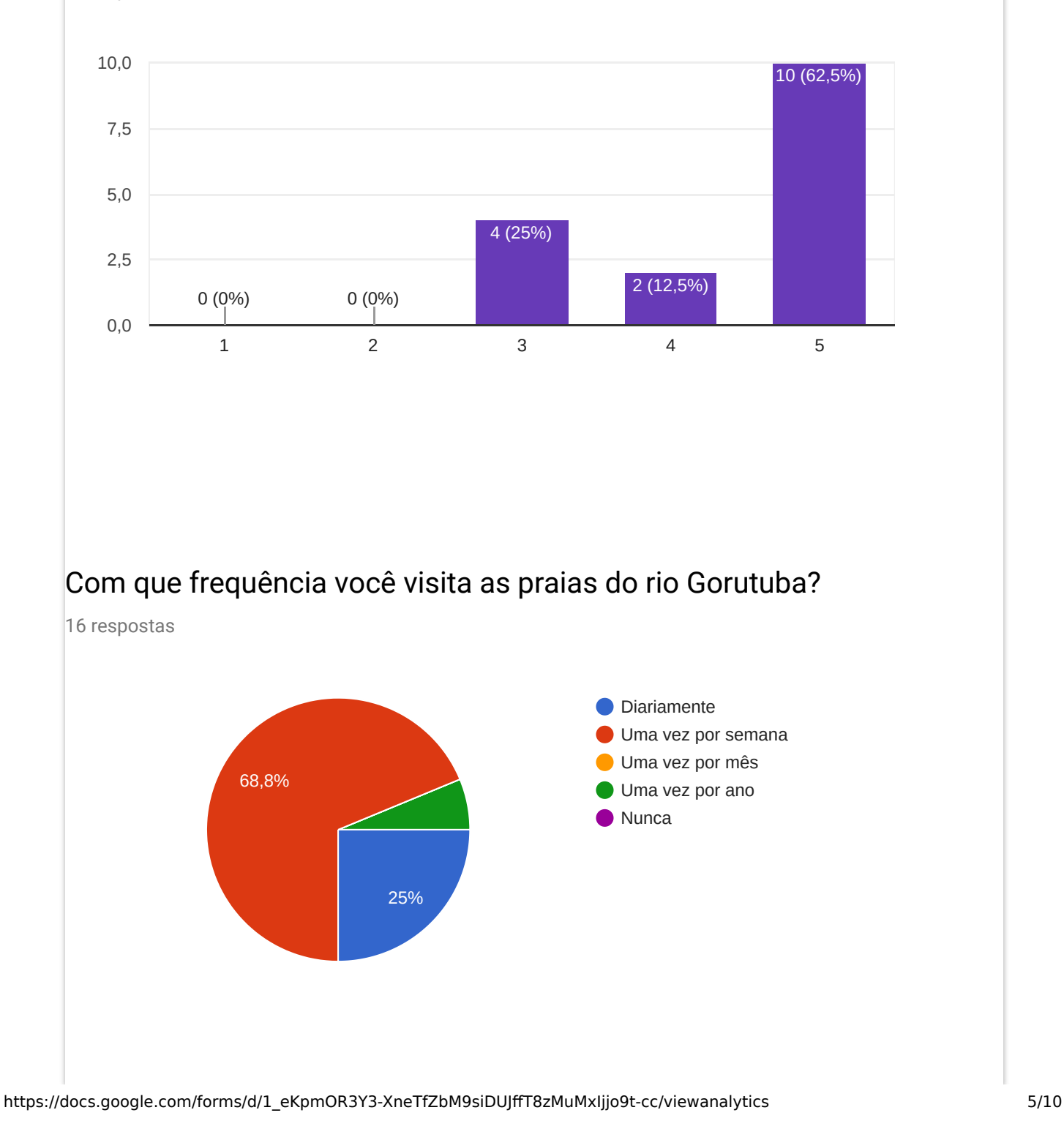

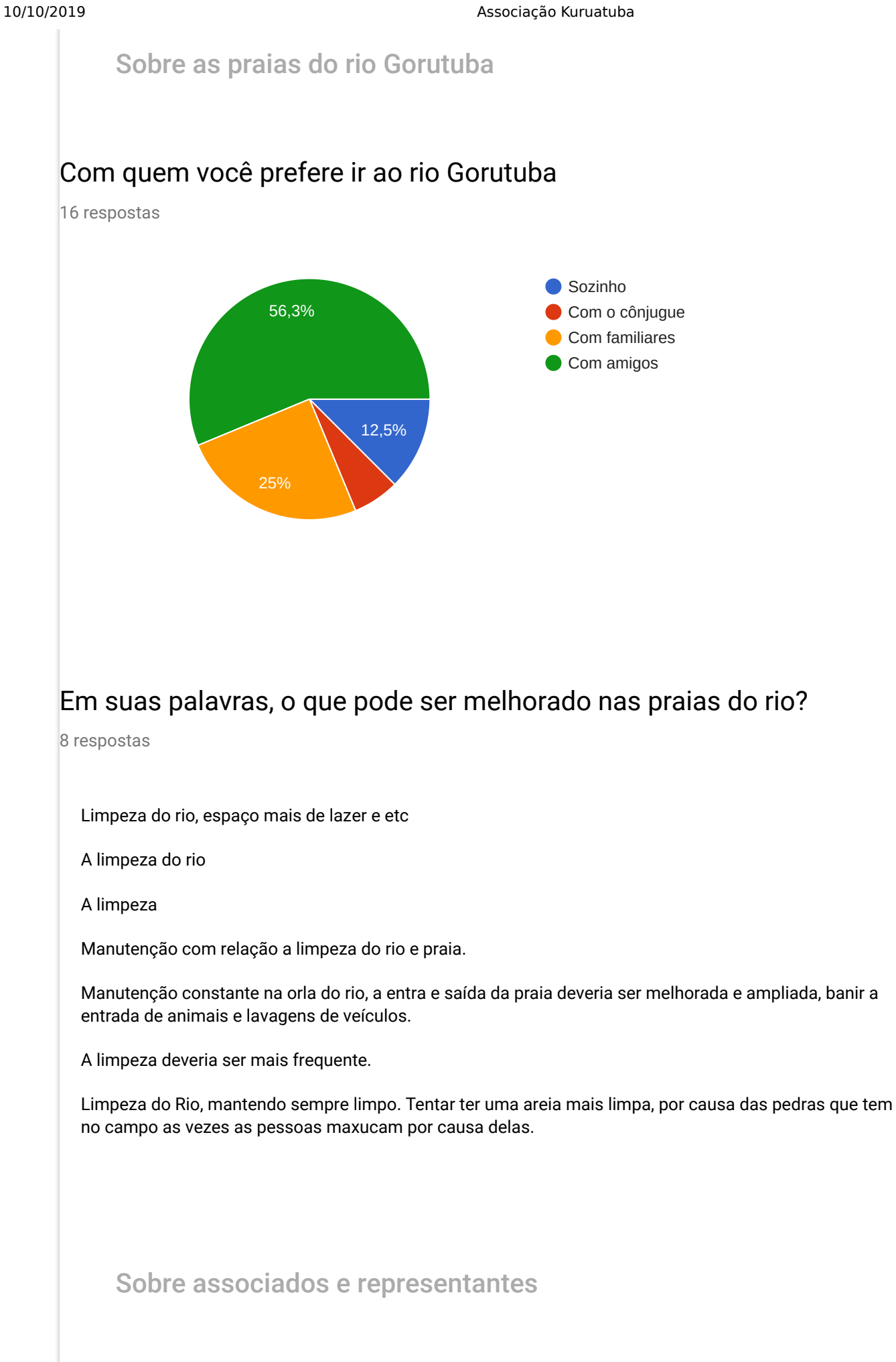

## Os associados colaboram uns com os outros?

16 respostas

https://docs.google.com/forms/d/1\_eKpmOR3Y3-XneTfZbM9siDUJffT8zMuMxIjjo9t-cc/viewanalytics 6/10

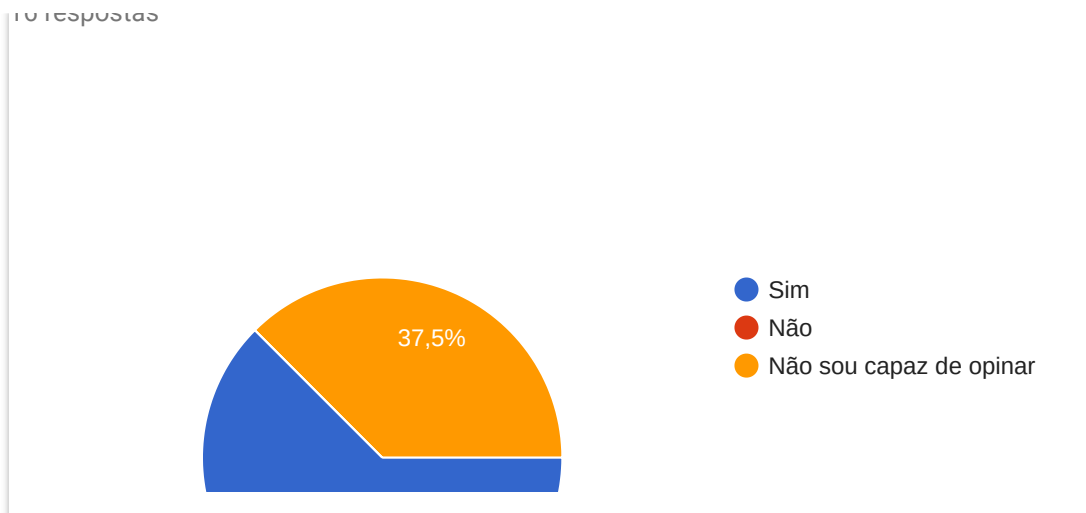

# Os diretores e conselheiros da associação são representativos?

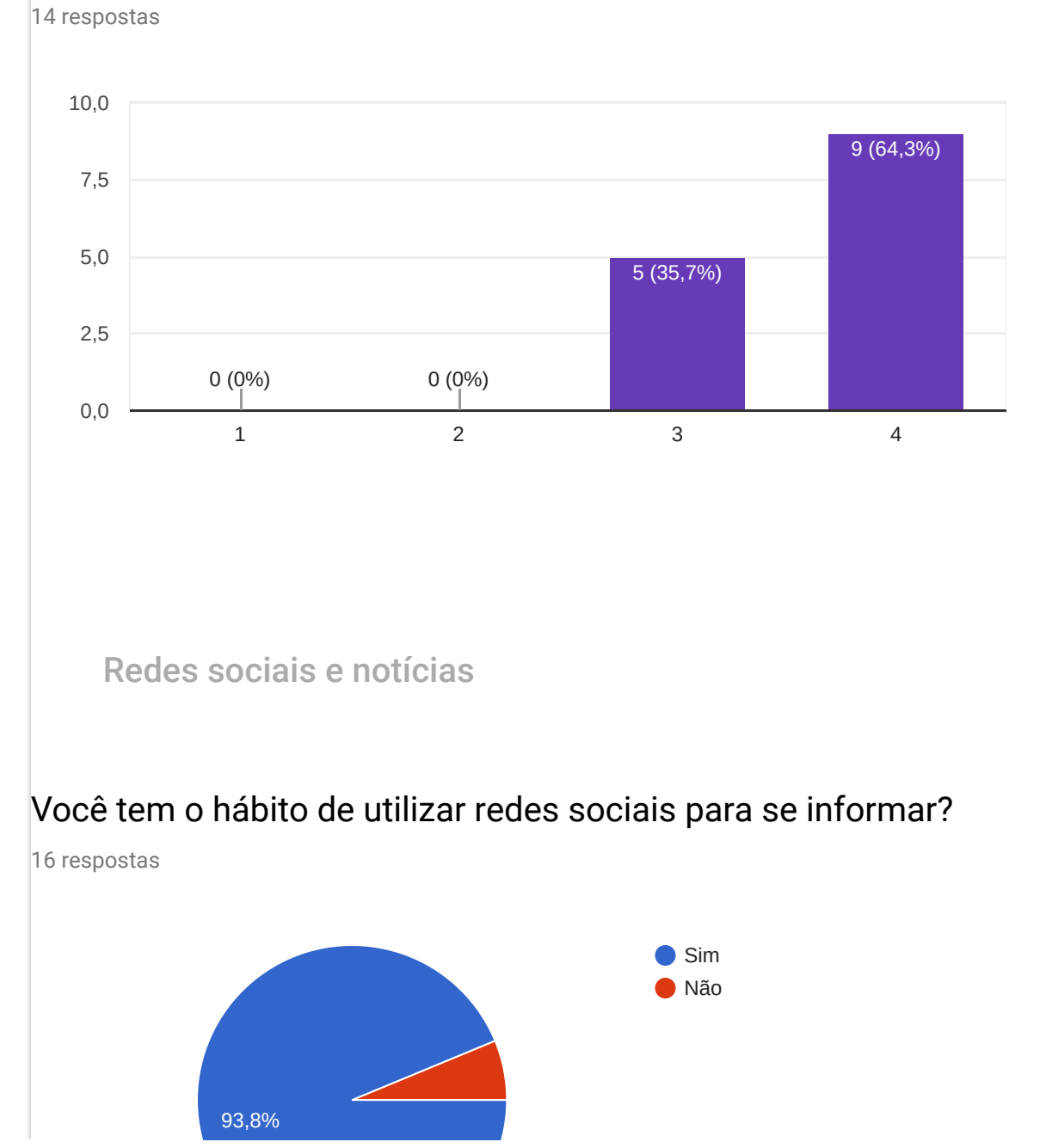

https://docs.google.com/forms/d/1\_eKpmOR3Y3-XneTfZbM9siDUJffT8zMuMxIjjo9t-cc/viewanalytics 7/10

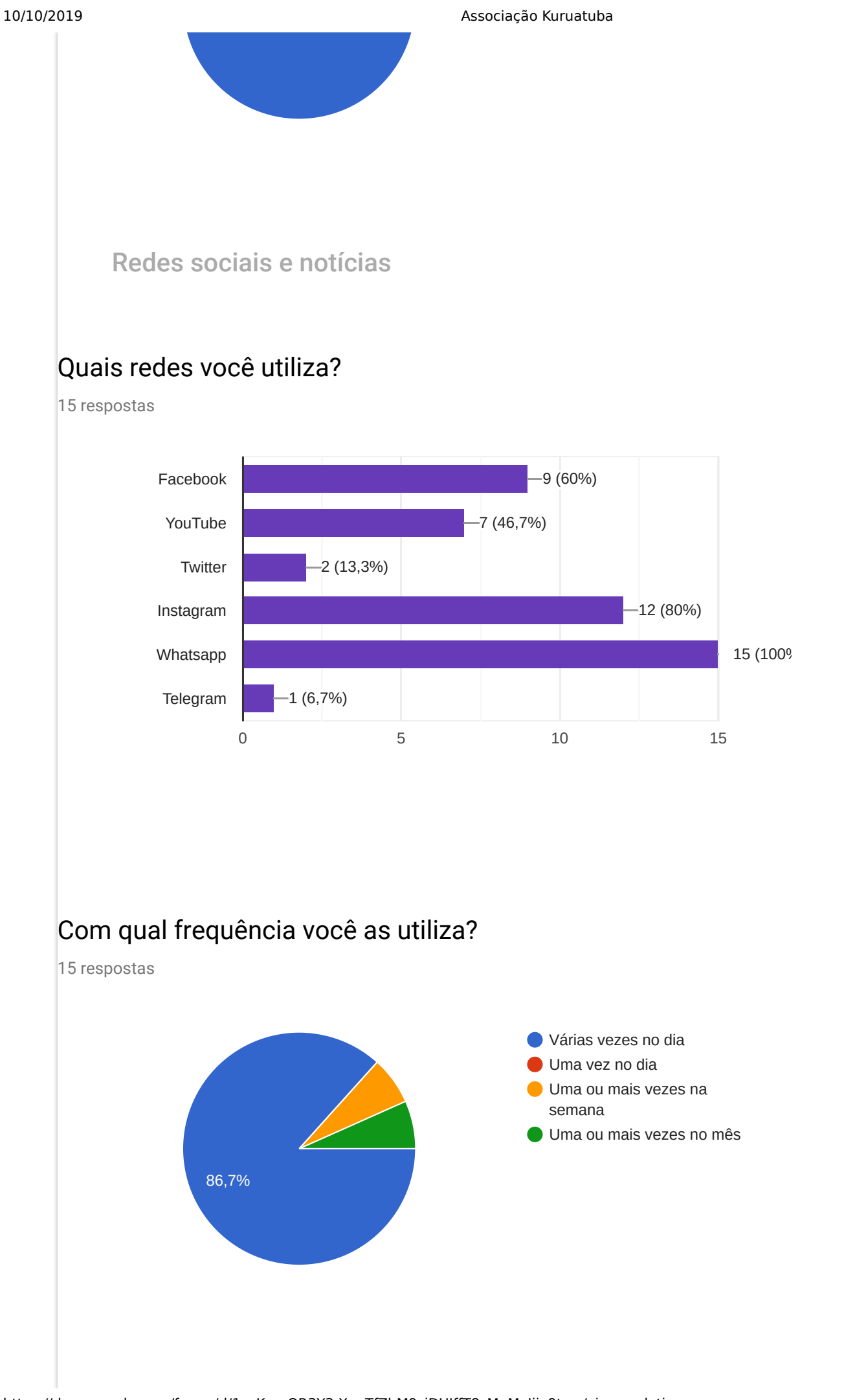

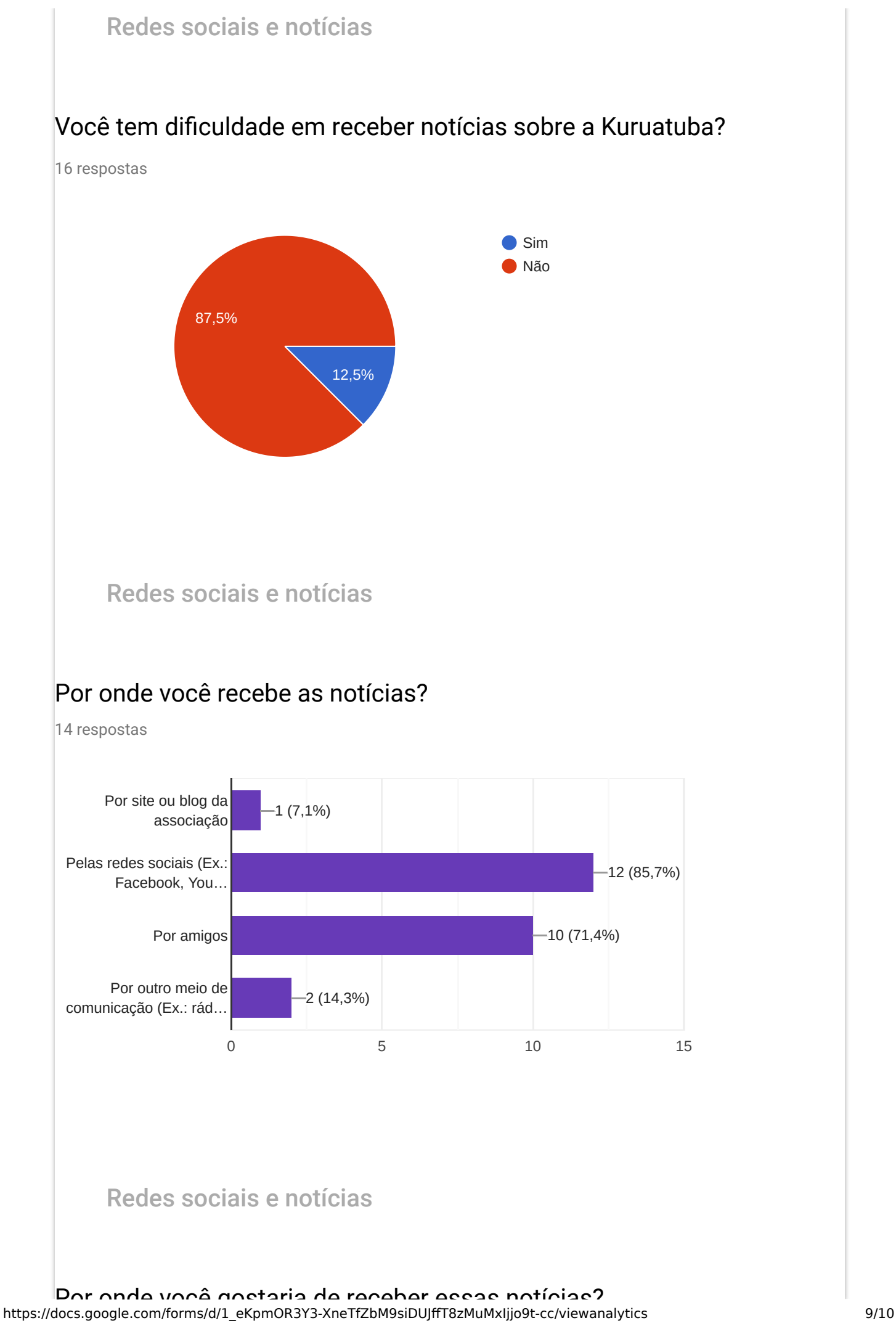

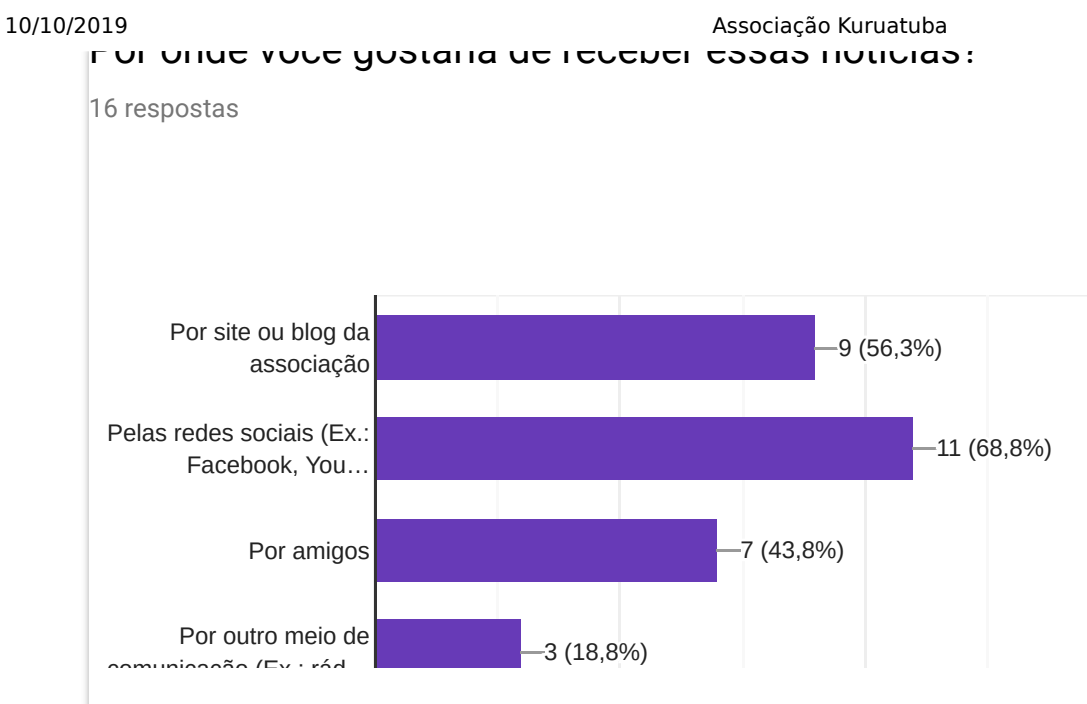

# Qual a primeira palavra que lhe vem à cabeça quando fala ou escuta falar da Kuruatuba?

9 respostas

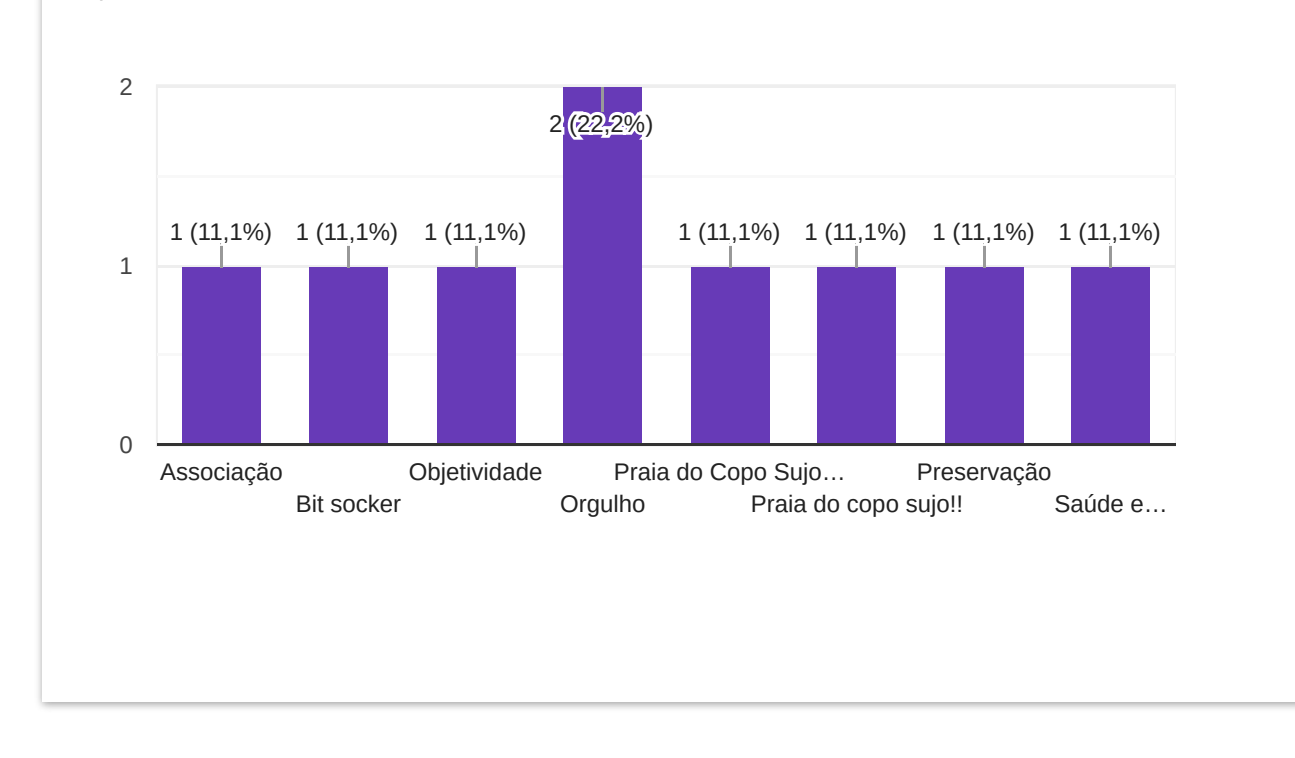

Este conteúdo não foi criado nem aprovado pelo Google. Denunciar abuso - Termos de Serviço

Google Formulários

# APÊNDICE C - QUESTIONÁRIO PARA COLETA DE REQUISITOS DO SISTEMA

# Associação Kuruatuba

Este questionário tem o intuito de coletar requisitos e especificações para o sistema que será desenvolvido para a associação Kuruatuba. O mesmo foi elaborado para receber sugestões de todos aqueles que futuramente manipularão o sistema e é totalmente anônimo, somente importando as opiniões nele registradas.

\*Obrigatório

### Responsáveis pelo projeto

Os responsáveis por tal questionário são vinculados à UFVJM, sendo um aluno, Guilherme, e um docente, Erinaldo. Para mais informações, estão disponibilizados os e-mails de ambos.

Erinaldo: erinaldo.silvaifnmg@gmail.com Guilherme: gleite98@gmail.com

### Perguntas

1. Abaixo se encontram os principais requisitos já elaborados, marque aquele(s) que você não considera(m) importante(s). \*

*Marque todas que se aplicam.*

- Sistema de login e cadastro para os usuários
- Opção de publicar notícias sobre a associação

Opção de cadastrar associados

- Sistema para gerar carteirinha para associados
- Formulário para receber mensagens dos visitantes (sobre dúvidas, elogios, sugestões,

etc)

- Opção de publicar eventos organizados pela associação
- Link para baixar o estatuto da Kuruatuba
- Opção de exibição, alteração e remoção de associados
- Nenhum dos requisitos citados
- 2. São as que considero básicas \*

3. Nos dê mais sugestões de funcionalidades que poderiam existir no site da Kuruatuba!

Este conteúdo não foi criado nem aprovado pelo Google.

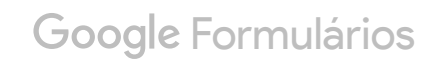

## APÊNDICE D - RESPOSTAS DO QUESTIONÁRIO UTILIZADO PARA COLETA DE REQUISITOS DO SISTEMA

# Associação Kuruatuba

Este questionário tem o intuito de coletar requisitos e especificações para o sistema que será desenvolvido para a associação Kuruatuba. O mesmo foi elaborado para receber sugestões de todos aqueles que futuramente manipularão o sistema e é totalmente anônimo, somente importando as opiniões nele registradas.

### Responsáveis pelo projeto

Os responsáveis por tal questionário são vinculados à UFVJM, sendo um aluno, Guilherme, e um docente, Erinaldo. Para mais informações, estão disponibilizados os e-mails de ambos.

Erinaldo: erinaldo.silvaifnmg@gmail.com Guilherme: gleite98@gmail.com

### Perguntas

Abaixo se encontram os principais requisitos já elaborados, marque aquele(s) que você não considera(m) importante(s). \*

- Sistema de login e cadastro para os usuários
- Opção de publicar notícias sobre a associação
- Opção de cadastrar associados
- Sistema para gerar carteirinha para associados
- Formulário para receber mensagens dos visitantes (sobre dúvidas, elogios, sugestões, etc)
- Opção de publicar eventos organizados pela associação
- Link para baixar o estatuto da Kuruatuba
- Opção de exibição, alteração e remoção de associados
- Nenhum dos requisitos citados

São as que considero básicas \*

Publicar eventos, opção de cadastro.

Nos dê mais sugestões de funcionalidades que poderiam existir no site da Kuruatuba!

Nenhum.

Este conteúdo não foi criado nem aprovado pelo Google.

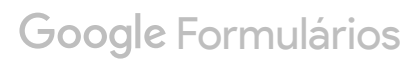

# Associação Kuruatuba

Este questionário tem o intuito de coletar requisitos e especificações para o sistema que será desenvolvido para a associação Kuruatuba. O mesmo foi elaborado para receber sugestões de todos aqueles que futuramente manipularão o sistema e é totalmente anônimo, somente importando as opiniões nele registradas.

### Responsáveis pelo projeto

Os responsáveis por tal questionário são vinculados à UFVJM, sendo um aluno, Guilherme, e um docente, Erinaldo. Para mais informações, estão disponibilizados os e-mails de ambos.

Erinaldo: erinaldo.silvaifnmg@gmail.com Guilherme: gleite98@gmail.com

### Perguntas

Abaixo se encontram os principais requisitos já elaborados, marque aquele(s) que você não considera(m) importante(s). \*

- Sistema de login e cadastro para os usuários
- Opção de publicar notícias sobre a associação
- Opção de cadastrar associados
- Sistema para gerar carteirinha para associados
- Formulário para receber mensagens dos visitantes (sobre dúvidas, elogios, sugestões, etc)
- Opção de publicar eventos organizados pela associação
- Link para baixar o estatuto da Kuruatuba
	- Opção de exibição, alteração e remoção de associados
	- Nenhum dos requisitos citados

São as que considero básicas \*

Sim

Nos dê mais sugestões de funcionalidades que poderiam existir no site da Kuruatuba!

Este conteúdo não foi criado nem aprovado pelo Google.

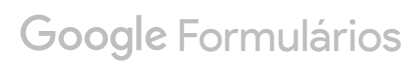

# Associação Kuruatuba

Este questionário tem o intuito de coletar requisitos e especificações para o sistema que será desenvolvido para a associação Kuruatuba. O mesmo foi elaborado para receber sugestões de todos aqueles que futuramente manipularão o sistema e é totalmente anônimo, somente importando as opiniões nele registradas.

### Responsáveis pelo projeto

Os responsáveis por tal questionário são vinculados à UFVJM, sendo um aluno, Guilherme, e um docente, Erinaldo. Para mais informações, estão disponibilizados os e-mails de ambos.

Erinaldo: erinaldo.silvaifnmg@gmail.com Guilherme: gleite98@gmail.com

### Perguntas

Abaixo se encontram os principais requisitos já elaborados, marque aquele(s) que você não considera(m) importante(s). \*

- Sistema de login e cadastro para os usuários
- Opção de publicar notícias sobre a associação
- Opção de cadastrar associados
- Sistema para gerar carteirinha para associados
- Formulário para receber mensagens dos visitantes (sobre dúvidas, elogios, sugestões, etc)
- Opção de publicar eventos organizados pela associação
- Link para baixar o estatuto da Kuruatuba
- Opção de exibição, alteração e remoção de associados
	- Nenhum dos requisitos citados

São as que considero básicas \*

Eventos parabenizando os associados
Nos dê mais sugestões de funcionalidades que poderiam existir no site da Kuruatuba!

Este conteúdo não foi criado nem aprovado pelo Google.

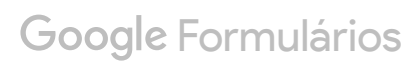

# APENDICE E – FLUXOS DE EVENTOS PARA OS CASOS DE USO DO SISTEMA ˆ

# Fluxos de eventos

#### 1. Caso de uso: Criar página.

 $Pr\acute{e}\text{-}condiç\~{a}o$ : selecionar o botão de salvar. Fluxo principal:

- 1. selecionar no menu o item "Conteúdo";
- 2. selecionar no menu o item "Adicionar item";
- 3. selecionar o item "Página";
- 4. preencher obrigatoriamente o título; e
- 5. selecionar a opção "Salvar".

Fluxo alternativo: Cancelamento do cadastro.  $Pr\acute{e}\text{-}condi\acute{e}a\acute{o}$ : usuário acionou o botão "Cancelar". Etapas:

- 1. selecionar o botão "Cancelar"; e
- 2. o sistema retorna a mensagem: "Adicionar Novo Item operação cancelada".

Fluxo alternativo: Não preenchimento do título. Pré-condição: usuário acionou o botão "Salvar" sem ter inserido o título da página. Etapas:

- 1. selecionar o botão "Salvar";
- 2. o sistema retorna a mensagem: "Existem alguns erros"; e
- 3. o campo de título apresenta a seguinte mensagem: "Dado obrigatório não informado".

2. Caso de uso: Alterar página.  $Pr\acute{e}\text{-}condiç\~{a}o$ : selecionar a página. Fluxo principal:

- 1. selecionar no menu o item "Conteúdo";
- 2. selecionar a página;
- 3. selecionar no menu o item "Edição"; e
- 4. após realizar as alterações, ir em salvar.

Fluxo alternativo: Cancelamento de alterações. Pré-condição: usuário acionou o botão "Cancelar". Etapas:

- 1. selecionar o botão "Cancelar"; e
- 2. o sistema retorna a mensagem: "Edição cancelada".

#### 3. Caso de uso: Excluir página.

 $Pr\acute{e}\text{-}condição: selectionar a opção de excluir a página.$ Fluxo principal:

- 1. selecionar no menu o item "Conteúdo";
- 2. selecionar a página;
- 3. selecionar no ícone representado por uma lixeira no canto superior da tela;
- 4. o sistema emitirá a mensagem: "Você tem certeza de que deseja excluir os itens selecionados?"; e
- 5. selecionar o botão de confirmação da ação.

Fluxo alternativo: Cancelamento da exclusão. Pré-condição: usuário acionou o botão "Não". Etapas:

1. selecionar o botão "Não".

4. Caso de uso: Publicar notícia.  $Pr\acute{e}\text{-}condição: selectionar a opção de salvar a notícia.$ Fluxo principal:

- 1. selecionar no menu o item "Conteúdo";
- 2. selecionar a pasta notícias;
- 3. selecionar a pasta do ano da notícia;
- 4. selecionar no menu o item "Adicionar item";
- 5. selecionar o item "Notícia";
- 6. preencher obrigatoriamente o título;
- 7. selecionar a opção "Salvar";
- 8. selecionar no menu o item "Estado"; e
- 9. selecionar a opção "Publicar".

Fluxo alternativo: Cancelamento do cadastro. Pré-condição: usuário acionou o botão "Cancelar". Etapas:

- 1. selecionar o botão "Cancelar"; e
- 2. o sistema retorna a mensagem: "Adicionar Novo Item operação cancelada".

Fluxo alternativo: Não preenchimento do título. Pré-condição: usuário acionou o botão "Salvar" sem ter inserido o título da notícia. Etapas:

- 1. selecionar o botão "Salvar";
- 2. o sistema retorna a mensagem: "Existem alguns erros"; e
- 3. o campo de título apresenta a seguinte mensagem: "Dado obrigatório não informado".

#### 5. Caso de uso: Alterar notícia.

 $Pr\acute{e}\text{-}condição: selectionar a opção de editar a notícia.$ Fluxo principal:

1. selecionar no menu o item "Conteúdo";

- 2. selecionar a pasta notícias;
- 3. selecionar a pasta do ano da notícia;
- 4. selecionar a notícia; e
- 5. selecionar no menu o item "Edição".

Fluxo alternativo: Cancelamento da edição. Pré-condição: usuário acionou o botão "Cancelar". Etapas:

- 1. selecionar o botão "Cancelar"; e
- 2. o sistema retorna a mensagem: "Edição cancelada".

Fluxo alternativo: Não preenchimento do título. Pré-condição: usuário acionou o botão "Salvar" sem ter inserido o título da notícia. Etapas:

- 1. selecionar o botão "Salvar";
- 2. o sistema retorna a mensagem: "Existem alguns erros"; e
- 3. o campo de título apresenta a seguinte mensagem: "Dado obrigatório não informado".

#### 6. Caso de uso: Excluir notícia.

 $Pr\acute{e}\text{-}condição: selectionar a opção de excluir a notícia.$ Fluxo principal:

- 1. selecionar no menu o item "Conteúdo";
- 2. selecionar a pasta notícias;
- 3. selecionar a pasta do ano da notícia;
- 4. selecionar a notícia;
- 5. selecionar no menu o item "Ações";
- 6. ir em "Excluir";
- 7. o sistema emitirá a mensagem: "Você realmente quer apagar este item?"; e
- 8. selecionar a opção de excluir.

Fluxo alternativo: Cancelamento da exclusão. Pré-condição: usuário acionou o botão "Cancelar". Etapas:

1. selecionar o botão "Cancelar".

# 7. Caso de uso: Publicar evento.

 $Pr\acute{e}\text{-}condição: selectionar a opção de salvar o evento.$ Fluxo principal:

- 1. selecionar no menu o item "Conteúdo";
- 2. selecionar a pasta eventos;
- 3. selecionar a pasta do ano do evento;
- 4. selecionar no menu o item "Adicionar item";
- 5. selecionar o item "Evento";
- 6. preencher obrigatoriamente o título;
- 7. selecionar a opção "Salvar";
- 8. selecionar no menu o item "Estado"; e
- 9. selecionar a opção "Publicar".

Fluxo alternativo: Cancelamento do cadastro. Pré-condição: usuário acionou o botão "Cancelar". Etapas:

- 1. selecionar o botão "Cancelar"; e
- 2. o sistema retorna a mensagem: "Adicionar Novo Item operação cancelada".

Fluxo alternativo: Não preenchimento do título.

Pré-condição: usuário acionou o botão "Salvar" sem ter inserido o título do evento.

Etapas:

- 1. selecionar o botão "Salvar";
- 2. o sistema retorna a mensagem: "Existem alguns erros"; e
- 3. o campo de título apresenta a seguinte mensagem: "Dado obrigatório não informado".

#### 8. Caso de uso: Alterar evento.

 $Pr\acute{e}\text{-}condição: selectionar a opção de editar o evento.$ Fluxo principal:

- 1. selecionar no menu o item "Conteúdo";
- 2. selecionar a pasta eventos;
- 3. selecionar a pasta do ano do evento;
- 4. selecionar o evento; e
- 5. selecionar no menu o item "Edição".

Fluxo alternativo: Cancelamento da edição. Pré-condição: usuário acionou o botão "Cancelar". Etapas:

- 1. selecionar o botão "Cancelar"; e
- 2. o sistema retorna a mensagem: "Edição cancelada".

Fluxo alternativo: Não preenchimento do título. Pré-condição: usuário acionou o botão "Salvar" sem ter inserido o título do evento.

Etapas:

- 1. selecionar o botão "Salvar";
- 2. o sistema retorna a mensagem: "Existem alguns erros"; e

3. o campo de título apresenta a seguinte mensagem: "Dado obrigatório" n˜ao informado".

#### 9. Caso de uso: Excluir evento.

 $Pr\acute{e}\text{-}condição: selectionar a opção de excluir o evento.$ Fluxo principal:

- 1. selecionar no menu o item "Conteúdo";
- 2. selecionar a pasta eventos;
- 3. selecionar a pasta do ano do evento;
- 4. selecionar o evento;
- 5. selecionar no menu o item "Ações";
- 6. ir em "Excluir";
- 7. o sistema emitirá a mensagem: "Você realmente quer apagar este item?"; e
- 8. selecionar a opção de excluir.

Fluxo alternativo: Cancelamento da exclusão. Pré-condição: usuário acionou o botão "Cancelar". Etapas:

1. selecionar o botão "Cancelar".

10. Caso de uso: Cadastrar documento.

 $Pr\acute{e}\text{-}condição: selectionar a opção de adicionar arquivo.$ Fluxo principal:

- 1. selecionar no menu o item "Conteúdo";
- 2. selecionar a pasta onde deseja adicionar o documento;
- 3. selecionar no menu o item "Adicionar arquivo";
- 4. anexar obrigatoriamente o documento;
- 5. selecionar a opção "Salvar";

6. sistema retorna a mensagem: "item criado".

Fluxo alternativo: Cancelamento do cadastro. Pré-condição: usuário acionou o botão "Cancelar". Etapas:

- 1. selecionar o botão "Cancelar"; e
- 2. o sistema leva o usuário até o diretório onde estava.

#### 11. Caso de uso: Alterar documento.

 $Pr\acute{e}\text{-}condição$ : selecionar a opção de editar o documento. Fluxo principal:

- 1. selecionar no menu o item "Conteúdo";
- 2. selecionar a pasta do documento;
- 3. selecionar o documento; e
- 4. selecionar no menu o item "Edição".

Fluxo alternativo: Cancelamento da edição. Pré-condição: usuário acionou o botão "Cancelar". Etapas:

- 1. selecionar o botão "Cancelar"; e
- 2. o sistema retorna a mensagem: "Edição cancelada".

#### 11. Caso de uso: Excluir documento.

 $Pr\acute{e}\text{-}condição: selectionar a opção de excluir o documento.$ Fluxo principal:

- 1. selecionar no menu o item "Conteúdo";
- 2. selecionar a pasta do documento;
- 3. selecionar o documento;
- 4. selecionar no menu o item "Ações";
- 5. ir em "Excluir";
- 6. o sistema emitirá a mensagem: "Você realmente quer apagar este item?"; e
- 7. selecionar a opção de excluir.

Fluxo alternativo: Cancelamento da exclusão.  $Pr\acute{e}\text{-}condição:$  usuário acionou o botão "Cancelar". Etapas:

1. selecionar o botão "Cancelar".

#### 10. Caso de uso: Cadastrar imagem.

 $Pr\acute{e}\text{-}condição: selectionar a opção de adicionar imagem.$ Fluxo principal:

- 1. selecionar no menu o item "Conteúdo";
- 2. selecionar a pasta onde deseja adicionar a imagem;
- 3. selecionar no menu o item "Adicionar imagem";
- 4. anexar obrigatoriamente a imagem;
- 5. selecionar a opção "Salvar";
- 6. sistema retorna a mensagem: "item criado".

Fluxo alternativo: Cancelamento do cadastro. Pré-condição: usuário acionou o botão "Cancelar". Etapas:

- 1. selecionar o botão "Cancelar"; e
- 2. o sistema leva o usuário até o diretório onde estava.

#### 11. Caso de uso: Alterar imagem.

 $Pr\acute{e}\text{-}condição: selectionar a opção de editar a imagen.$ Fluxo principal:

1. selecionar no menu o item "Conteúdo";

- 2. selecionar a pasta da imagem;
- 3. selecionar a imagem; e
- 4. selecionar no menu o item "Edição".

Fluxo alternativo: Cancelamento da edição. Pré-condição: usuário acionou o botão "Cancelar". Etapas:

- 1. selecionar o botão "Cancelar"; e
- 2. o sistema retorna a mensagem: "Edição cancelada".

## 11. Caso de uso: Excluir imagem. Pré-condição: selecionar a opção de excluir a imagem. Fluxo principal:

- 1. selecionar no menu o item "Conteúdo";
- 2. selecionar a pasta da imagem;
- 3. selecionar a imagem;
- 4. selecionar no menu o item "Ações";
- 5. ir em "Excluir";
- 6. o sistema emitirá a mensagem: "Você realmente quer apagar este item?"; e
- 7. selecionar a opção de excluir.

Fluxo alternativo: Cancelamento da exclusão. Pré-condição: usuário acionou o botão "Cancelar". Etapas:

1. selecionar o botão "Cancelar".

10. Caso de uso: Cadastrar vídeo.  $Pr\acute{e}\text{-}condic\~{a}o$ : selecionar a opção de adicionar vídeo. Fluxo principal:

- 1. selecionar no menu o item "Conteúdo";
- 2. selecionar a pasta onde deseja adicionar o vídeo;
- 3. selecionar no menu o item "Adicionar vídeo";
- 4. anexar obrigatoriamente o vídeo;
- 5. selecionar a opção "Salvar";
- 6. sistema retorna a mensagem: "item criado".

Fluxo alternativo: Cancelamento do cadastro.  $Pr\acute{e}\text{-}condição:$  usuário acionou o botão "Cancelar". Etapas:

- 1. selecionar o botão "Cancelar"; e
- 2. o sistema leva o usuário até o diretório onde estava.

#### 11. Caso de uso: Alterar vídeo.

 $Pr\acute{e}\text{-}condição: selectionar a opção de editar o vídeo.$ Fluxo principal:

- 1. selecionar no menu o item "Conteúdo";
- 2. selecionar a pasta do vídeo;
- 3. selecionar o vídeo; e
- 4. selecionar no menu o item "Edição".

Fluxo alternativo: Cancelamento da edição. Pré-condição: usuário acionou o botão "Cancelar". Etapas:

- 1. selecionar o botão "Cancelar"; e
- 2. o sistema retorna a mensagem: "Edição cancelada".

11. Caso de uso: Excluir vídeo.  $Pr\acute{e}\text{-}condic\~{a}o$ : selecionar a opção de excluir o vídeo. Fluxo principal:

- 1. selecionar no menu o item "Conteúdo";
- 2. selecionar a pasta do vídeo;
- 3. selecionar o vídeo;
- 4. selecionar no menu o item "Ações";
- 5. ir em "Excluir";
- 6. o sistema emitirá a mensagem: "Você realmente quer apagar este item?"; e
- 7. selecionar a opção de excluir.

Fluxo alternativo: Cancelamento da exclusão. Pré-condição: usuário acionou o botão "Cancelar". Etapas:

1. selecionar o botão "Cancelar".

12. Caso de uso: Consultar usuários.  $Pr\acute{e}\text{-}condi\c{a}o$ : estar na página de usuários. Fluxo principal:

- 1. selecionar no menu o item "Configuração de site"; e
- 2. selecionar a opção "Usuários e grupos".

Fluxo alternativo: não se aplica.

13. Caso de uso: Cadastrar usuário. Pré-condição: selecionar o botão "Registrar". Fluxo principal:

- 1. selecionar no menu o item "Configuração de site";
- 2. selecionar a opção "Usuários e grupos";
- 3. selecionar o botão "Adicionar Novo Usuário";
- 4. informar, obrigatoriamente, e-mail e nome de usuário; e
- 5. selecionar o botão de registrar o usuário.

Fluxo alternativo: Não preenchimento de e-mail ou nome de usuário.  $Pr\acute{e}\text{-}condição$ : usuário acionou o botão "Registrar" sem ter inserido o e-mail ou nome de usuário.

## Etapas:

- 1. selecionar o botão "Registrar";
- 2. o sistema retorna a mensagem: "Houve erros"; e
- 3. os campos de e-mail e usuário apresentam a seguinte mensagem: "Dado obrigatório não informado".

## 14. Caso de uso: Alterar usuário.  $Pr\acute{e}\text{-}condição: selectionar o botão "Salvar".$ Fluxo principal:

- 1. selecionar no menu o item "Configuração de site";
- 2. selecionar a opção "Usuários e grupos";
- 3. preencher o campo "Busca de Usuários";
- 4. selecionar o nome do usuário requisitado;
- 5. preencher substituir as informações dos campos necessários; e
- 6. acessar o botão de salvar as informações.

Fluxo alternativo: Cancelamento da edição. Pré-condição: usuário acionou o botão "Cancelar". Etapas:

- 1. selecionar o botão "Cancelar"; e
- 2. sistema exibe a mensagem: "Alterações canceladas".

Fluxo alternativo: Não preenchimento do e-mail. Pré-condição: usuário acionou o botão "Salvar" sem ter haver um e-mail inserido.

Etapas:

1. o sistema retorna a mensagem: "Existem alguns erros"; e

2. o campo de e-mail apresenta a seguinte mensagem: "Dado obrigatório" n˜ao informado".

#### 15. Caso de uso: Excluir usuário.

 $Pr\acute{e}\text{-}condic\~{a}o$ : selecionar o botão "Salvar". Fluxo principal:

- 1. selecionar no menu o item "Configuração de site";
- 2. selecionar a opção "Usuários e grupos";
- 3. preencher o campo "Busca de Usuários";
- 4. selecionar a caixa "Remover" na linha onde se encontra o nome do usuário requisitado; e
- 5. selecionar o botão de salvar as informações.

Fluxo alternativo: não se aplica.

16. Caso de uso: Enviar mensagem para a associação.  $Pr\acute{e}\text{-}condic\~{a}o:$  selecionar o botão "Enviar". Fluxo principal:

- 1. acessar a aba contato;
- 2. inserir as informações para a mensagem; e
- 3. selecionar o bot˜ao de envio.

Fluxo alternativo: Não preenchimento do nome, e-mail, assunto ou corpo da mensagem.

Pré-condição: usuário acionou o botão "Enviar" sem ter preenchido nome, e-mail, assunto ou texto da mensagem. Etapas:

1. os campos obrigatórios vazios apresentam a seguinte mensagem: "Preencha este campo".

17. Caso de uso: Consultar associados.  $Pr\acute{e}\text{-}condic\~{a}o$ : preencher o campo "Pesquisar". Fluxo principal:

- 1. na página inicial do sistema, inserir alguma informação sobre qualquer atributo do usuário; e
- 2. a medida que o usuário digitar, o sistema retornará, em tempo real, os resultados para busca.

Fluxo alternativo: não se aplica.

#### 18. Caso de uso: Ver detalhes.

 $Pr\acute{e}\text{-}condi\c{c}\~{a}o$ : selecionar o botão "Exibir detalhes". Fluxo principal:

- 1. na página inicial do sistema, selecionar o botão "Exibir detalhes" de um associado; e
- 2. o sistema retorna as seguintes informações do associado: número de identificação, nome, apelido, rua, número, bairro, número de telefone/celular, e-mail, número do Registro Geral (RG) e número do Cadastro de Pessoas Físicas (CPF).

Fluxo alternativo: não se aplica.

#### 19. Caso de uso: Cadastrar associado.

 $Pr\acute{e}\text{-}condição$ : selecionar a opção de registrar o associado. Fluxo principal:

- 1. acionar o botão "Adicionar Associado";
- 2. preencher obrigatoriamente nome, e-mail identidade, CPF, telefone, rua, número e bairro; e
- 3. selecionar o botão "Registrar Associado".

Fluxo alternativo: Cancelamento do cadastro. Pré-condição: usuário acionou o botão "Voltar". Etapas:

1. selecionar o botão "Voltar".

Fluxo alternativo: Não preenchimento dos dados obrigatórios. Pré-condição: usuário acionou o botão "Salvar" sem ter inserido os dados obrigatórios. Etapas:

- 1. selecionar o botão "Salvar"; e
- 2. os campos obrigatórios apresentam a seguinte mensagem: "Preencha este campo".

Fluxo alternativo: Endereço de e-mail não é válido.

 $Pr\acute{e}\text{-}condic\~{a}o:$  usuário solicitou cadastrar associado com um e-mail inválido. Etapas:

- 1. selecionar o botão "Salvar"; e
- 2. sistema retorna a seguinte mensagem: "E-mail inválido!".

Fluxo alternativo: CPF não é válido.

 $Pr\acute{e}\text{-}condic\~{a}o$ : usuário solicitou cadastrar associado com um CPF inválido. Etapas:

- 1. selecionar o bot˜ao "Salvar"; e
- 2. sistema retorna a seguinte mensagem: "CPF inválido!".

Fluxo alternativo: Identidade ou CPF já existente na base de dados.  $Pr\acute{e}\text{-}condic\~{a}o$ : usuário solicitou cadastrar associado com um número de identidade ou CPF já existente no banco de dados. Etapas:

- 1. selecionar o botão "Salvar"; e
- 2. sistema retorna a seguinte mensagem: "CPF ou identidade já existe no sistema!".

#### 20. Caso de uso: Alterar associado.

 $Pr\acute{e}\text{-}condição: selectionar a opção de atualizar o associado.$ Fluxo principal:

- 1. selecionar o ícone de edição na linha do registro a ser atualizado;
- 2. editar os campos necessários; e
- 3. selecionar o bot˜ao de atualizar o associado.

Fluxo alternativo: Cancelamento da edição. Pré-condição: usuário acionou o botão "Voltar". Etapas:

1. Selecionar o botão "Voltar".

Fluxo alternativo: Não preenchimento dos dados obrigatórios. Pré-condição: usuário acionou o botão "Salvar" sem ter inserido os dados obrigatórios.

Etapas:

- 1. selecionar o botão "Atualizar Associado"; e
- 2. os campos obrigatórios apresentam a seguinte mensagem: "Preencha este campo".

Fluxo alternativo: Endereço de e-mail não é válido.  $Pr\acute{e}\text{-}condic\acute{a}o$ : usuário solicitou atualizar associado com um e-mail inválido. Etapas:

- 1. selecionar o botão "Atualizar Associado"; e
- 2. sistema retorna a seguinte mensagem: "E-mail inválido!".

Fluxo alternativo: CPF não é válido.

 $Pr\acute{e}\text{-}condição$ : usuário solicitou atualizar associado com um CPF inválido. Etapas:

- 1. selecionar o botão "Atualizar Associado"; e
- 2. sistema retorna a seguinte mensagem: "CPF inválido!".

Fluxo alternativo: Identidade ou CPF já existente na base de dados.  $Pr\acute{e}\text{-}condic\~{a}o$ : usuário solicitou atualizar associado com um número de identidade ou CPF já existente no banco de dados. Etapas:

- 1. selecionar o botão "Atualizar Associado"; e
- 2. sistema retorna a seguinte mensagem: "CPF ou identidade já existe no sistema!".

21. Caso de uso: Excluir associado.  $Pr\acute{e}\text{-}condição: selectionar a opção de excluir o associado.$ Fluxo principal:

- 1. selecionar o ícone de exclusão na linha do registro a ser atualizado;
- 2. o sistema exibirá uma mensagem de confirmação de exclusão; e
- $3.$  selecionar o botão "OK".

Fluxo alternativo: Cancelamento da exclusão. Pré-condição: usuário acionou o botão "Cancelar". Etapas:

1. selecionar o botão "Cancelar".

# 22. Caso de uso: Consultar usuários.

 $Pr\acute{e}\text{-}condic\~{a}o$ : preencher o campo "Pesquisar". Fluxo principal:

- 1. na página inicial do sistema, inserir alguma informação sobre qualquer atributo do usuário; e
- 2. a medida que o usuário digitar, o sistema retornará, em tempo real, os resultados para busca.

Fluxo alternativo: não se aplica.

#### 23. Caso de uso: Cadastrar usuário.

 $Pr\acute{e}\text{-}condição$ : selecionar a opção de registrar administrador. Fluxo principal:

- 1. acionar o botão "Registrar Administrador";
- 2. preencher nome, e-mail, senha e nível de permissão (secretário ou presidente); e
- 3. selecionar o botão "Registrar Administrador".

Fluxo alternativo: Cancelamento do cadastro. Pré-condição: usuário acionou o botão "Voltar". Etapas:

1. selecionar o botão "Voltar".

Fluxo alternativo: Não preenchimento dos dados obrigatórios.

Pré-condição: usuário acionou o botão "Salvar" sem ter inserido os dados obrigatórios.

Etapas:

- 1. selecionar o bot˜ao "Registrar Administrador"; e
- 2. os campos obrigatórios apresentam a seguinte mensagem: "Preencha este campo".

Fluxo alternativo: Nível de permissão de secretário.  $Pr\acute{e}\text{-}condição:$  usuário do tipo "secretário" solicitou cadastrar administrador ao sistema. Etapas:

- 1. selecionar o botão "Adicionar Administrador"; e
- 2. sistema retorna a seguinte mensagem: "Você não tem permissão para realizar essa operação!".

Fluxo alternativo: Endereço de e-mail não é válido.  $Pr\acute{e}\text{-}condição$ : usuário solicitou cadastrar usuário com um e-mail inválido. Etapas:

- 1. selecionar o botão "Registrar Administrador"; e
- 2. sistema retorna a seguinte mensagem: "E-mail inválido!".

Fluxo alternativo: E-mail já existente na base de dados.  $Pr\acute{e}\text{-}condição:$  usuário solicitou cadastrar usuário com um endereço de e-mail já existente no banco de dados. Etapas:

- 1. selecionar o bot˜ao "Registrar Administrador"; e
- 2. sistema retorna a seguinte mensagem: "E-mail já existe no sistema!".

#### 24. Caso de uso: Alterar usuário.

 $Pr\acute{e}\text{-}condição: selectionar a opção de editar o usuário.$ Fluxo principal:

1. selecionar o ícone de edição na linha do registro a ser atualizado;

- 2. editar os campos necessários; e
- 3. selecionar o bot˜ao de atualizar o administrador.

Fluxo alternativo: Cancelamento da edição. Pré-condição: usuário acionou o botão "Voltar". Etapas:

1. Selecionar o botão "Voltar".

 $Fluxo$  alternativo: Não preenchimento dos dados obrigatórios. Pré-condição: usuário acionou o botão "Salvar" sem ter inserido os dados obrigatórios. Etapas:

- 1. selecionar o bot˜ao "Atualizar Administrador"; e
- 2. os campos obrigatórios apresentam a seguinte mensagem: "Preencha este campo".

Fluxo alternativo: Secretário tenta editar dados de outro administrador.  $Pr\acute{e}\text{-}condic\acute{a}o$ : usuário do tipo "secretário" solicitou editar outro administrador do sistema. Etapas:

- 1. selecionar o botão "Editar"; e
- 2. sistema retorna a seguinte mensagem: "Você não tem permissão para realizar essa operação!".

Fluxo alternativo: Endereço de e-mail não é válido.  $Pr\acute{e}\text{-}condic\~{a}o:$  usuário solicitou alterar administrador com um e-mail inválido. Etapas:

- 1. selecionar o bot˜ao "Atualizar Administrador'; e
- 2. sistema retorna a seguinte mensagem: "E-mail inválido!".

Fluxo alternativo: E-mail já existente na base de dados.  $Pr\acute{e}\text{-}condição:$  usuário solicitou atualizar administrador com um endereço de e-mail já existente no banco de dados. Etapas:

1. selecionar o bot˜ao "Atualizar Administrador"; e

2. sistema retorna a seguinte mensagem: "E-mail já existe no sistema!".

#### 25. Caso de uso: Excluir usuário.

 $Pr\acute{e}\text{-}condição: selectionar a opção de excluir o usuário.$ Fluxo principal:

- 1. selecionar o ícone de exclusão na linha do registro a ser atualizado;
- 2. o sistema exibirá uma mensagem de confirmação de exclusão; e
- 3. selecionar o botão "OK".

Fluxo alternativo: Cancelamento da exclusão. Pré-condição: usuário acionou o botão "Cancelar". Etapas:

1. selecionar o botão "Cancelar".

Fluxo alternativo: Secretário tenta excluir um administrador.  $Pr\acute{e}\text{-}condição$ : usuário do tipo "secretário" solicitou editar algum administrador do sistema.

Etapas:

- 1. selecionar o botão "Excluir"; e
- 2. sistema retorna a seguinte mensagem: "Você não tem permissão para realizar essa operação!".

### 26. Caso de uso: Recuperar senha.

Pré-condição: selecionar o botão de enviar e-mail. Fluxo principal:

- 1. selecionar o botão: "Esqueci a senha";
- 2. digitar o e-mail; e
- 3. selecionar o botão "Enviar".

Fluxo alternativo: Cancelamento da recuperação. Pré-condição: usuário acionou o botão "Voltar". Etapas:

1. selecionar o botão "Voltar".

Fluxo alternativo: E-mail não existente na base de dados.  $Pr\acute{e}\text{-}condição:$  usuário solicitou recuperação de senha para um e-mail inexistente no banco de dados do sistema. Etapas:

- 1. selecionar o botão "Enviar"; e
- 2. sistema retorna a seguinte mensagem: "E-mail não existe no sistema!".

Fluxo alternativo: Endereço de e-mail não é válido.  $Pr\acute{e}\text{-}condição: usuário solicitou recuperação de senha para um e-mail inválido.$ Etapas:

- 1. selecionar o botão "Enviar"; e
- 2. sistema retorna a seguinte mensagem: "E-mail inválido!".

## 27. Caso de uso: Gerar carteirinha.

 $Pr\acute{e}\text{-}condição: selectionar o ícone de geração de carteirinha para o associado.$ Fluxo principal:

- 1. selecionar o ícone de geração de carteirinha para o associado; e
- 2. realizar o download ou impressão do documento gerado.

Fluxo alternativo: não se aplica.